# **Discover**<br>by facebook

**Design Review** 

**Discover ReDesign** 

**Yael Cohen** 

September 3

1/ Intro to Discover 2/ Goals and Motivation 3/ Research and Data 4/ Project Plan 5/ Design

Discover ReDesign

6/ Next Step

#### **Intro to Discover**

**Discover ReDesign** 

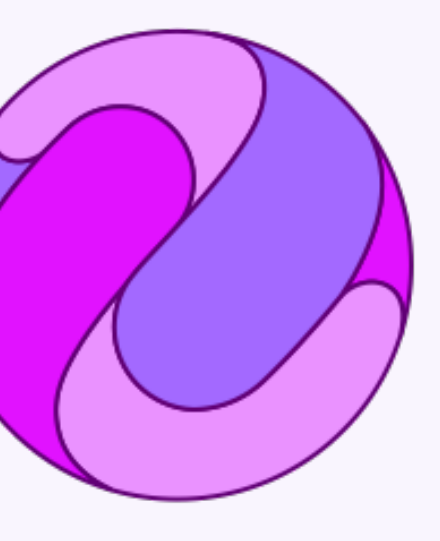

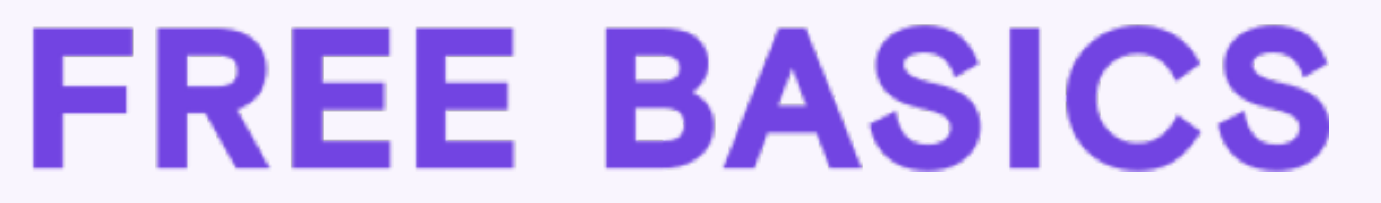

3

#### Intro to Discover **Constants**

**Discover ReDesign** 

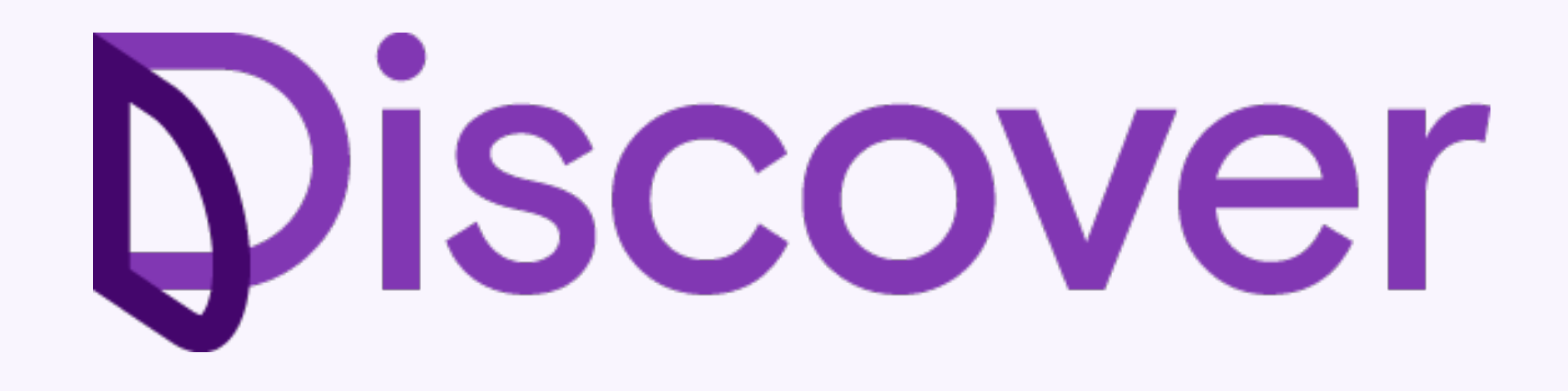

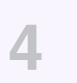

#### **<sup>5</sup> Intro to Discover Discover ReDesign**

Julian Cal

**The mission** is to support FOS programs to bring people online by providing a net-

# neutral free service.

#### Intro to Discover **Constants**

#### **Discover ReDesign**

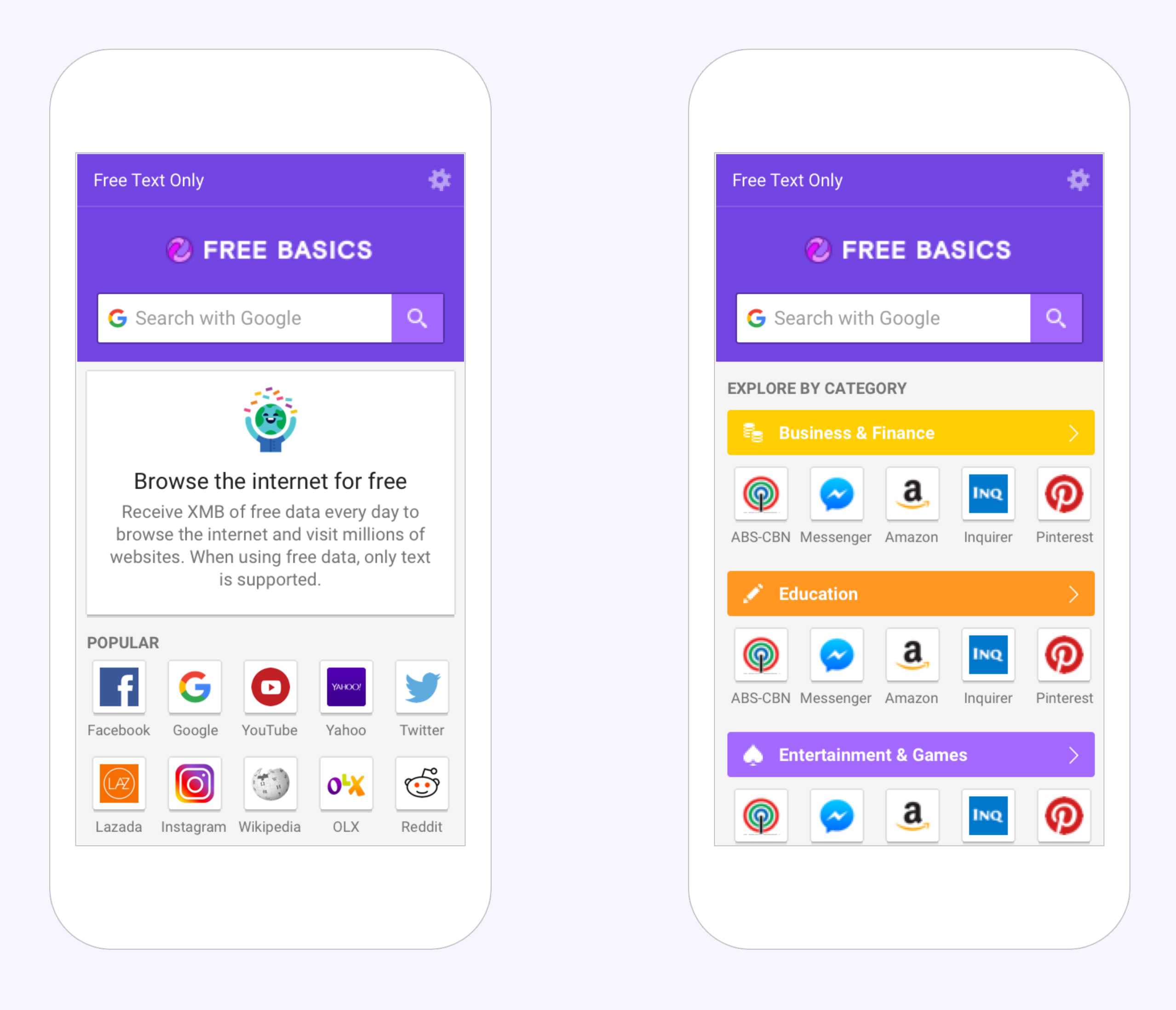

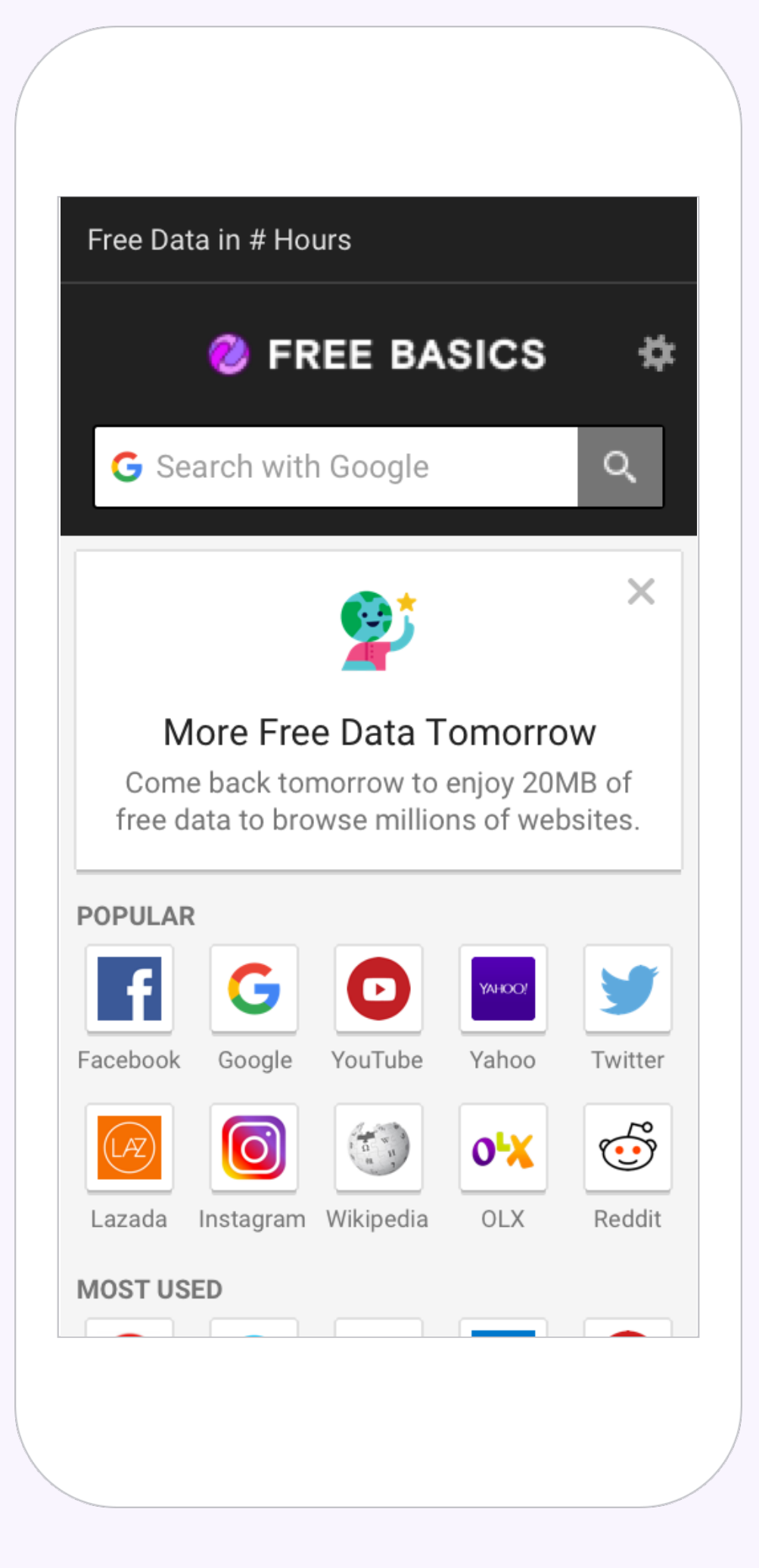

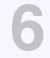

#### Intro to Discover **Constants**

#### **Discover ReDesign**

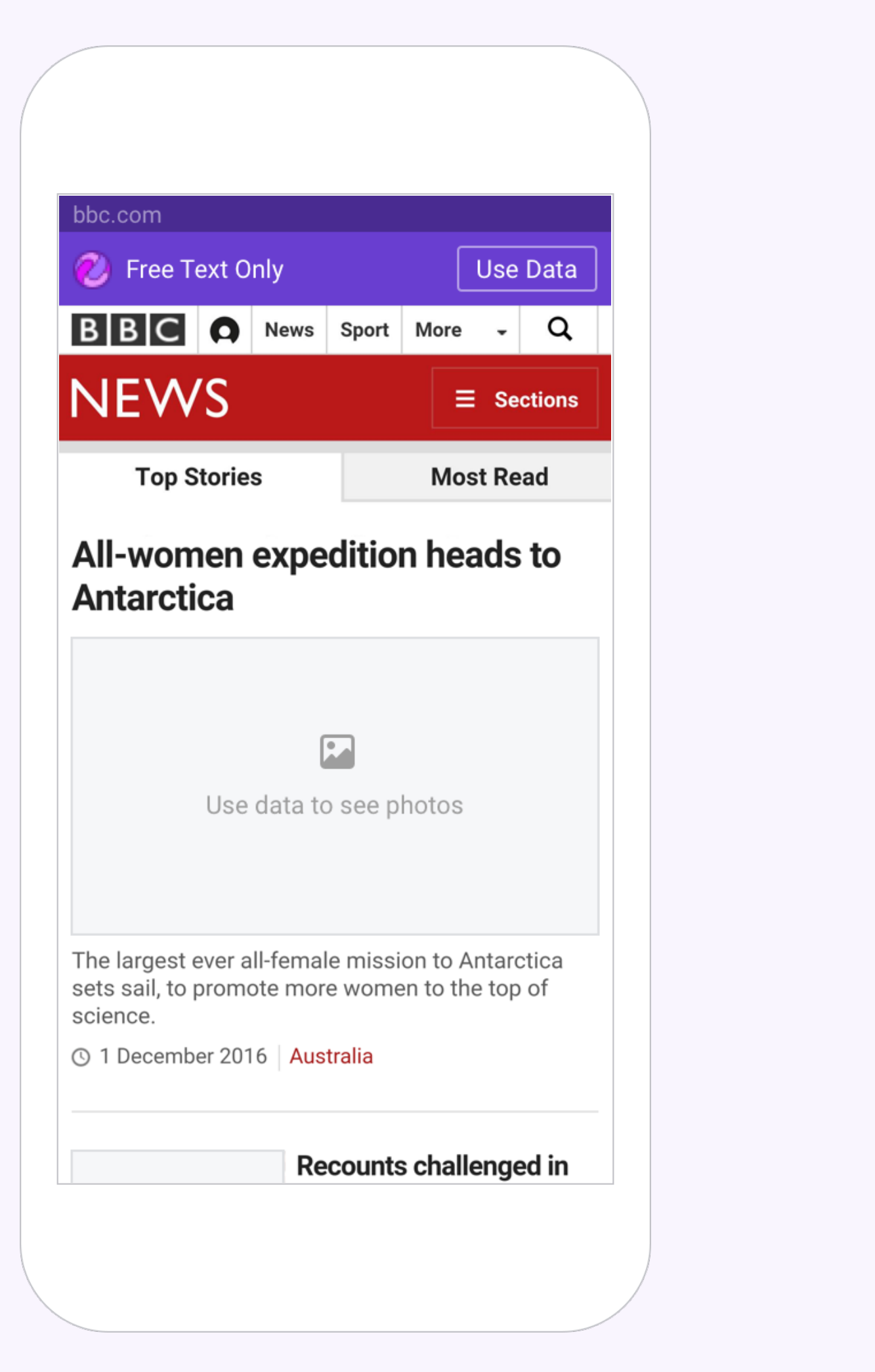

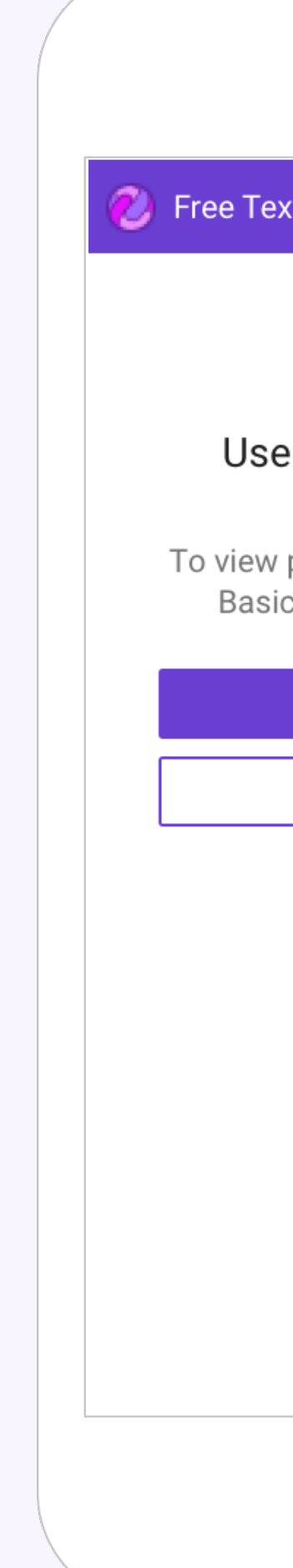

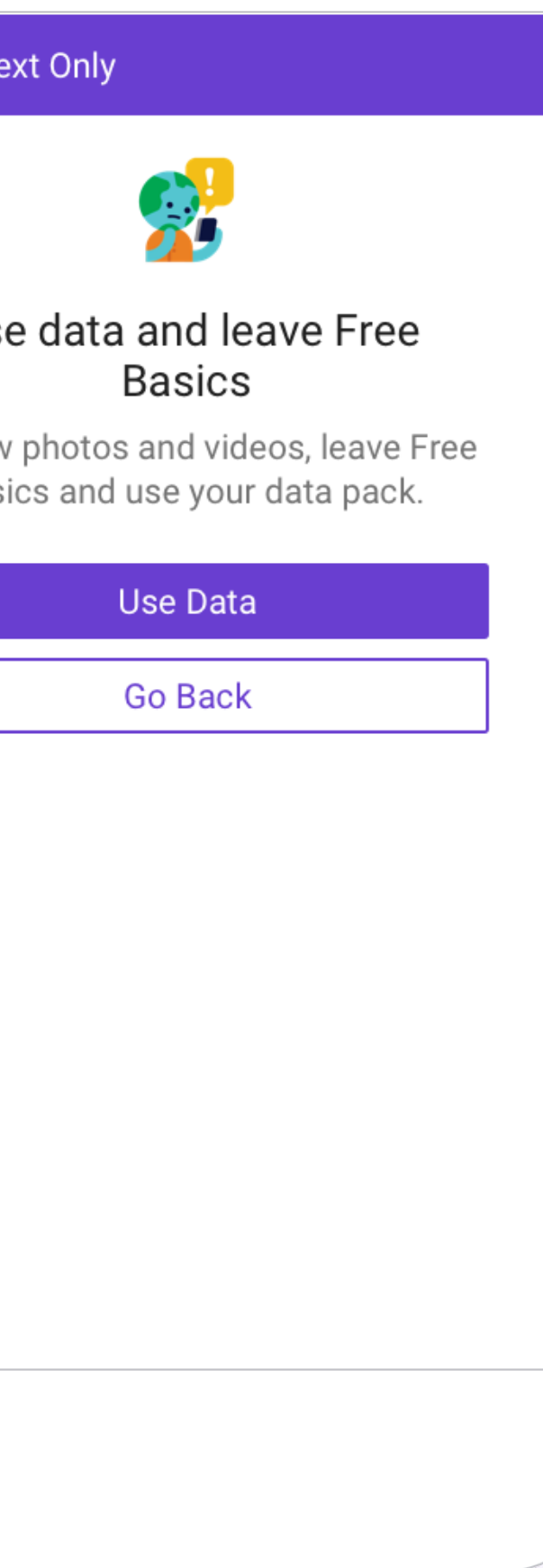

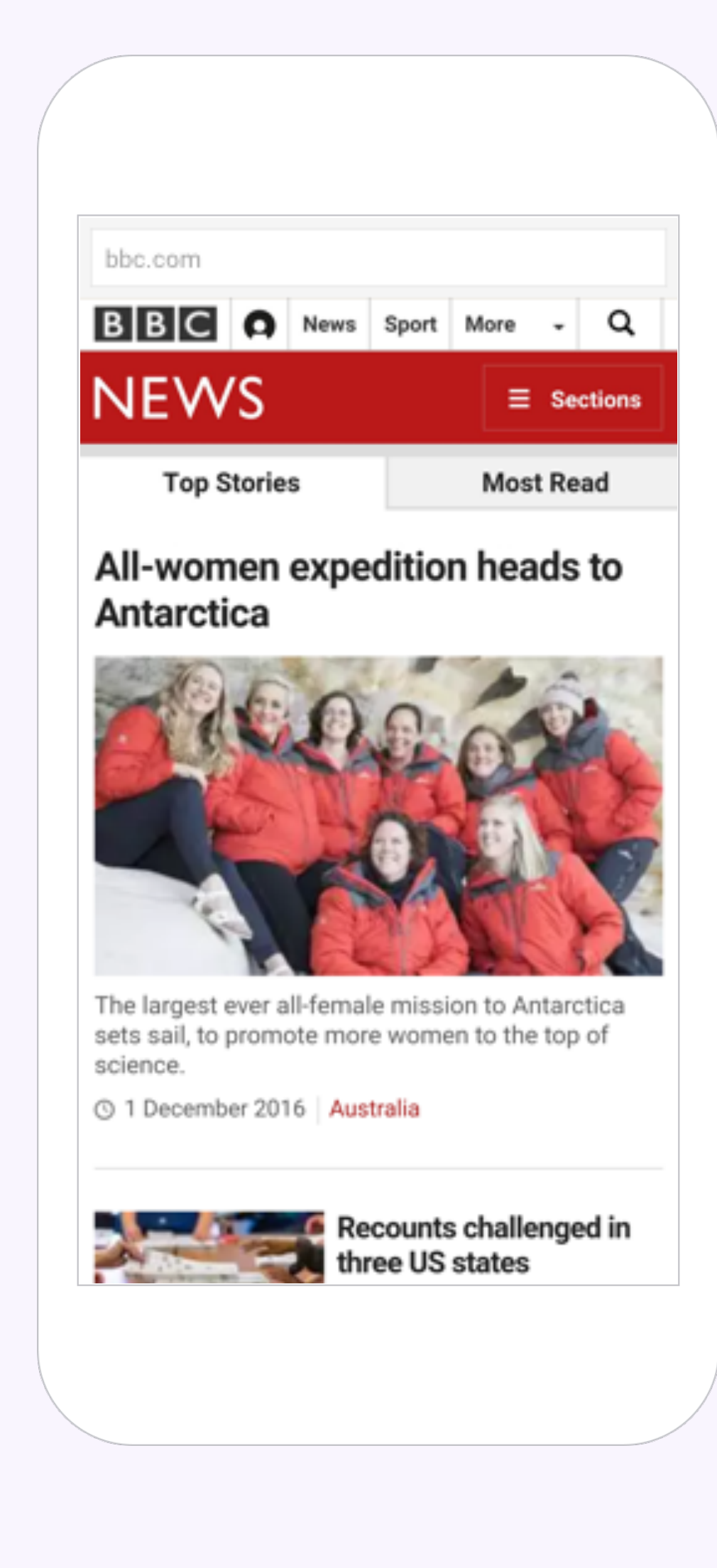

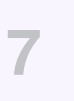

# 1/ Intro to Discover 2/ Goals and Motivation 3/ Research and Data 4/ Project Plan 5/ Design 6/ Next Step

8

Goals & Motivation **Commence Constant Communist Coals & Motivation <b>Communist Constant** 

**The goal** is to redesign the Discover UI, to improve and optimize the look, feel and user experience, while impacting core metrics.

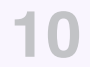

# **Design**

We haven't change v2 design since the beginning.

### **Why now?**

Now that we'll launch Discover we'll be live in more partner, it's an opportunity to refresh the design, to get more data, to test different UI.

### **Guidance**

Better guide design and development, define standards for font sizes, spacing, color, etc.

## **Quality**

Raise the overall quality bar for FBS.

# **Motivation**

# 1/ Intro to Discover 2/ Goals and Motivation 3/ Research and Data 4/ Project Plan 5/ Design 6/ Next Step

#### 11

# **Who are our users?**

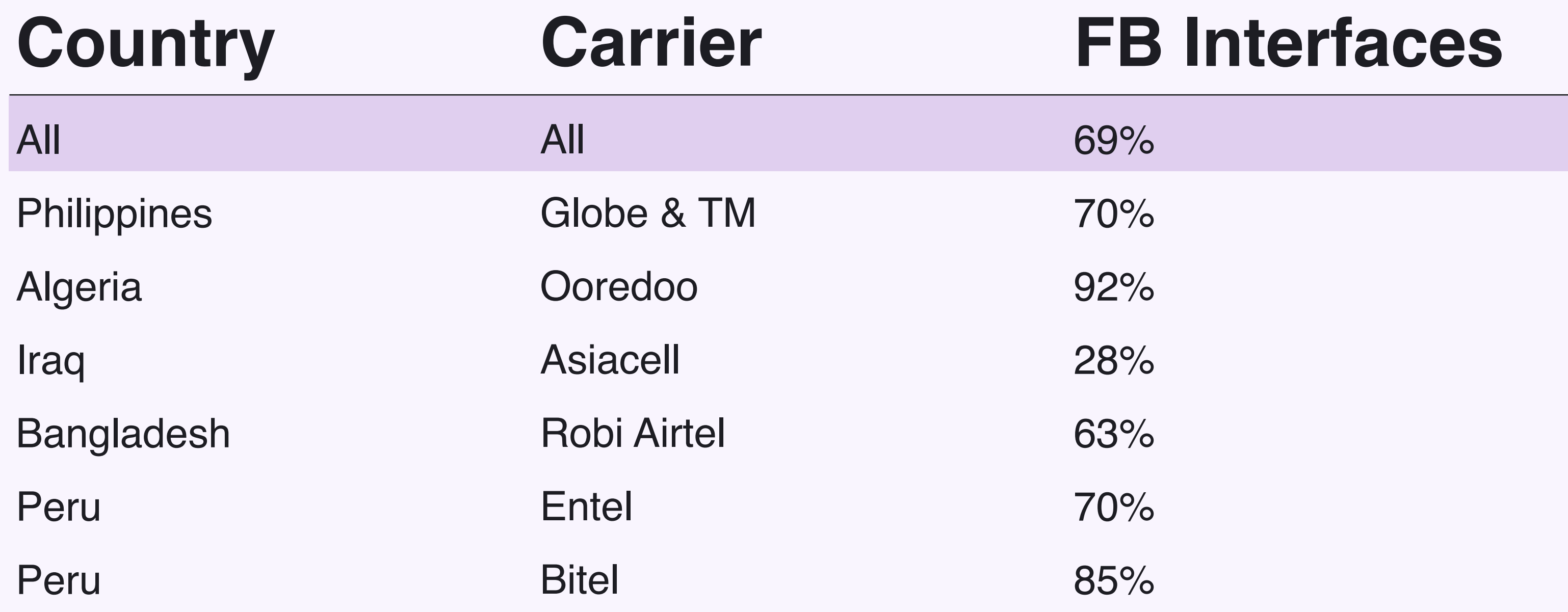

# **Screen Resolutions**

- 4.5% (320\*480)
- $% (480*800)$
- 22.2% (720\*1280)
- $(1080^*1920)$
- $(600^{\ast}967)$

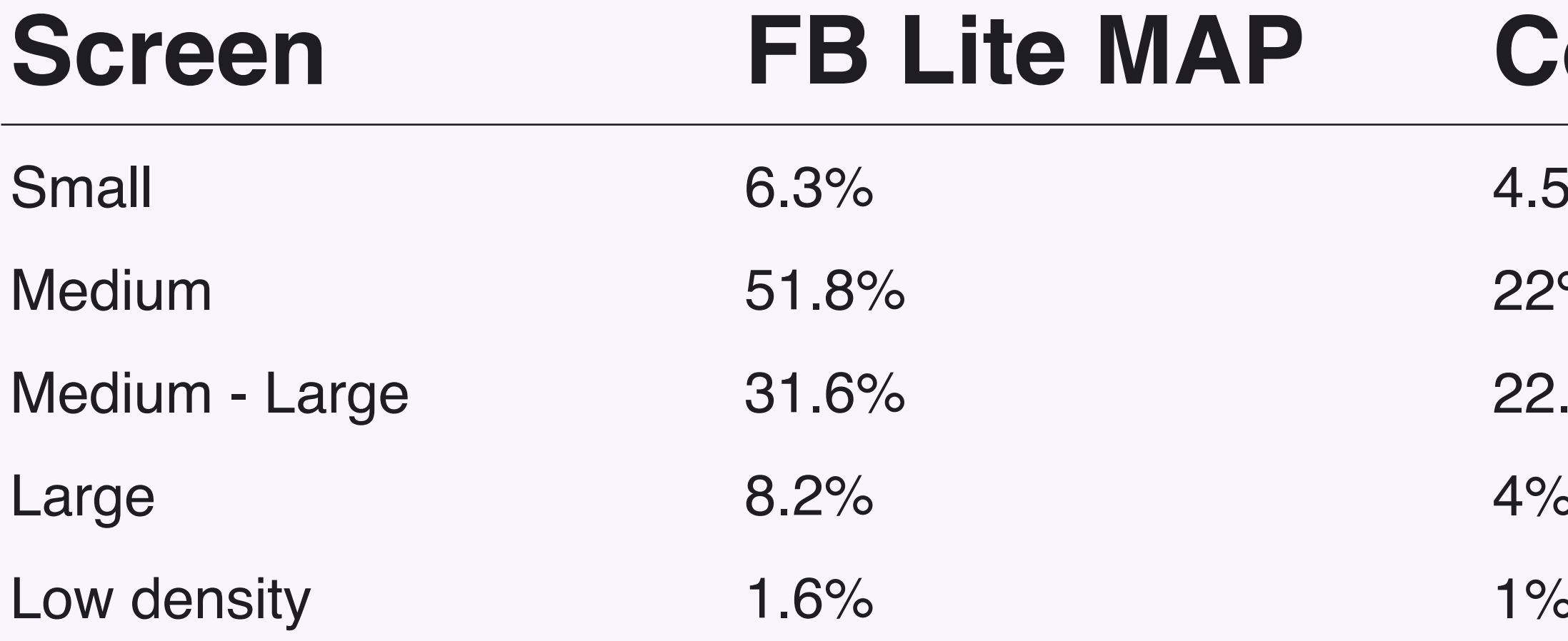

### **Common screen sizes**

- 1.8% (240\*320)
- 14.5% (490\*854)
- 4.7% (720\*1184)

**Most users use standard resolution sizes, e.g. 480\*800, 720\*1280.**

#### **14**

# **Screen Resolutions**

### **Country**

**Philippines** 

India **Exercise** 

Nigeria L

Colombia -

South Africa

Indonesia **La** 

### **Common screen sizes**

- 23.87% (1080\*1920) 18.08% (720\*1280)
- 29.69% (720\*1280) 21.17% (1080\*1920)
- 28.45% (720\*1280) 24.02% (1080\*1920)
- 27.30% (720\*1280) 17.91% (1080\*1920)
- 20.89% (1080\*1920)
- 31.63% (720\*1280)
- 
- 18.29% (720\*1280)
- 21.59% (1080\*1920)

**Most users use standard resolution sizes, e.g. 720\*1280, 1080\*1920.**

**Research and Data**  Discover ReDesign

# **Web Browsers**

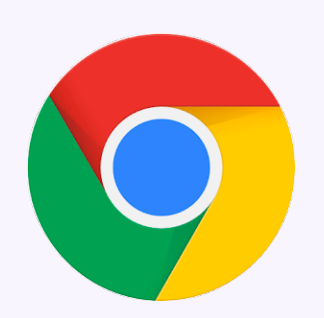

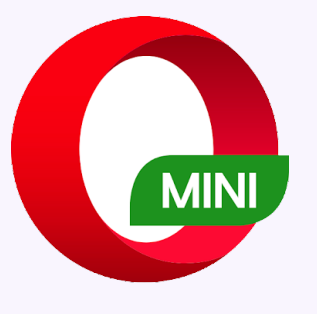

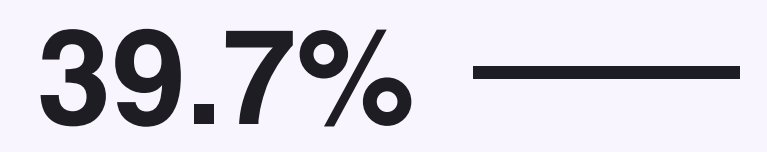

### **Chrome mobile**

# **19.5%**

### **Opera mini**

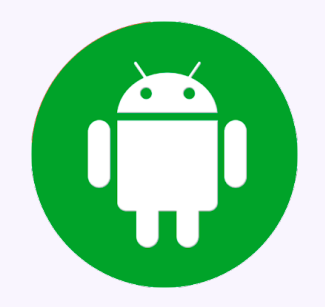

# **8.5% Android**

**Research and Data**  Discover ReDesign

# **Popular Websites**

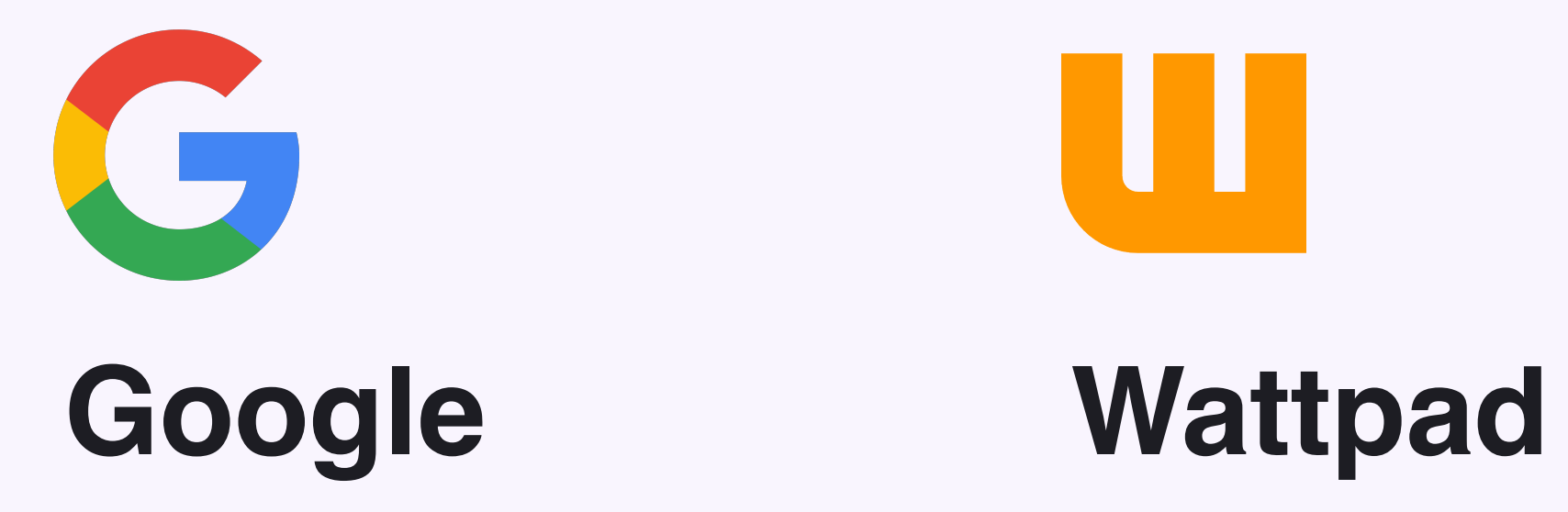

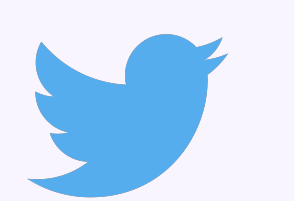

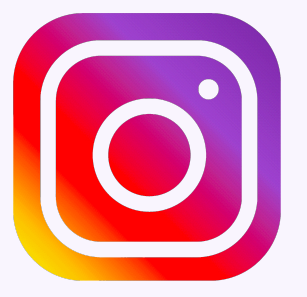

### **Twitter Instagram Youtube**

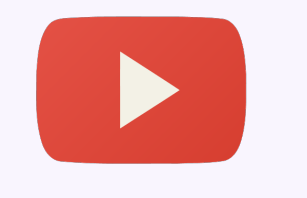

ш

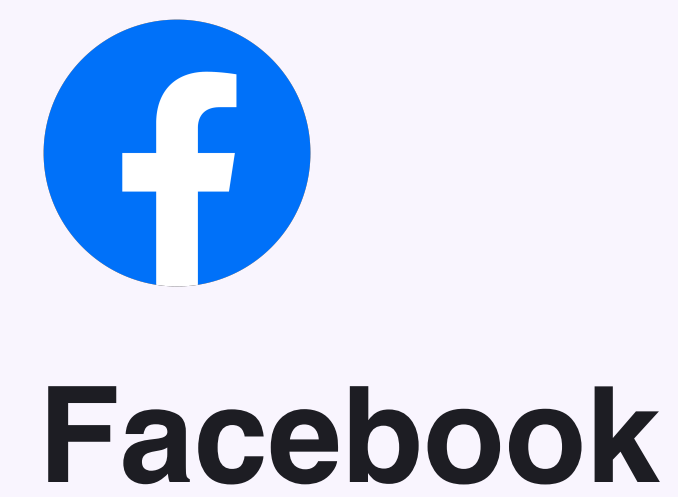

#### **Discover ReDesign**

# **Design Patterns**

### **Facebook Tetra**

#### **f The Samples Drake's Scorpion** akes Scorpion Samples hius · 3 hours ago **California Native Plant Society** 920 Members · 2 posts a day

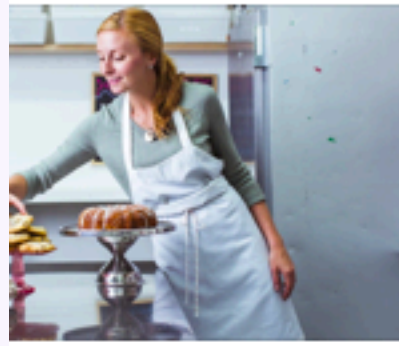

ristina Tosi s · 8 hours ago

19 年

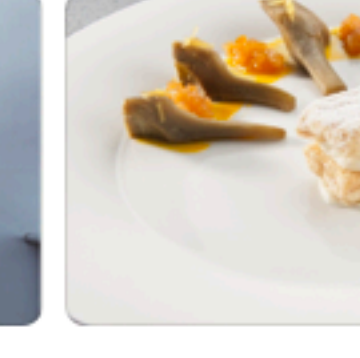

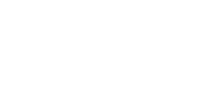

iali Nguyen res in San Francisco orks at Facebook nutual friends

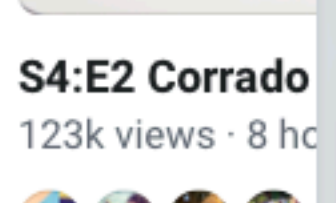

サウの物

 $\bullet$ 

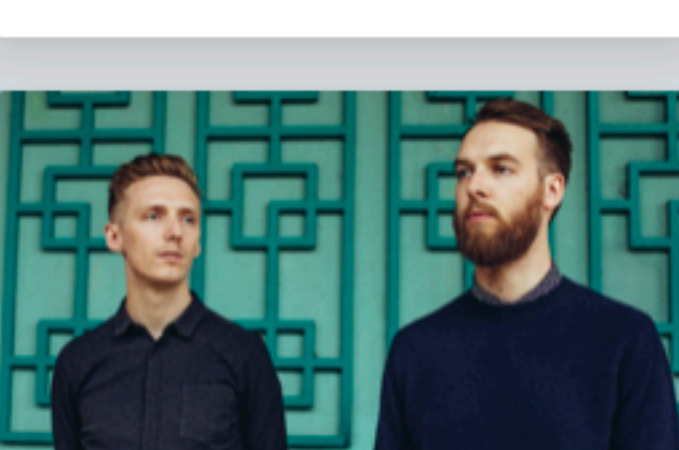

**CAP** 12 friends are members

Join

SAT, SEP 15 AT 9PM **HONNE** at the Warfield Auditorium

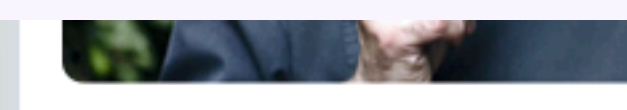

S4:E3 Jordi Roca 13 Apr · 4,234 Views

About 5520 Burnet Rd, Ste 100, Austin, Texas www.thepeachedtortilla.com **O** Open Now Hours: 11:00 AM - 9:00 PM

Send Message Typically replies within an hour

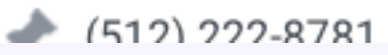

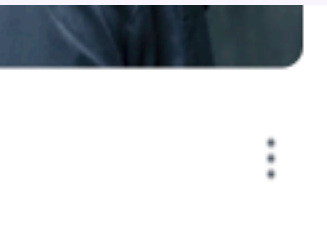

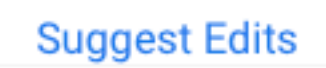

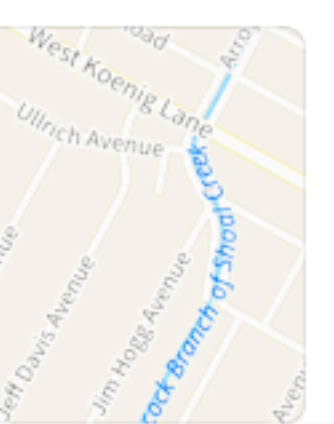

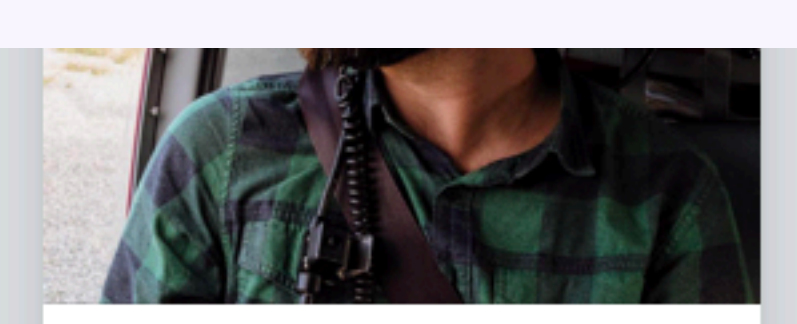

Christopher Welch 42 mutual friends

**Add Friend** 

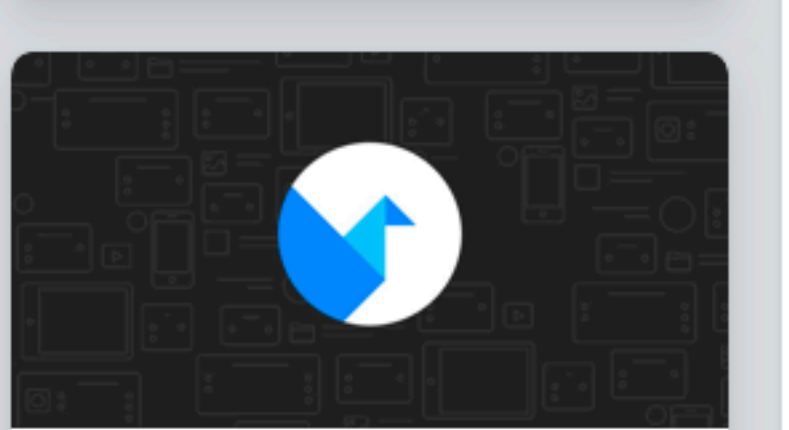

Origami Community 20,564 Members · 12 posts a day

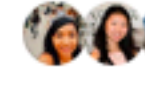

**COO** 12 friends are members

**Visit Group** 

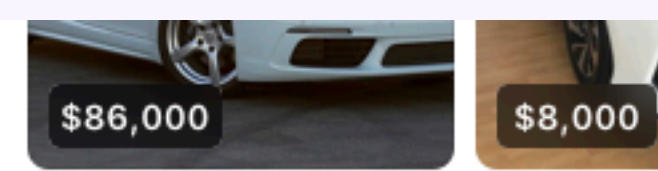

Porsche Cayman 2017 - 26k miles

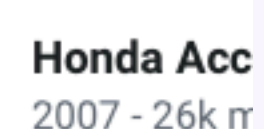

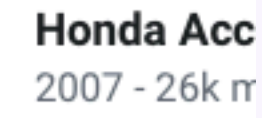

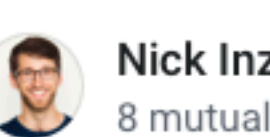

Nick Inzucchi 8 mutual friends

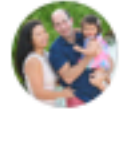

Benjamin Golub 12 mutual friends

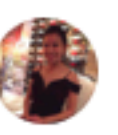

Judy Lam 7 mutual friends

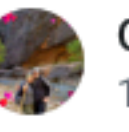

Olivia San Miguel 19 mutual friends

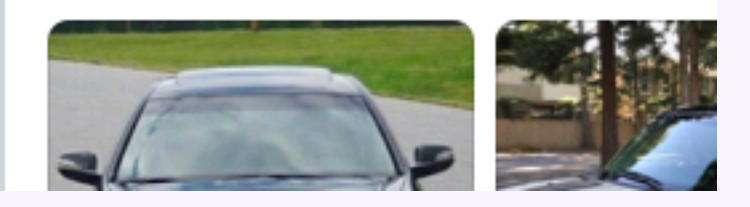

#### $17$

**Research and Data**  Discover ReDesign

# **Design Patterns**

### **Google Material**

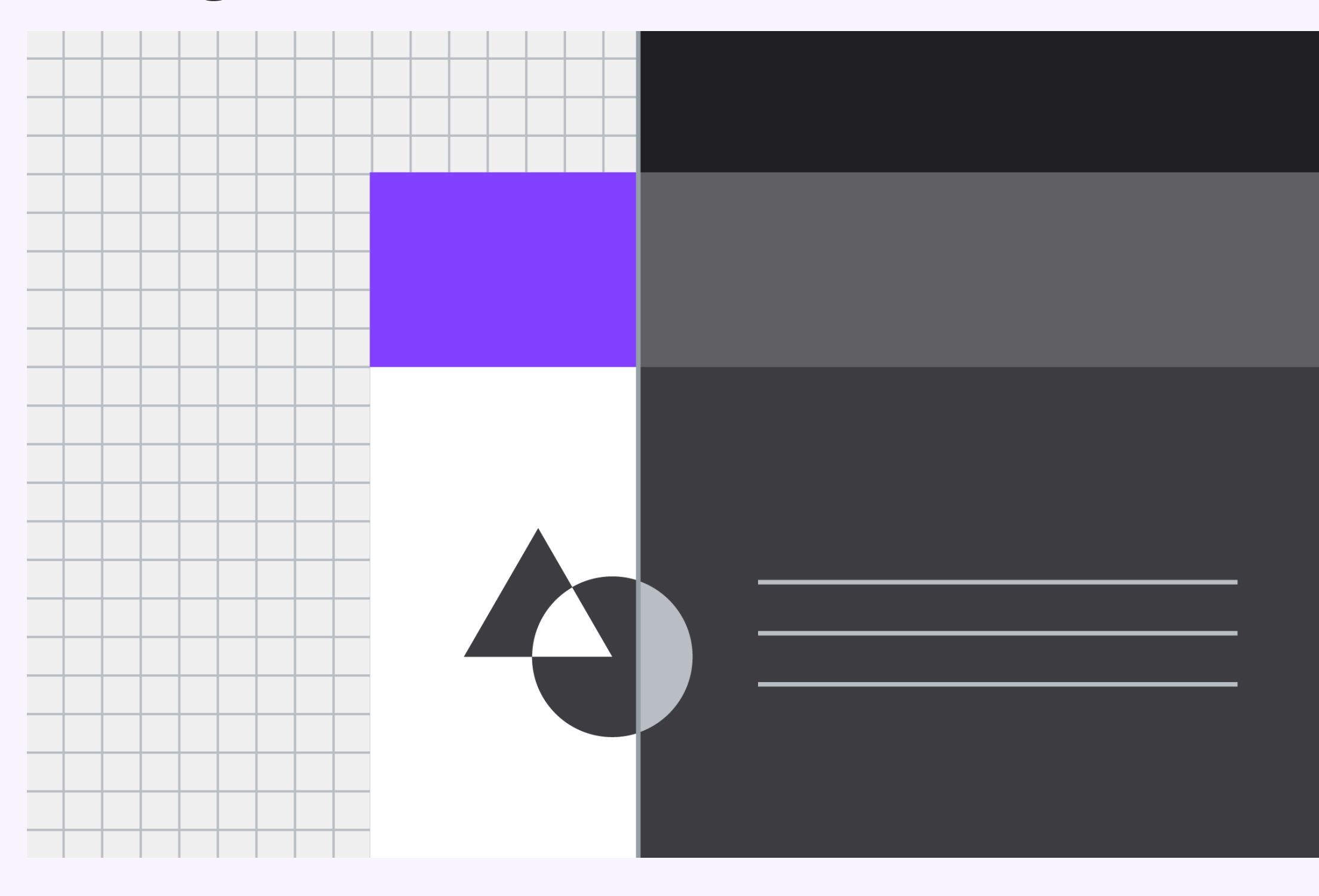

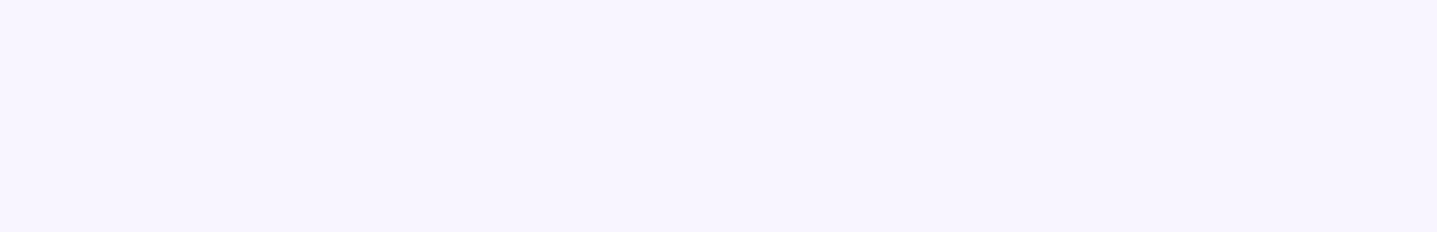

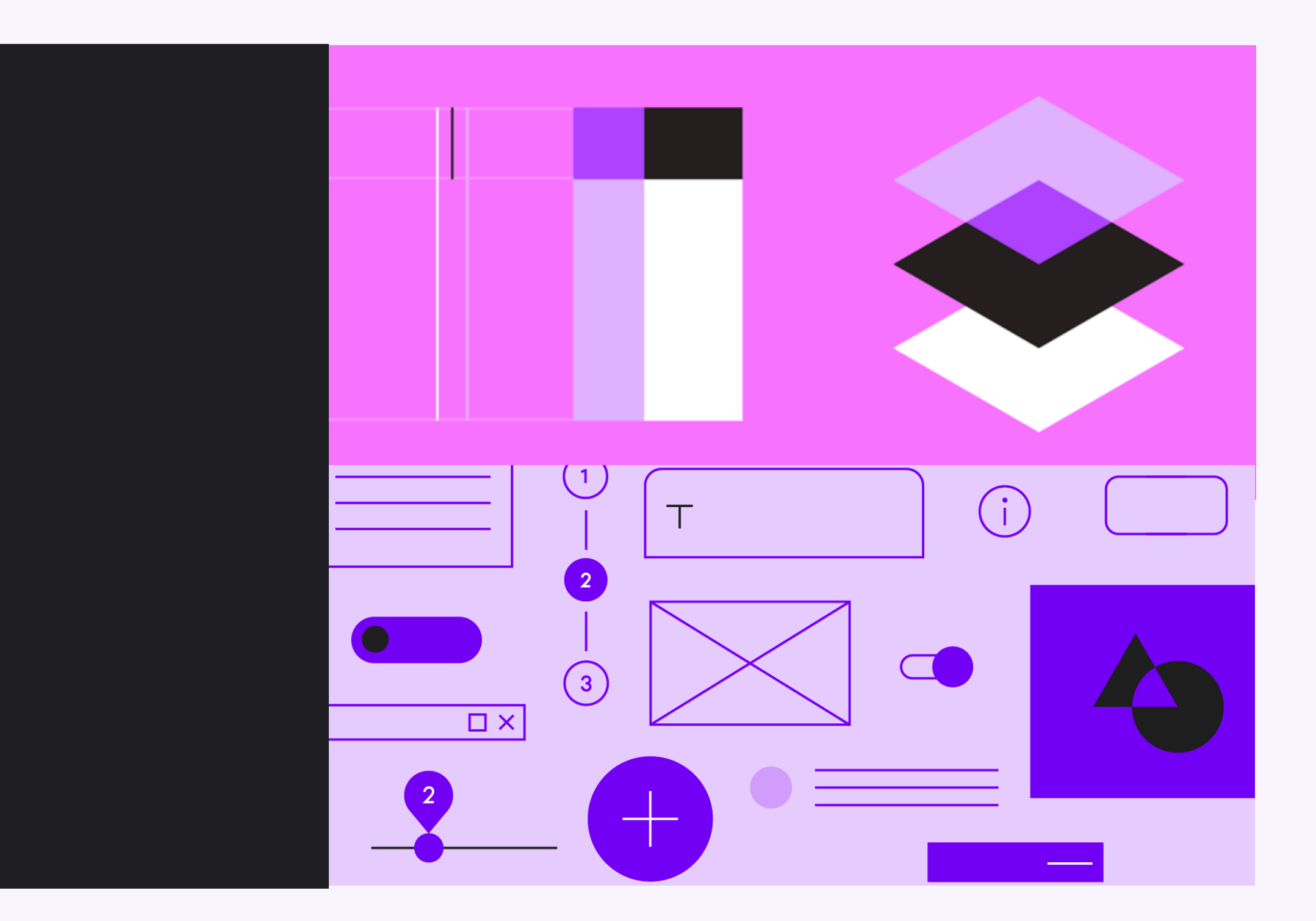

# 1/ Intro to Discover 2/ Goals and Motivation 3/ Research and Data 4/ Project Plan 5/ Design 6/ Next Step

**Project Plan**  Discover ReDesign

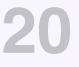

**The plan** is to explore several design changes, iterations, optimizations, and learn from other team's best practices.

**Project Plan**  Discover ReDesign

### **Header**

Card Typography **Illustrations** 

Logo Search Bar Setting Icon

### **QP**

Layout **Illustrations** 

### **Extended Header**

### **Cards**

Rounded corner Drop Shadow

## **Titels**

**Sizes Colors**  Dialog **Illustrations** 

# **Typographic**

Scale System

## **Colors**

Palette

# **Project Breakdown**

### **Categories**

Icons **Colors** Layout

# **Margin**

Sizes

# **Upsells**

# **Placeholder**

Dominant Colors

# **Tooltips**

Typography **Colors** Learn More

# 1/ Intro to Discover 2/ Goals and Motivation 3/ Research and Data 4/ Project Plan 5/ Design 6/ Next Step

# **Header**

The header includes Discover logo, setting icon, carrier button, and a search bar. Also, supporting information that adds context to the portal mode (free/paid/image/ text).

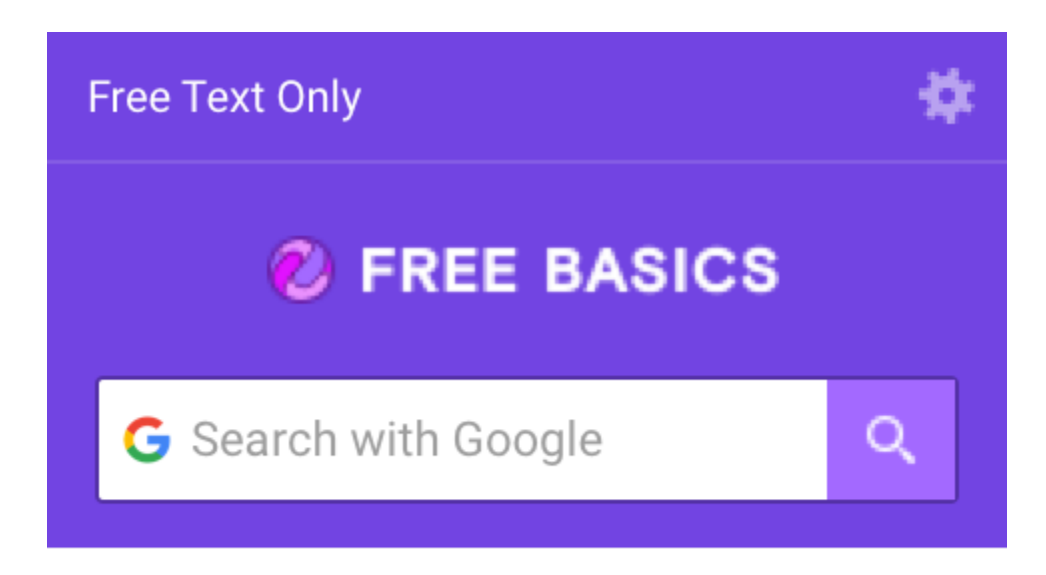

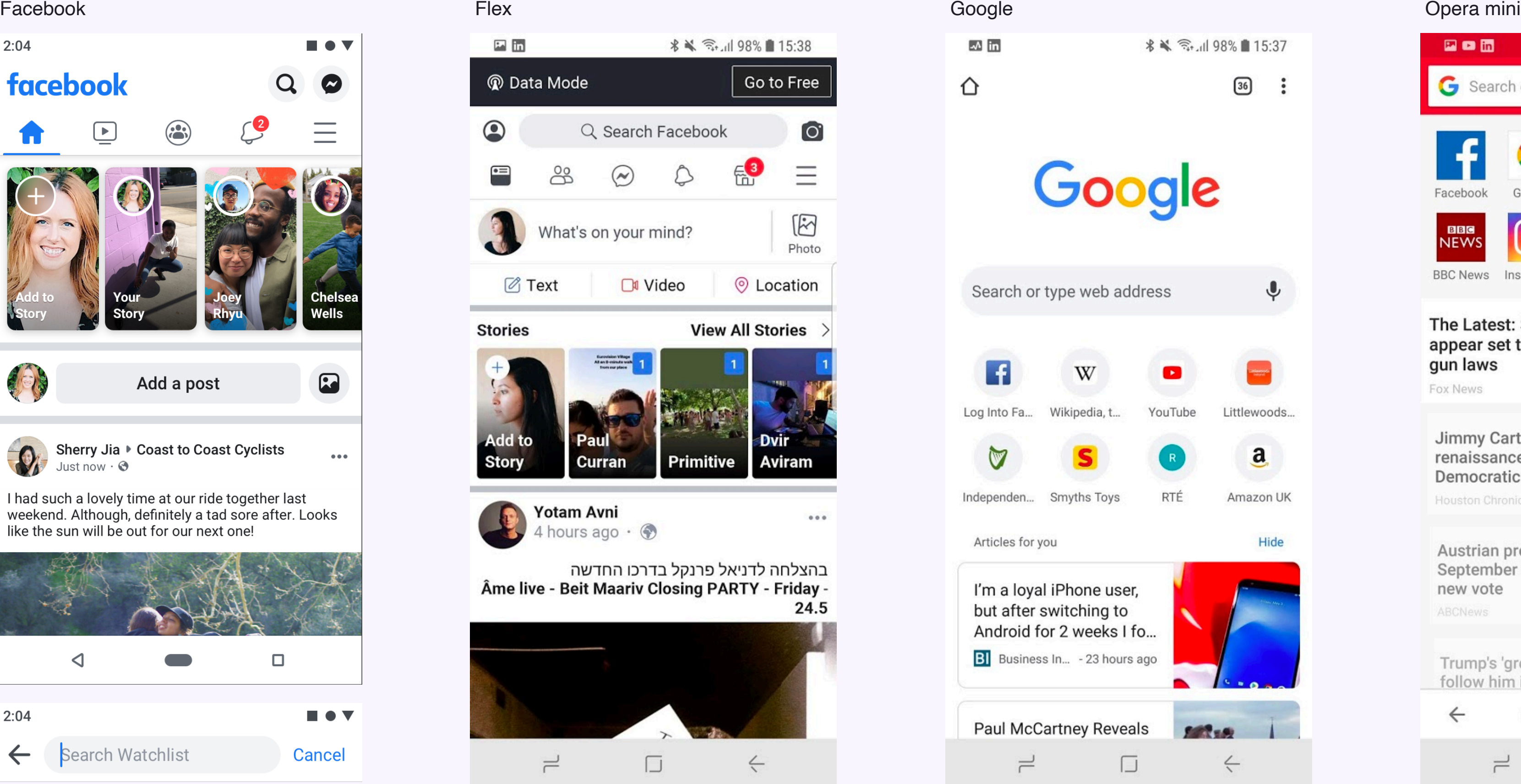

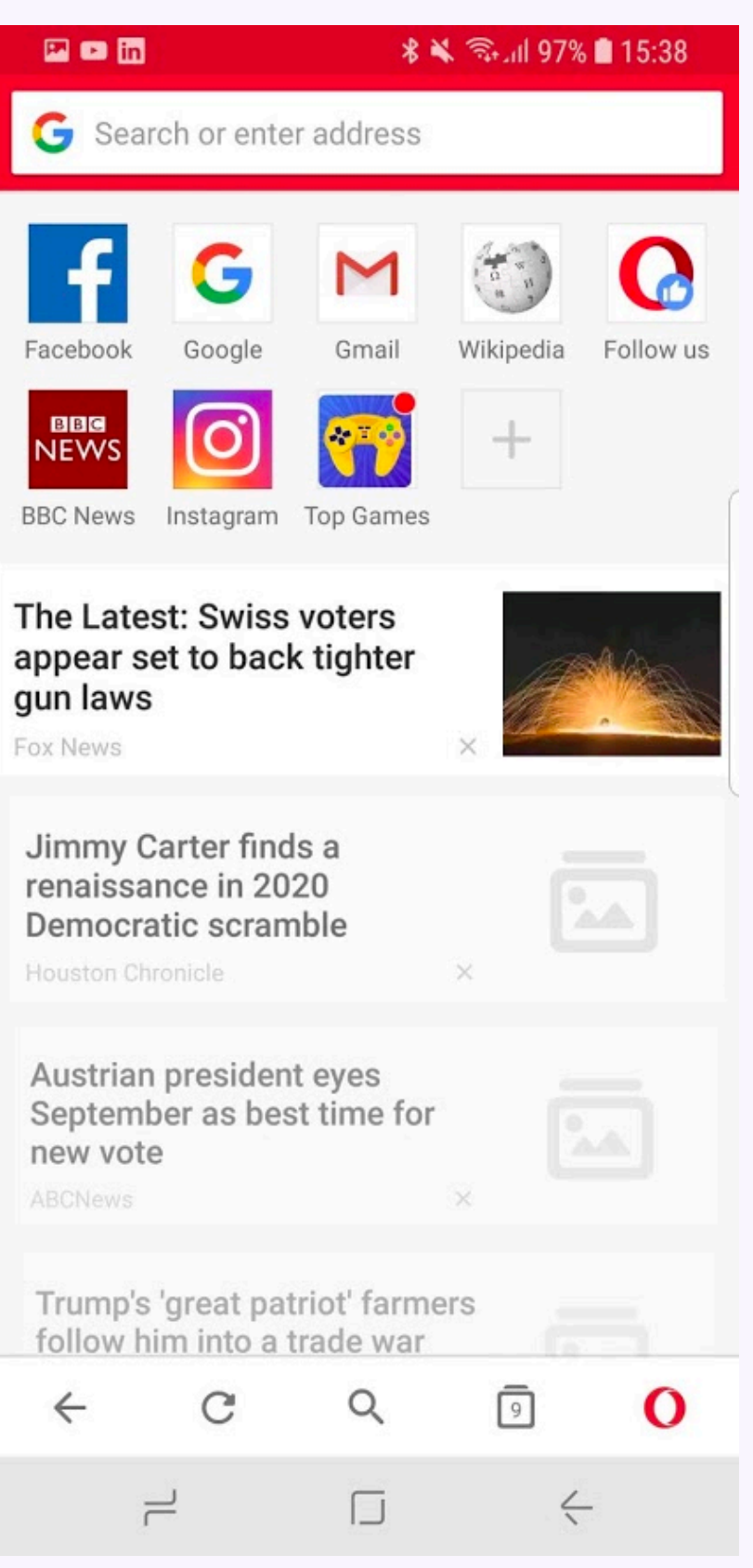

#### **Design**

### **Reference Header**

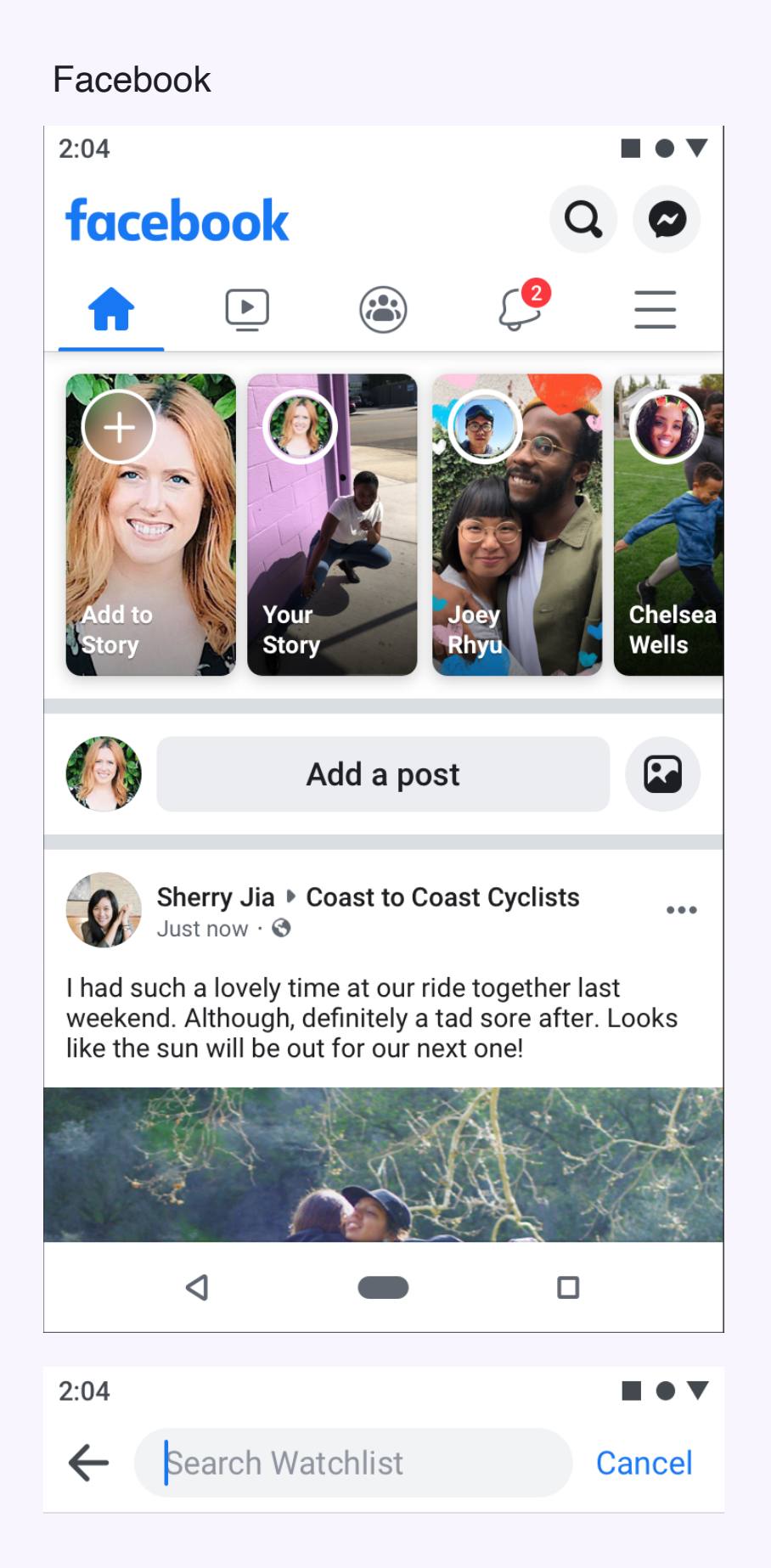

## **Exploration Header**

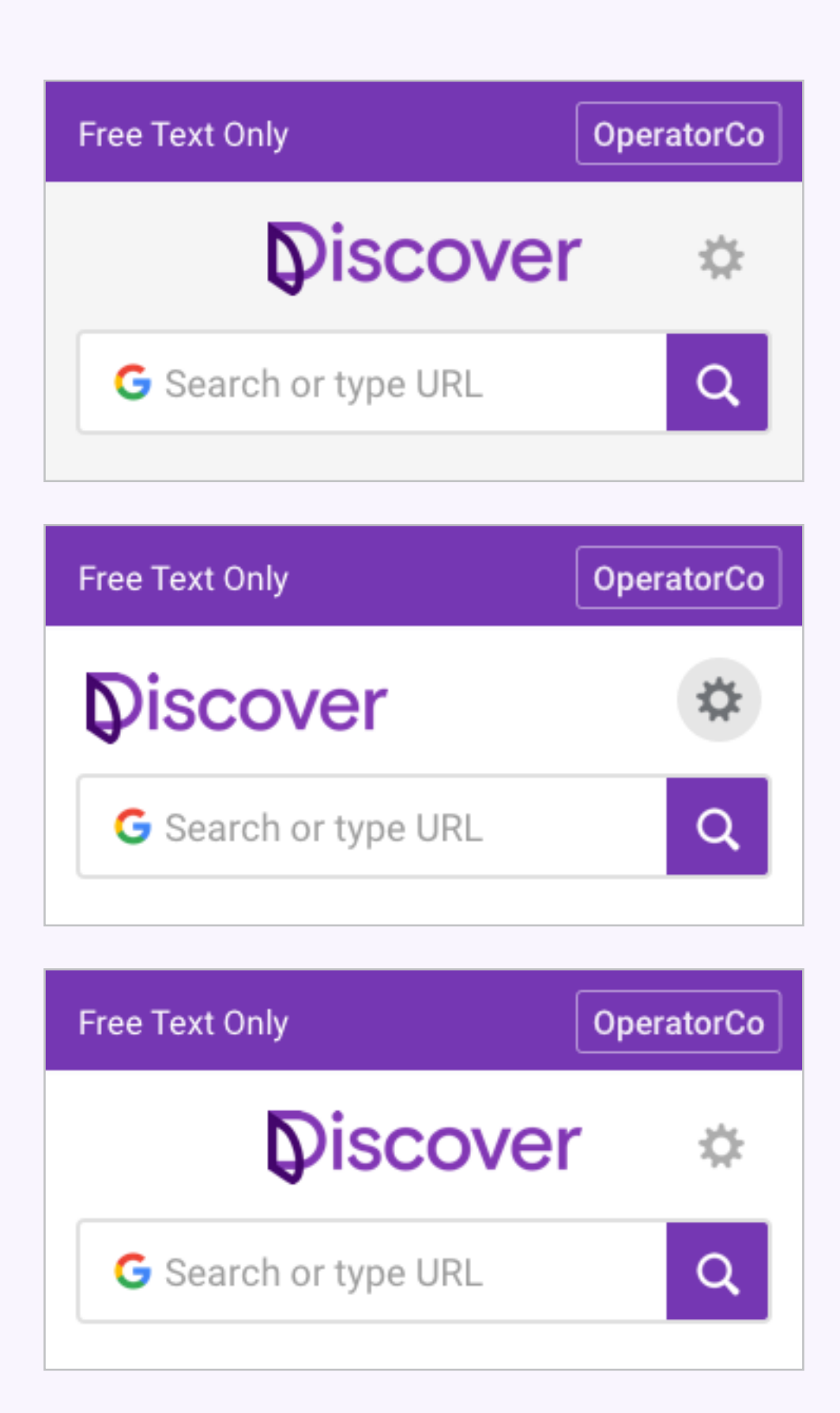

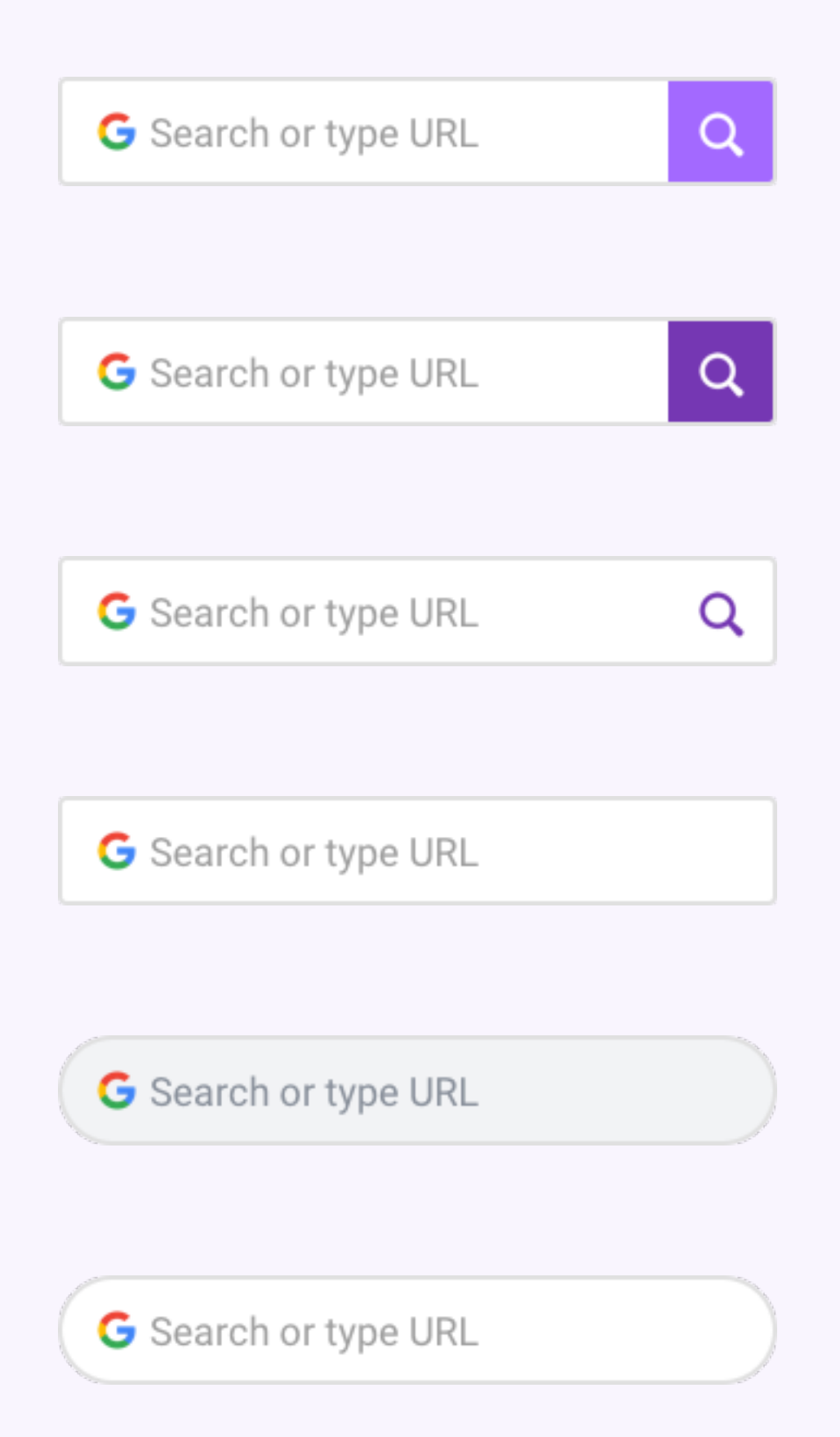

#### Reference

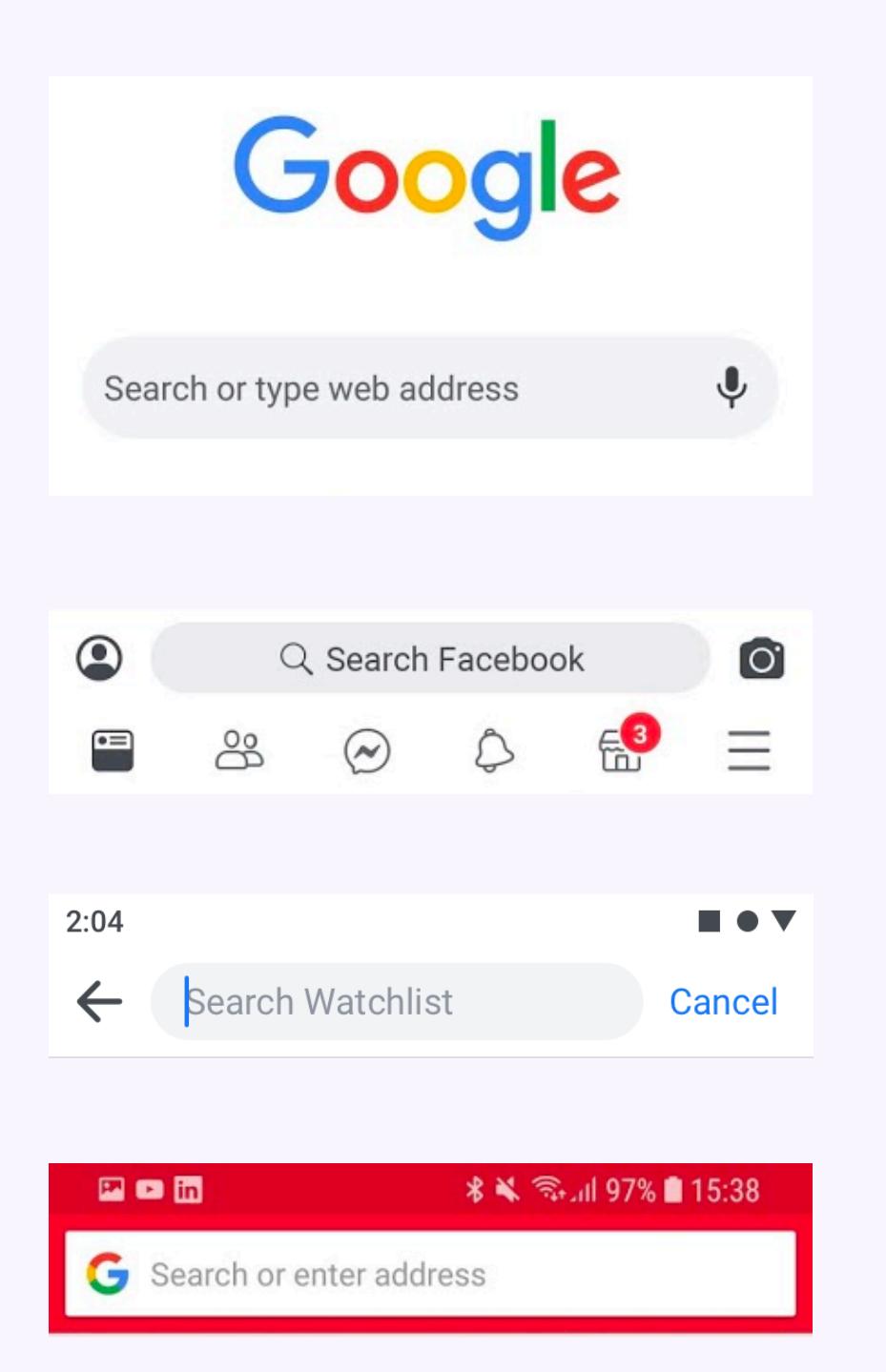

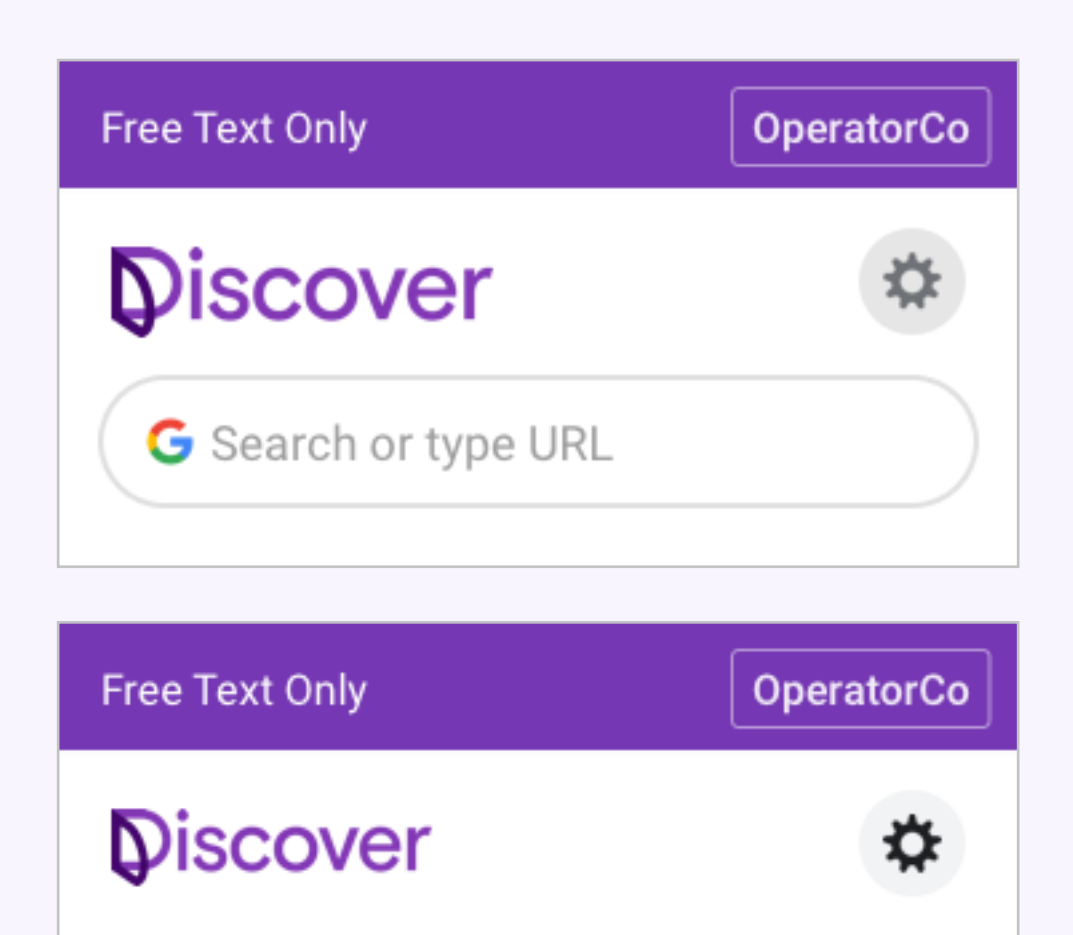

G Search or type URL

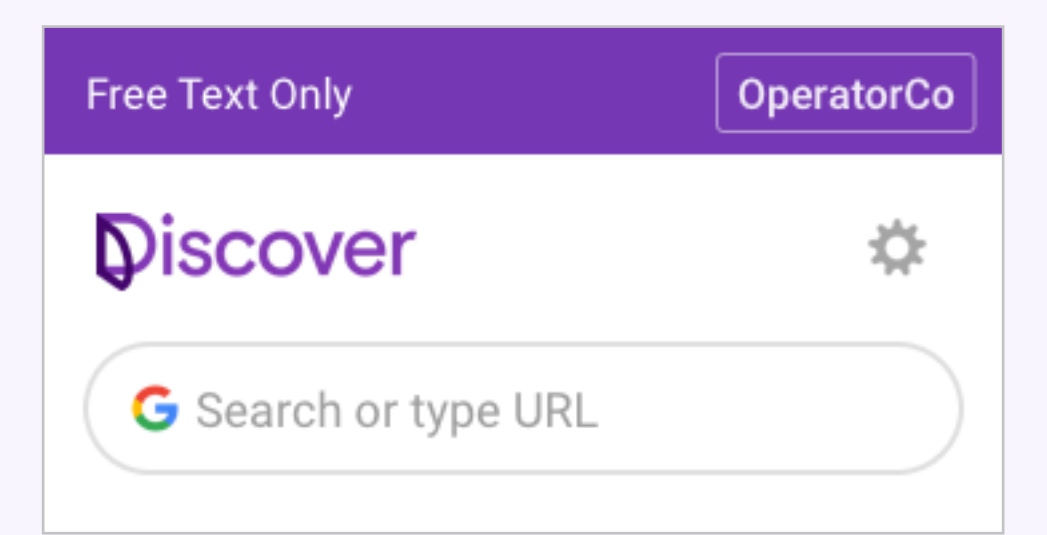

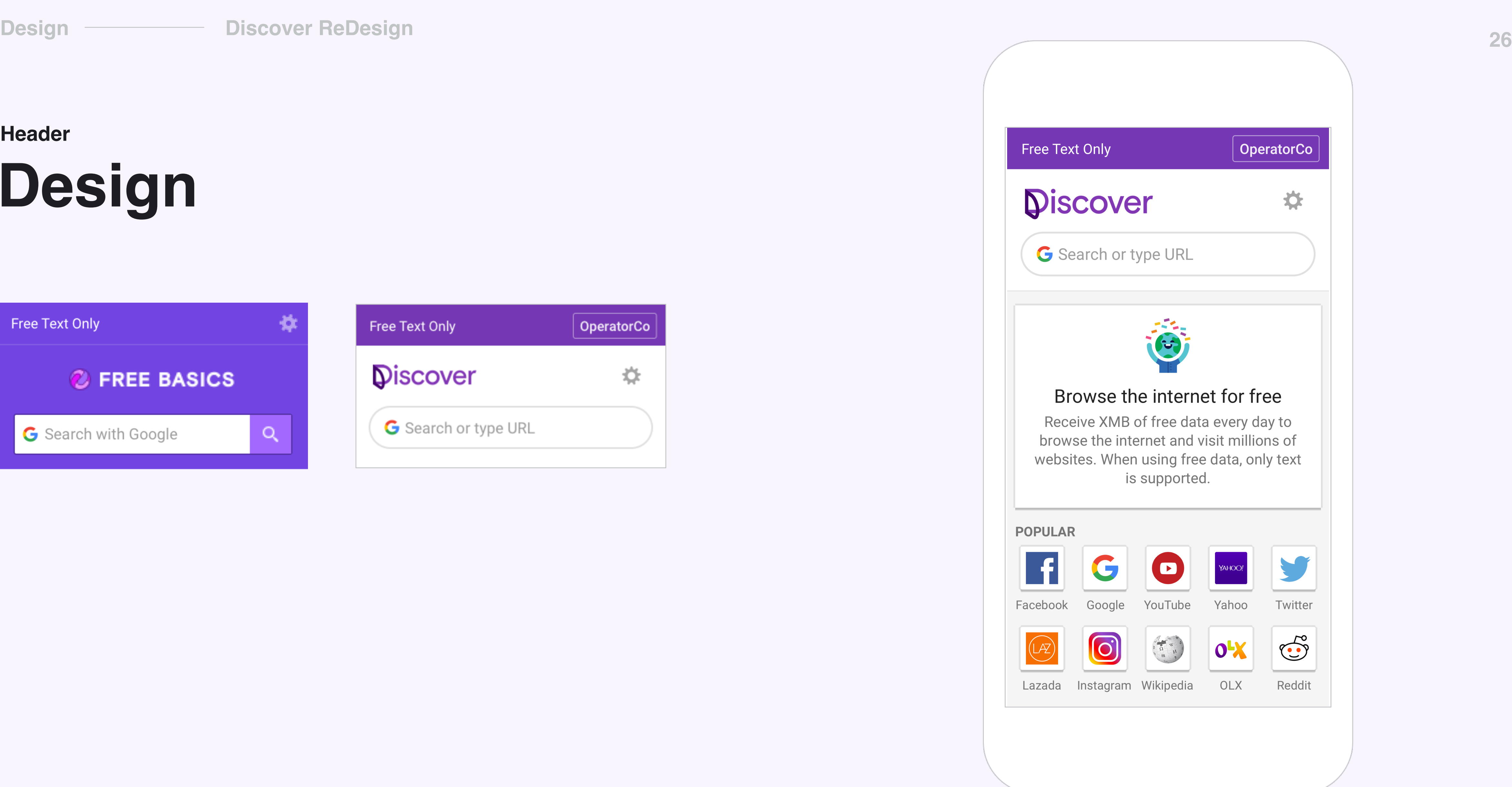

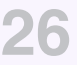

### **Design Header**

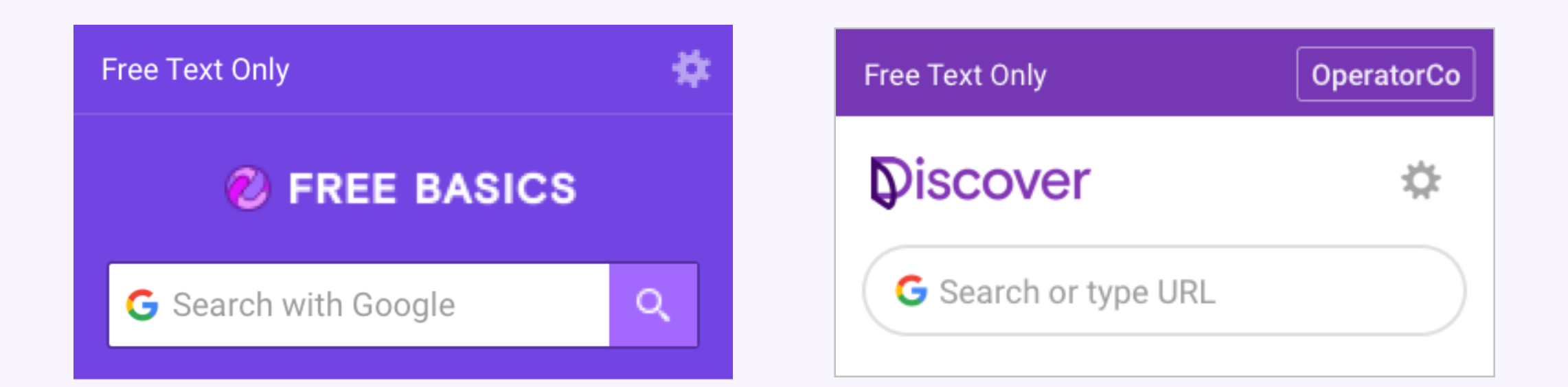

**Design** 

# QP

A QP is a unit at the top of the screen that broadcasts information. The QP used to announced product change, tell about new features, and communicate messages from Discover.

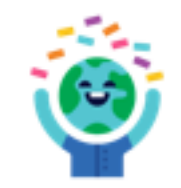

 $\times$ 

#### Browse the internet for free

Receive XMB of free data every day to browse the internet and visit millions of websites. When using free data, only text is supported.

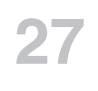

#### **Design**

#### **Discover ReDesign**

### QP Reference

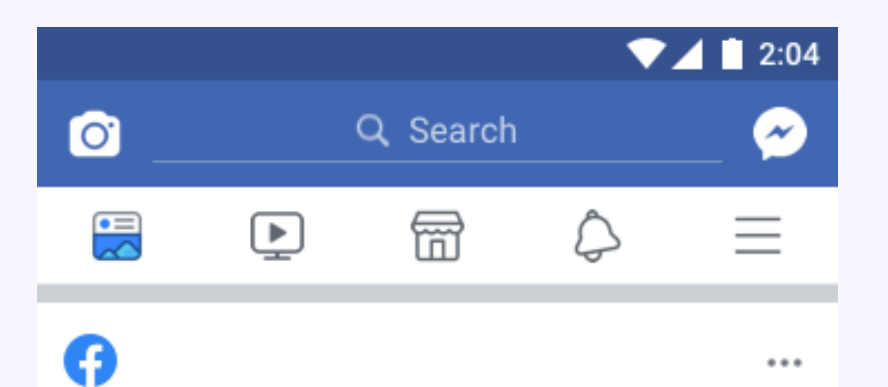

 $\cdots$ 

#### Lorem ipsum dolor sit amet adipiscing elit aenean commodo

Lorem ipsum dolor sit amet adipiscing elit aenean commodo ligula eget dolor aenean massa.

See today's birthday stories

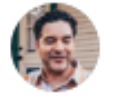

Guillermo Lopez with Virginia Jordan and  $\cdots$ 2 others. Yesterday at 10:14 PM · @

Good friends, good food and a lot of laughs.

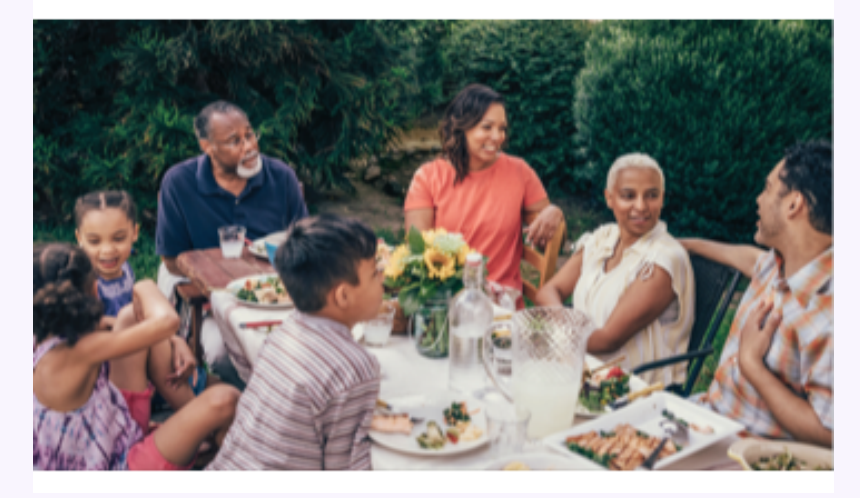

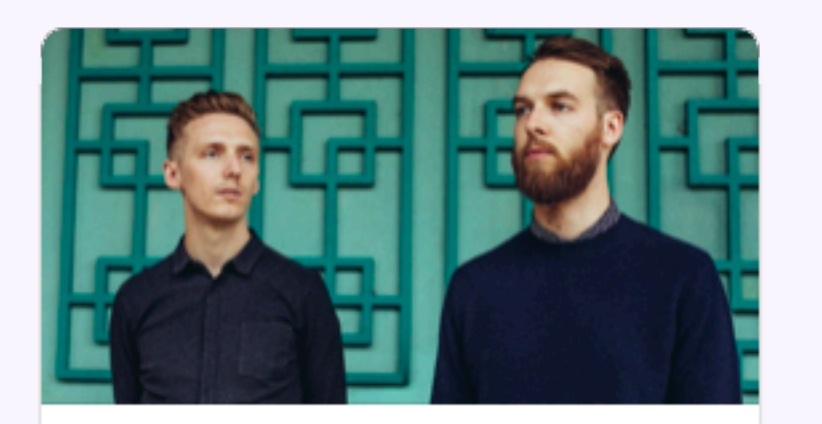

SAT, SEP 15 AT 9PM **HONNE** at the Warfield Auditorium

First Avenue & 7th St Entry, San Francisco, California

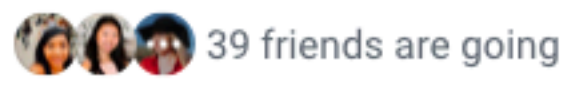

**A** Interested

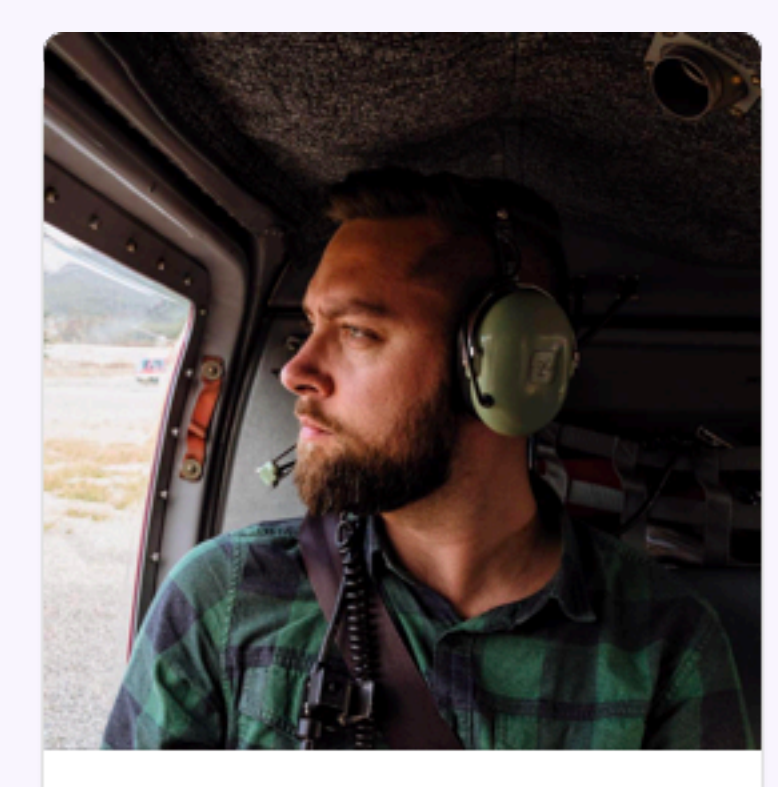

Christopher Welch 42 mutual friends

**Add Friend** 

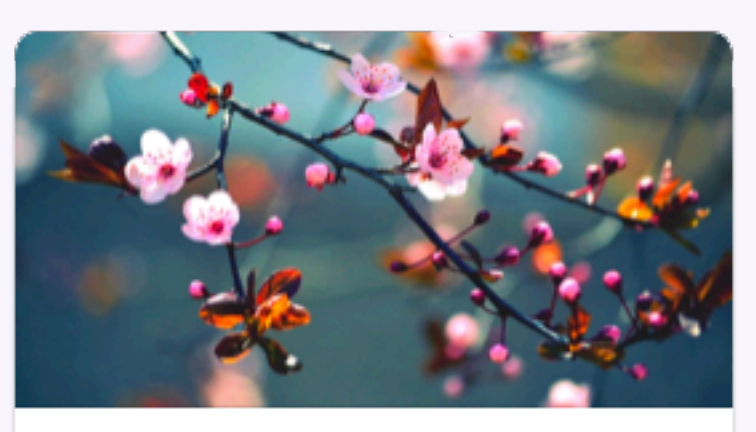

**California Native Plant Society** 920 Members · 2 posts a day

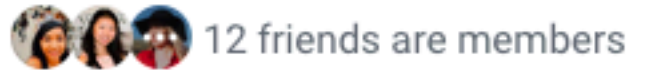

Join

 $\times$ 

# $QP$ Exploration

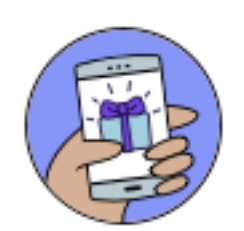

#### Browse the internet for free

Receive XMB of free data every day to browse the internet and visit millions of websites. When using free data, only text is supported.

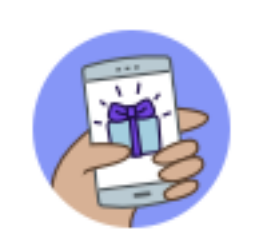

 $\times$ 

#### Browse the internet for free

Receive XMB of free data every day to browse the internet and visit millions of websites. When using free data, only text is supported.

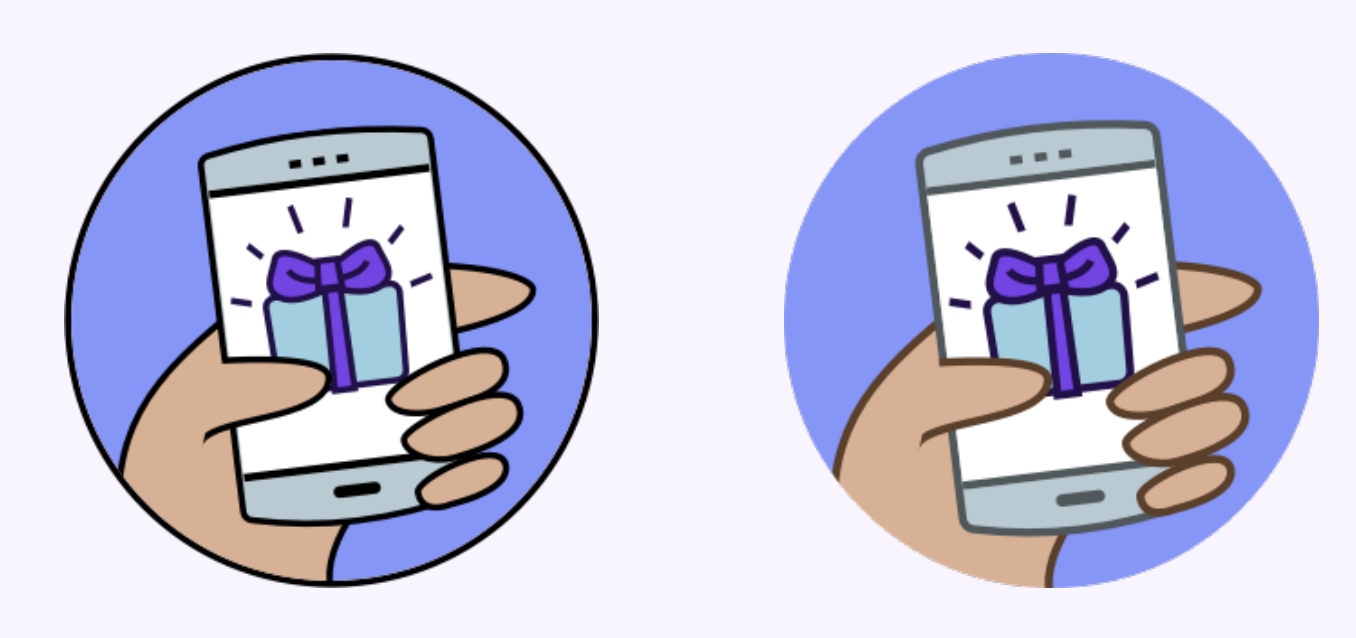

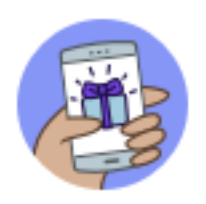

#### Browse the internet for free

Receive XMB of free data every day to browse the internet and visit millions of websites. When using free data, only text is supported.

 $\times$ 

#### **Design**

 $\times$ 

## QP Design

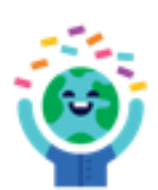

#### Browse the internet for free

Receive XMB of free data every day to browse the internet and visit millions of websites. When using free data, only text is supported.

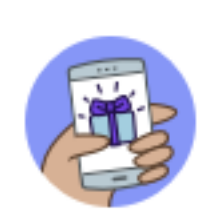

#### Browse the internet for free

Receive XMB of free data every day to browse the internet and visit millions of websites. When using free data, only text is supported.

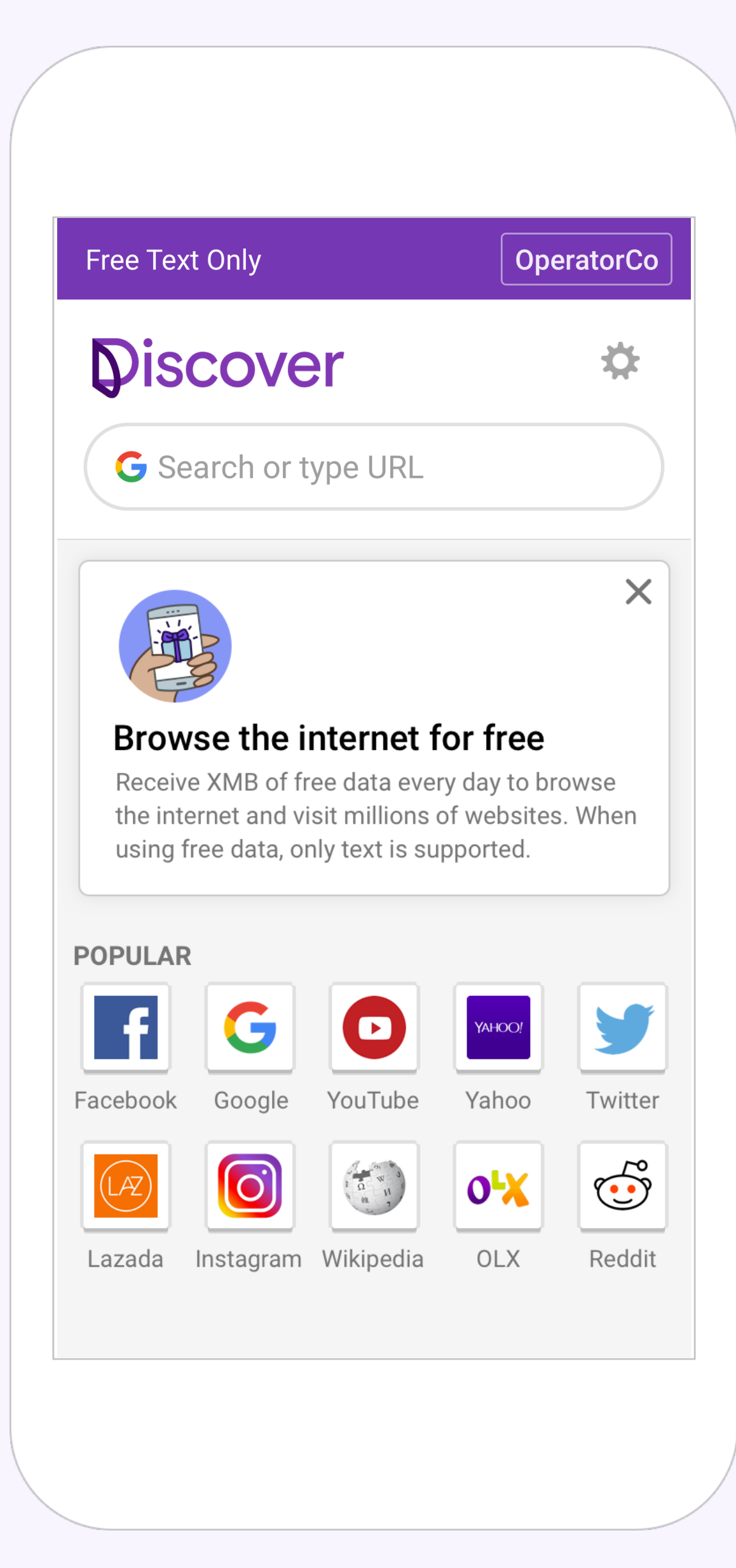

 $-20%$ 

 $\times$ 

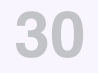

# **Extended Header**

Extended headers are for transitions and we show them every-time the daily cap reached, the extended header is a version of QPs, that appear inside the sites.

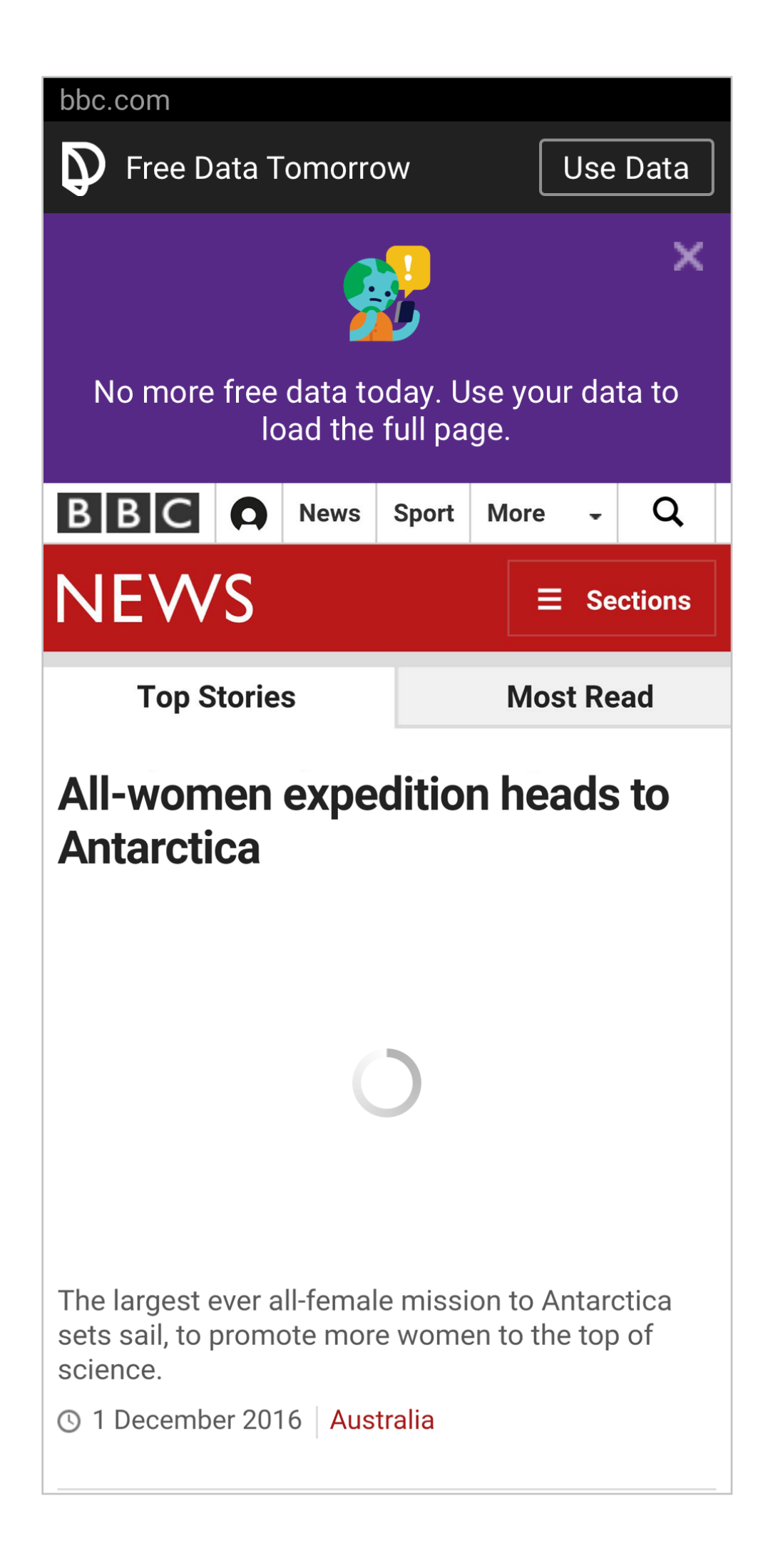

# **Exploration**

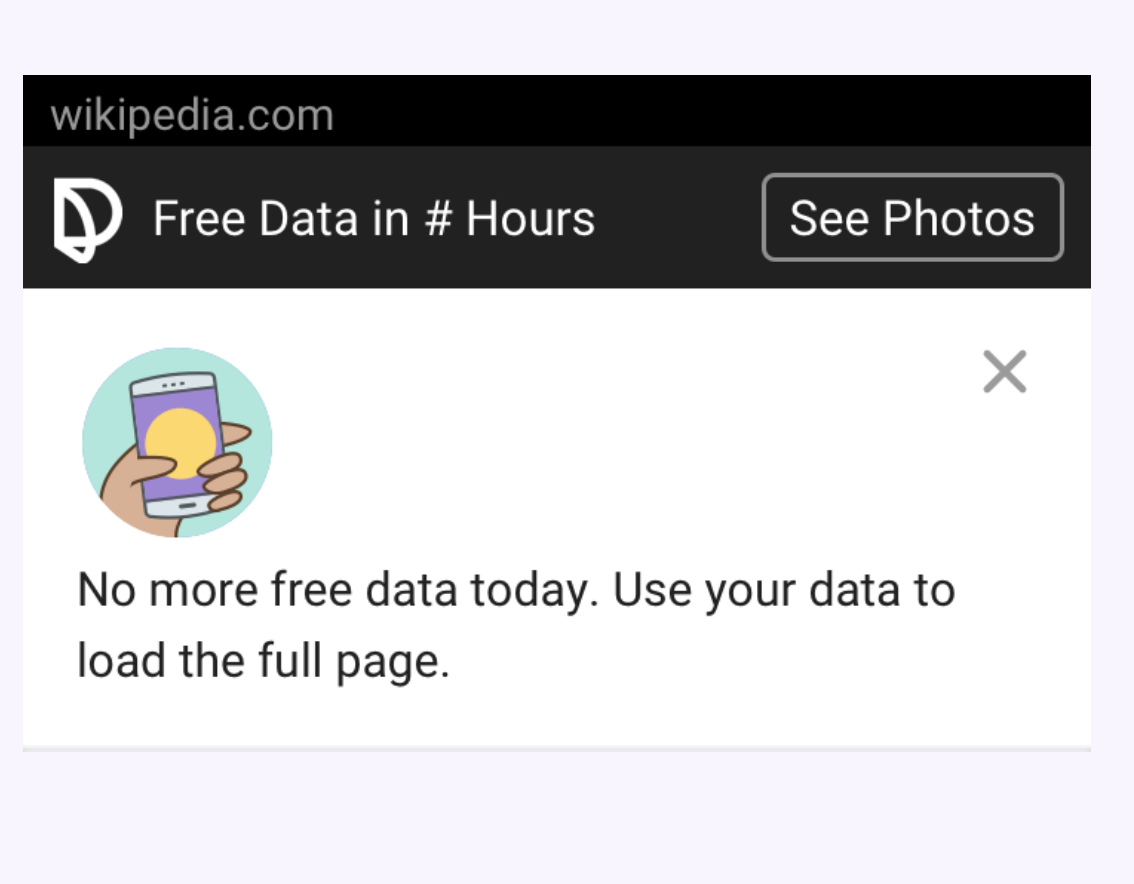

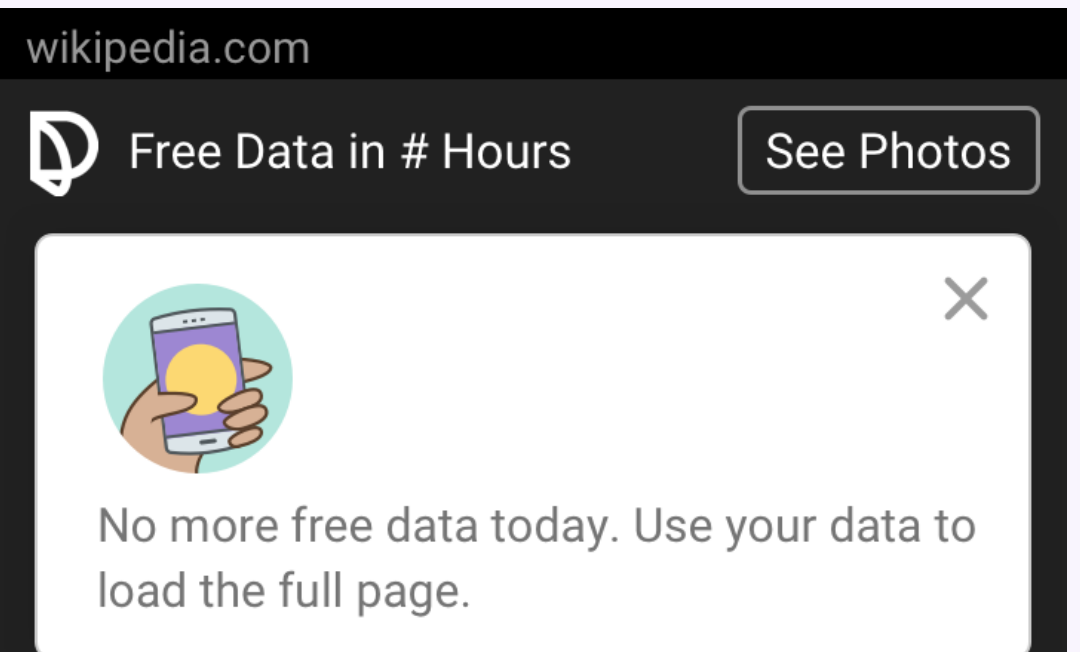

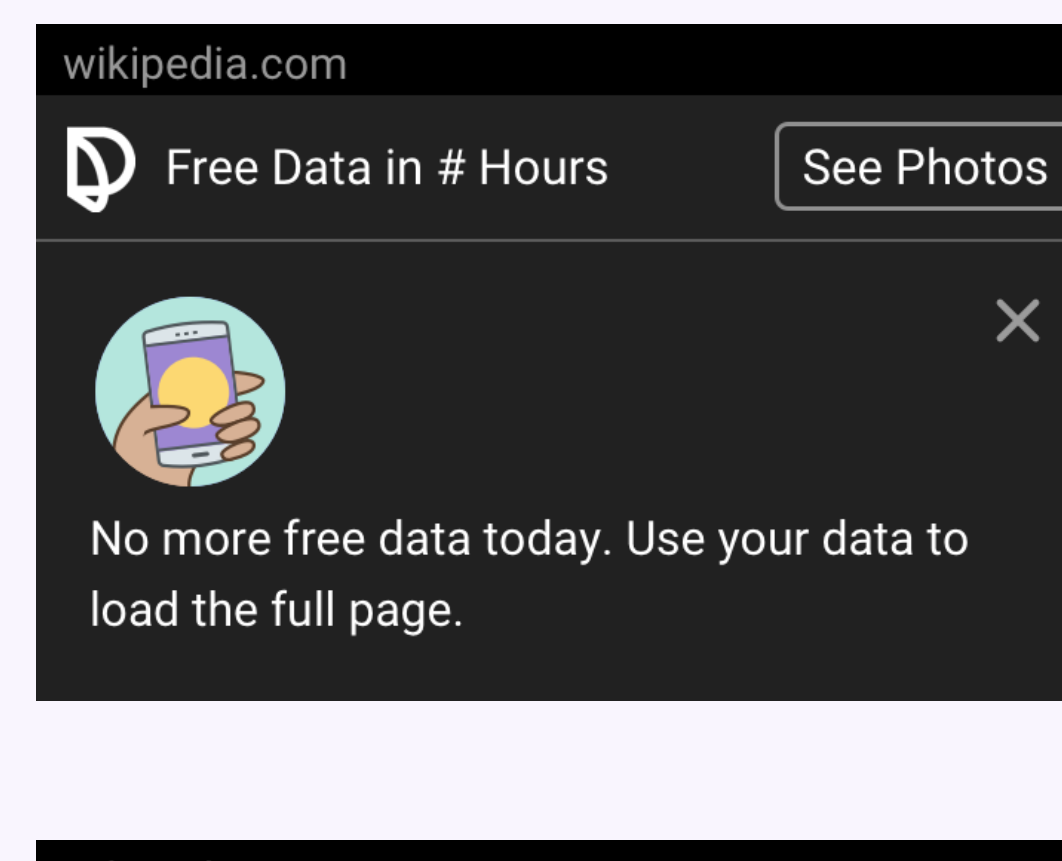

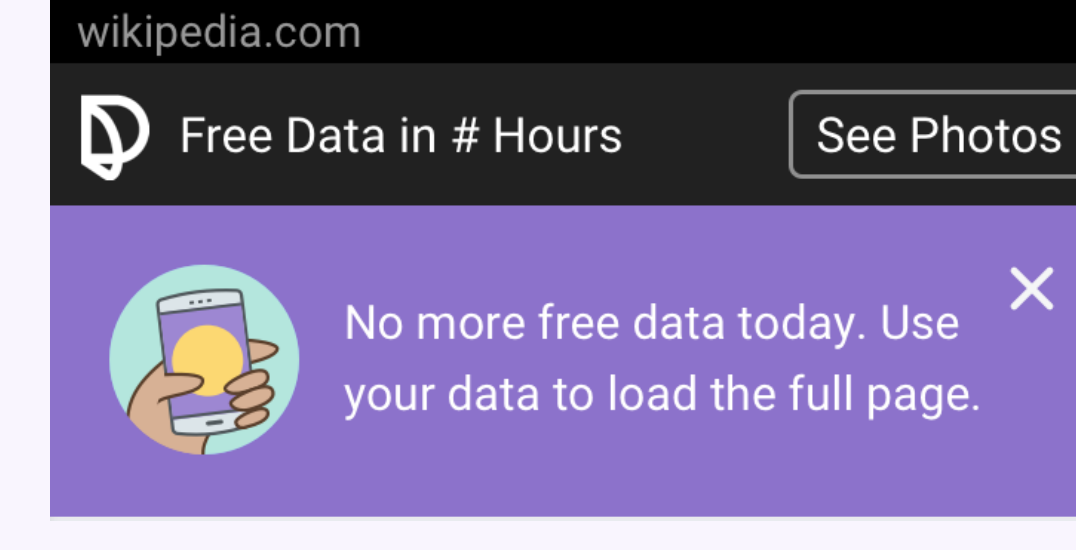

# $\times$

 $\times$ 

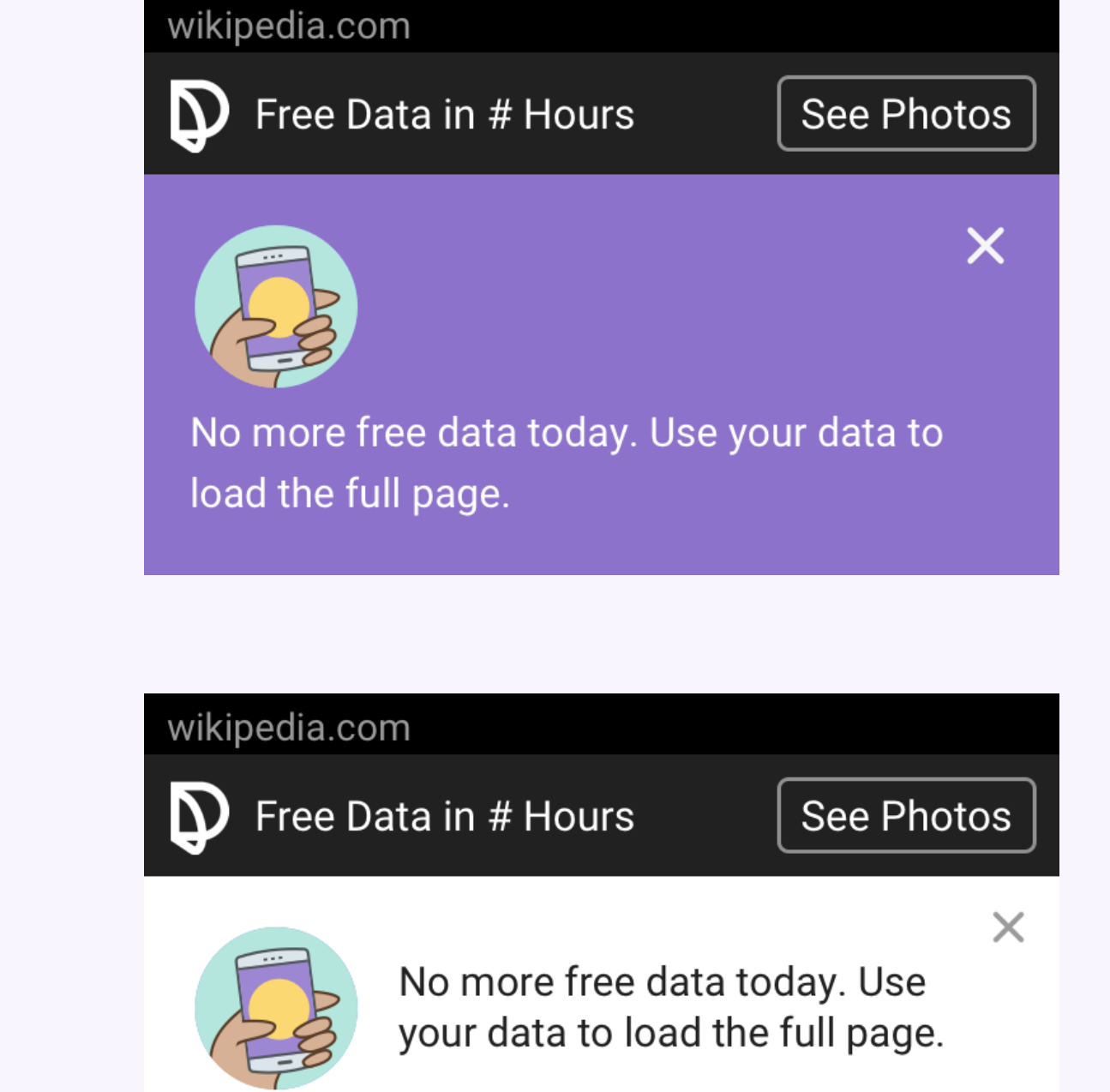

#### **Extended Header**

×

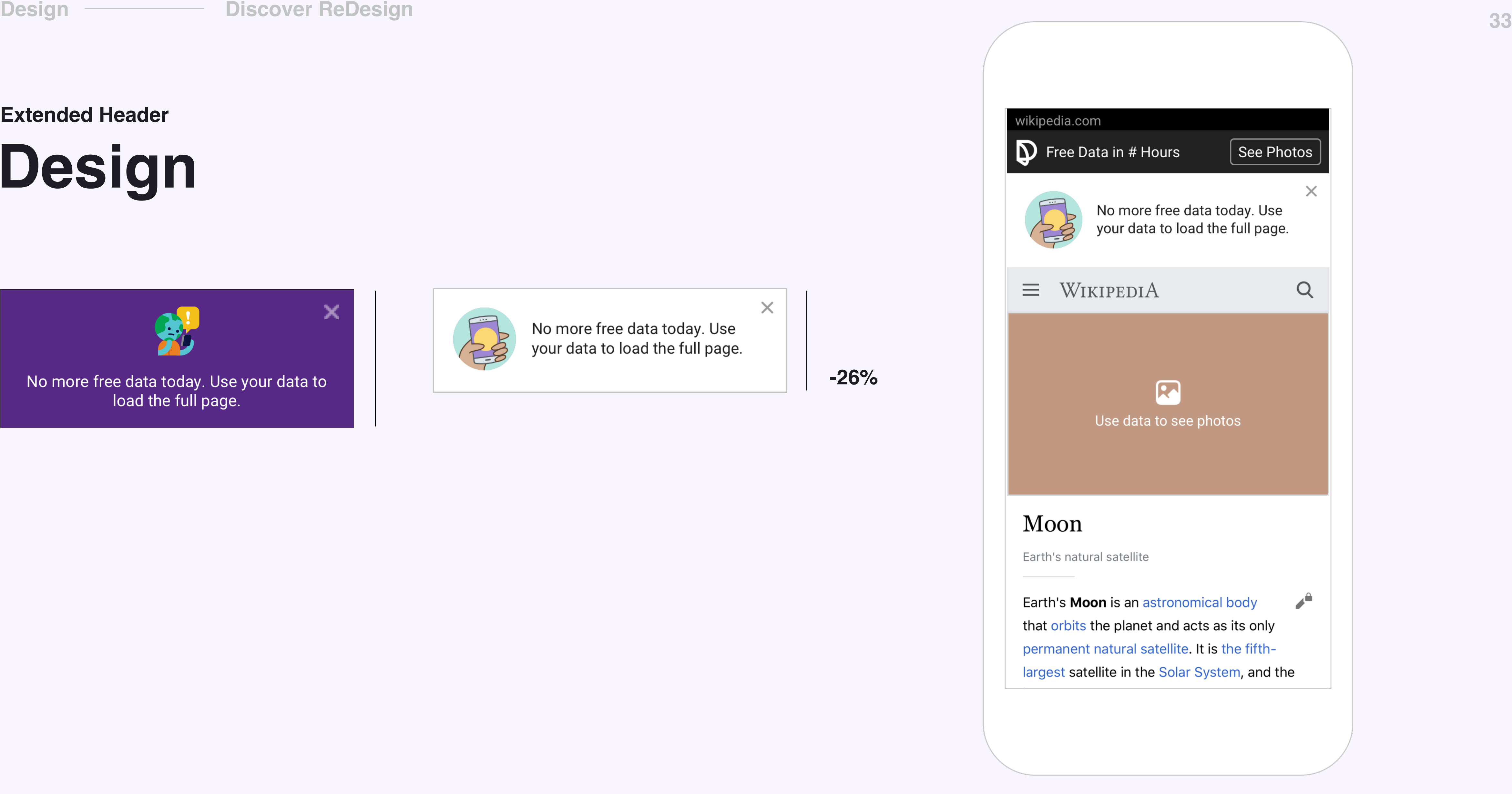

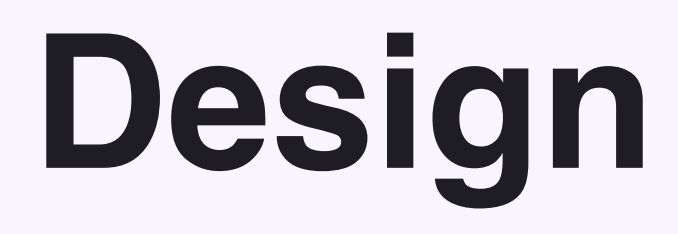

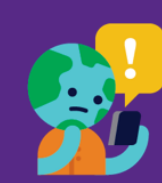

No more free data today. Use your data to load the full page.

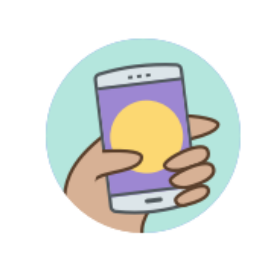

No more free data today. Use your data to load the full page.

 $\times$ 

#### **Extended Header**

**-26%**

# **Cards**

Cards are organizing the websites icons. Also, using for QPs. A card is identifiable as a single, contained unit. It contains content and actions about a single entity and should be easy to scan for relevant and actionable information. Elements, like text and images, should be placed on them in a way that clearly indicates hierarchy.

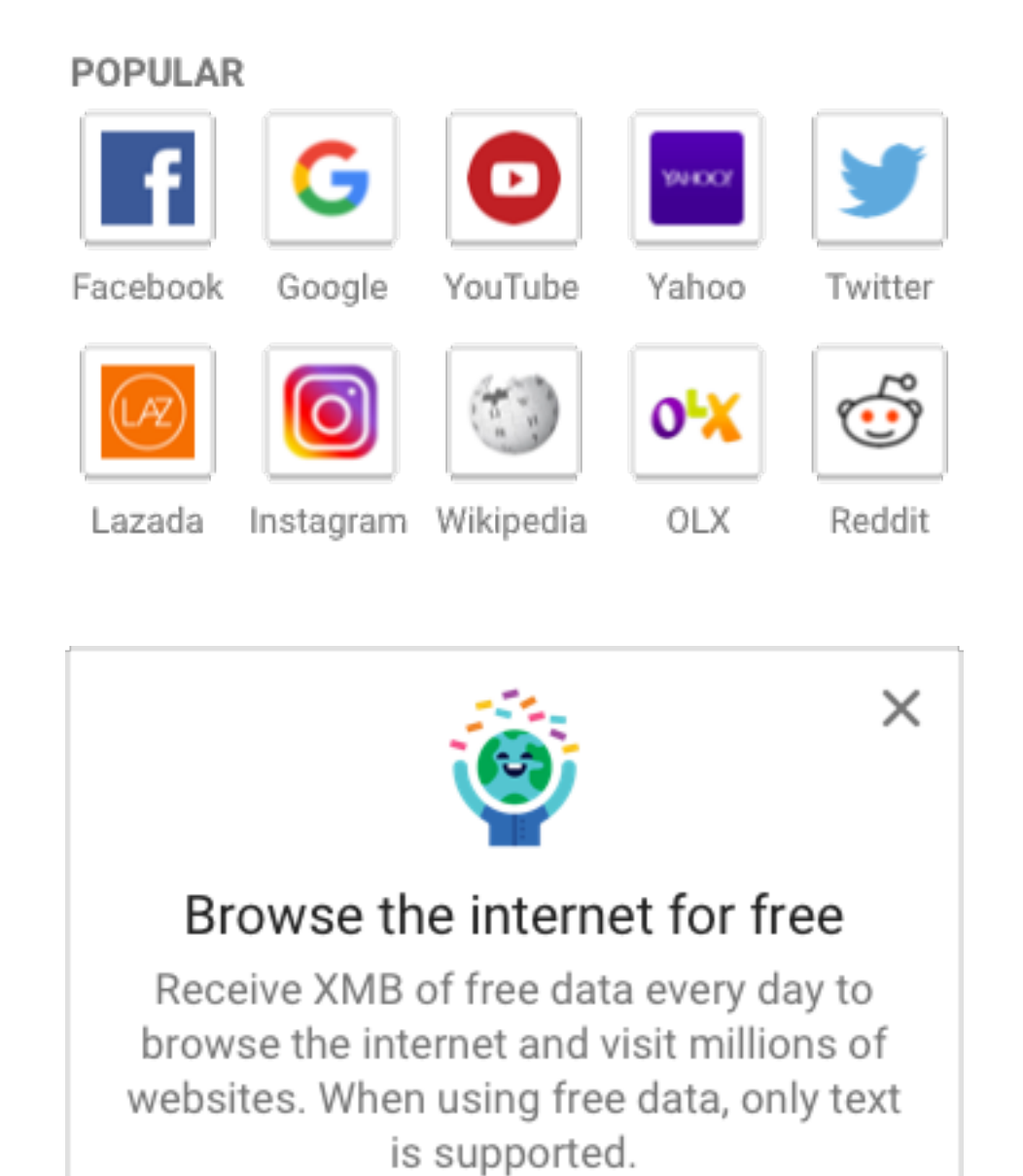

#### **Design**

#### **Discover ReDesign**

### **Cards** Reference

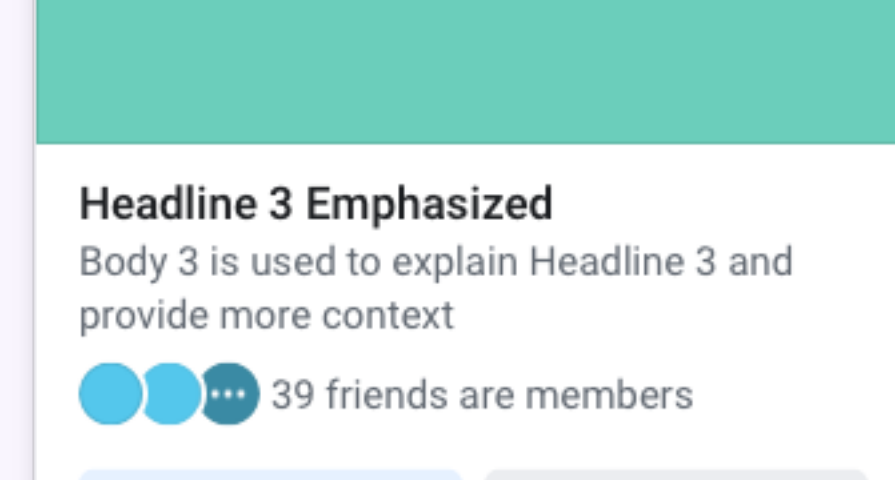

Primary...

Secondary

 $\curvearrowright$ 

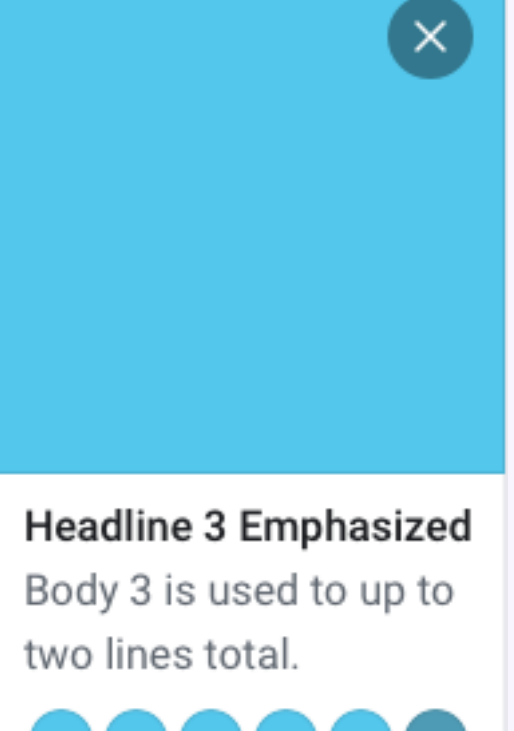

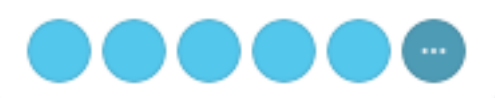

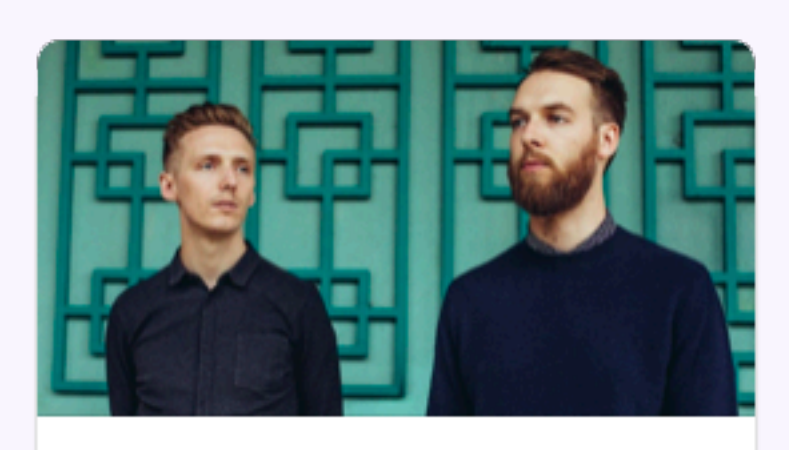

SAT, SEP 15 AT 9PM **HONNE** at the Warfield Auditorium First Avenue & 7th St Entry, San

Francisco, California

**OCCO** 39 friends are going

**The Interested** 

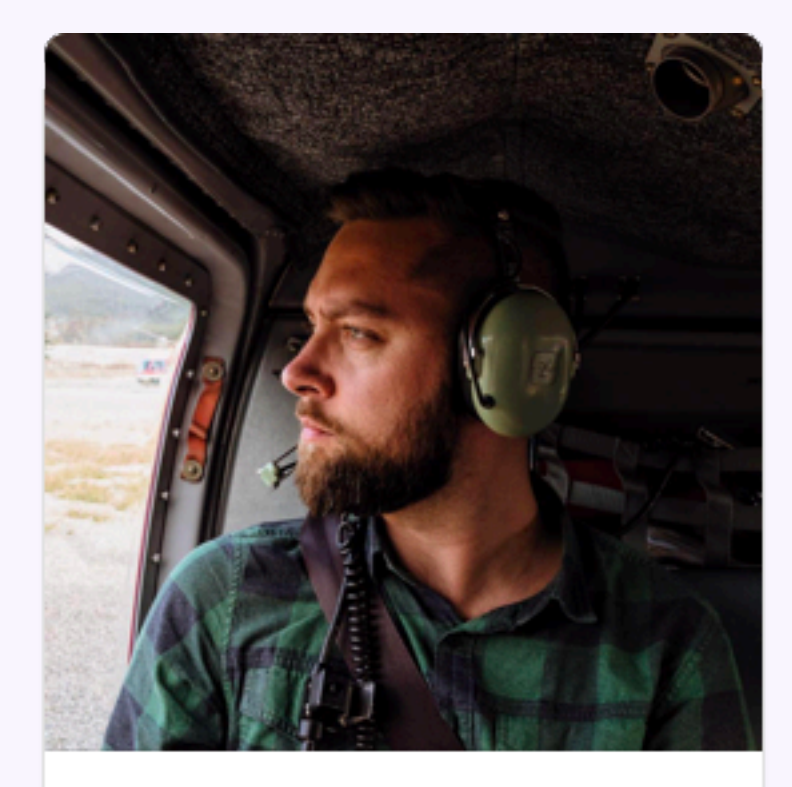

**Christopher Welch** 42 mutual friends

**Add Friend** 

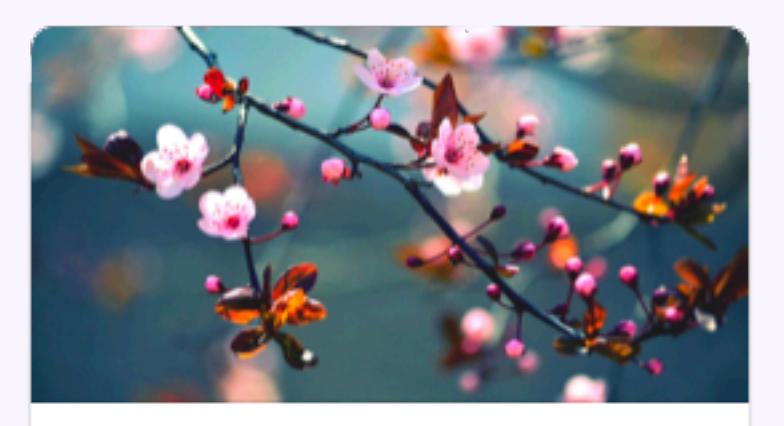

**California Native Plant Society** 920 Members · 2 posts a day

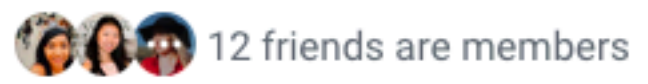

Join

**Design** 

**Discover ReDesign** 

### **Cards** Design

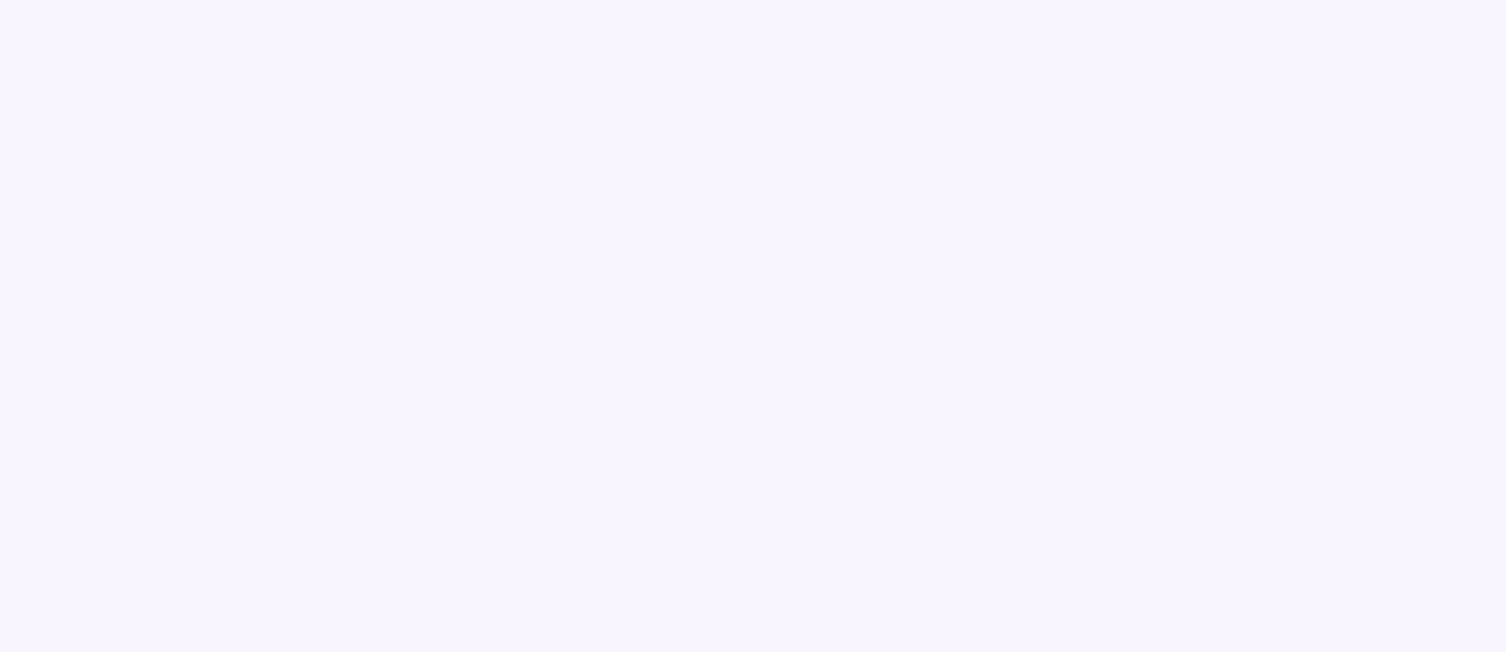

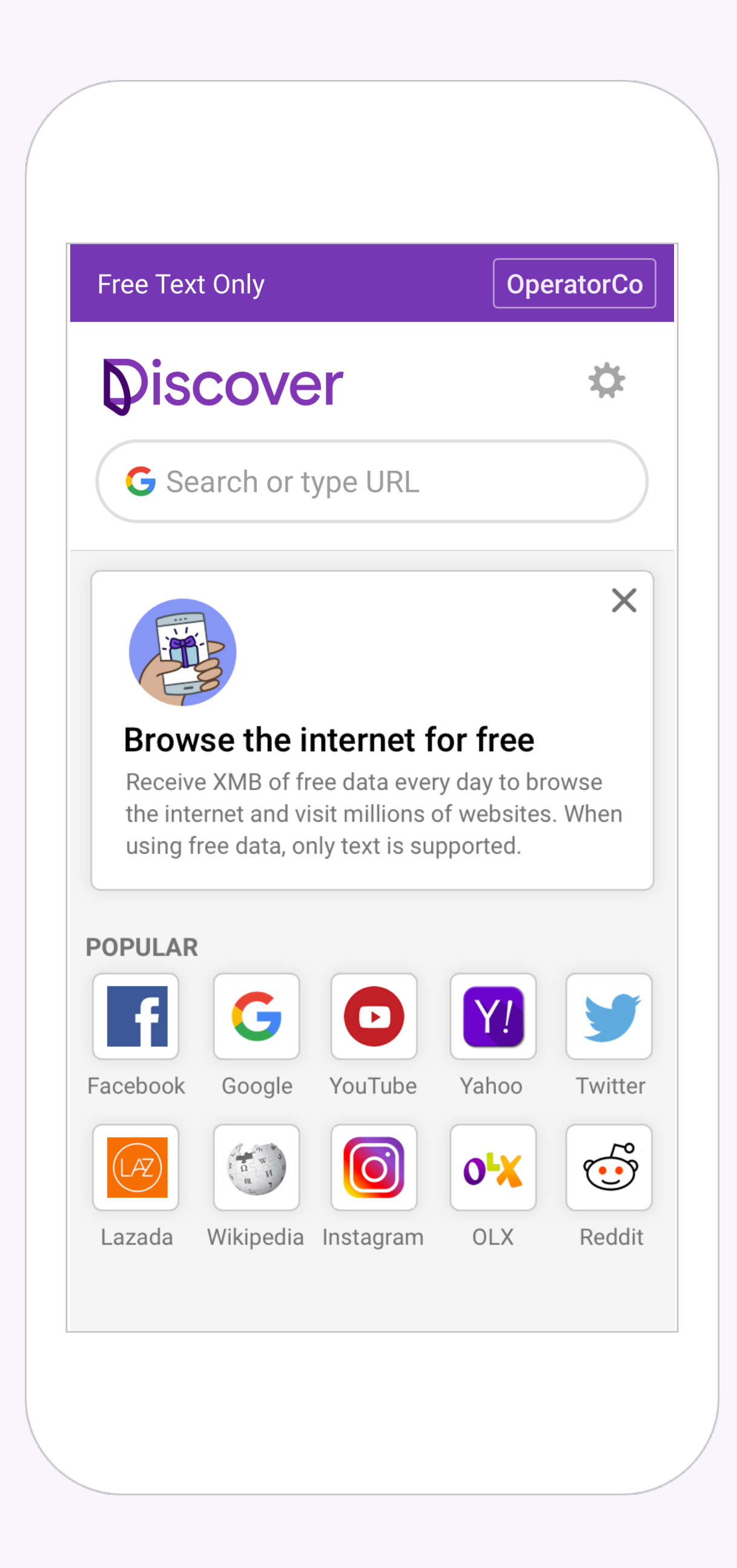

# **Titles**

Titles are the primary contextualizing element in the portal, representing the different sections (popular, most used, category). Titles are typically the largest and boldest variants on the screen and are reserved for short, important text and numerals.

#### **POPULAR**

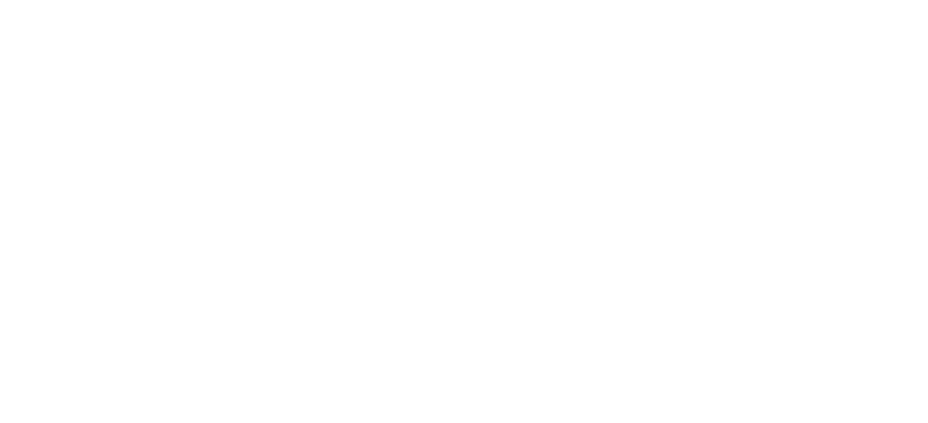

#### **EXPLORE BY CATEGORY**

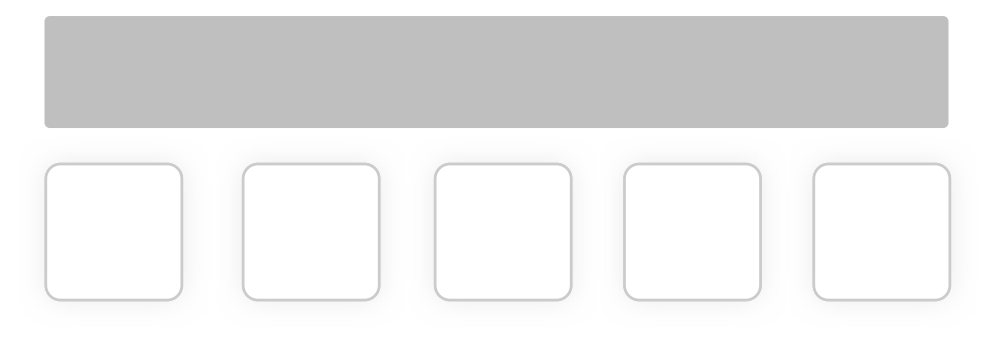

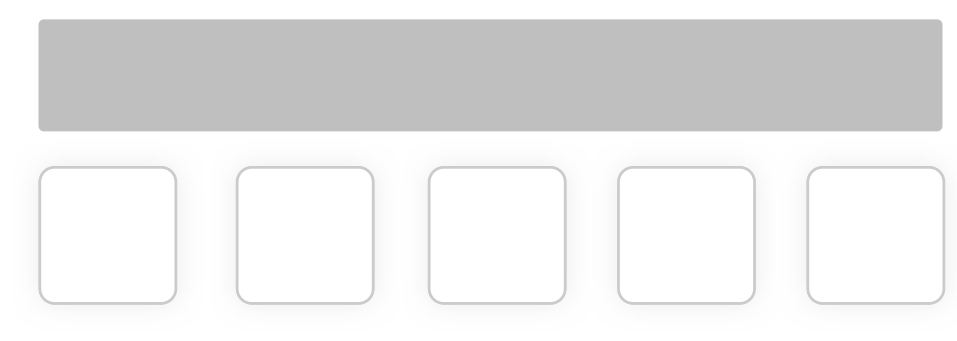

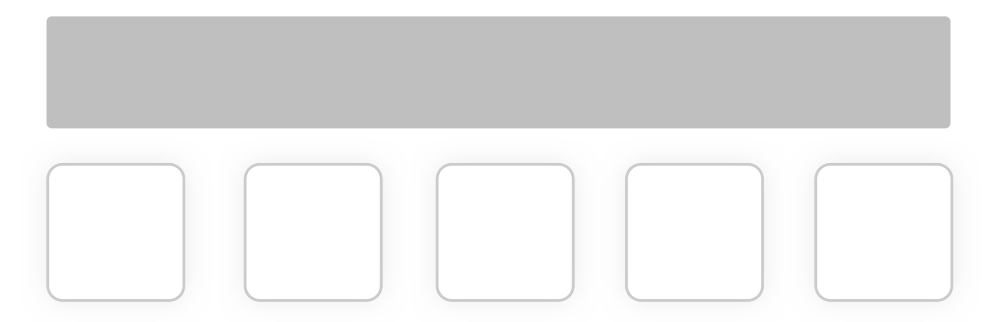

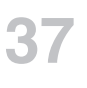

About

**Suggest Edits** 

٠

### **Titles** Reference

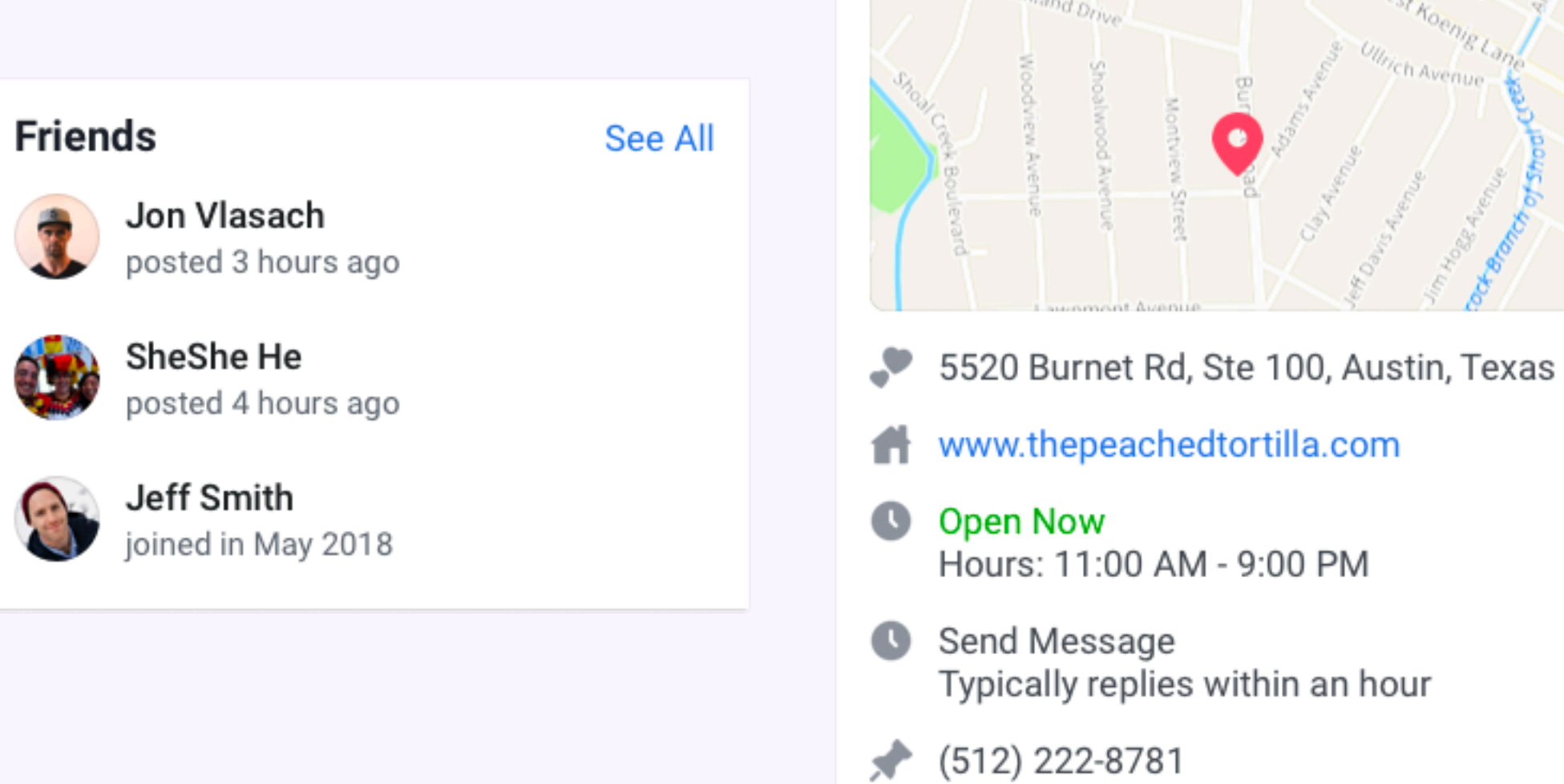

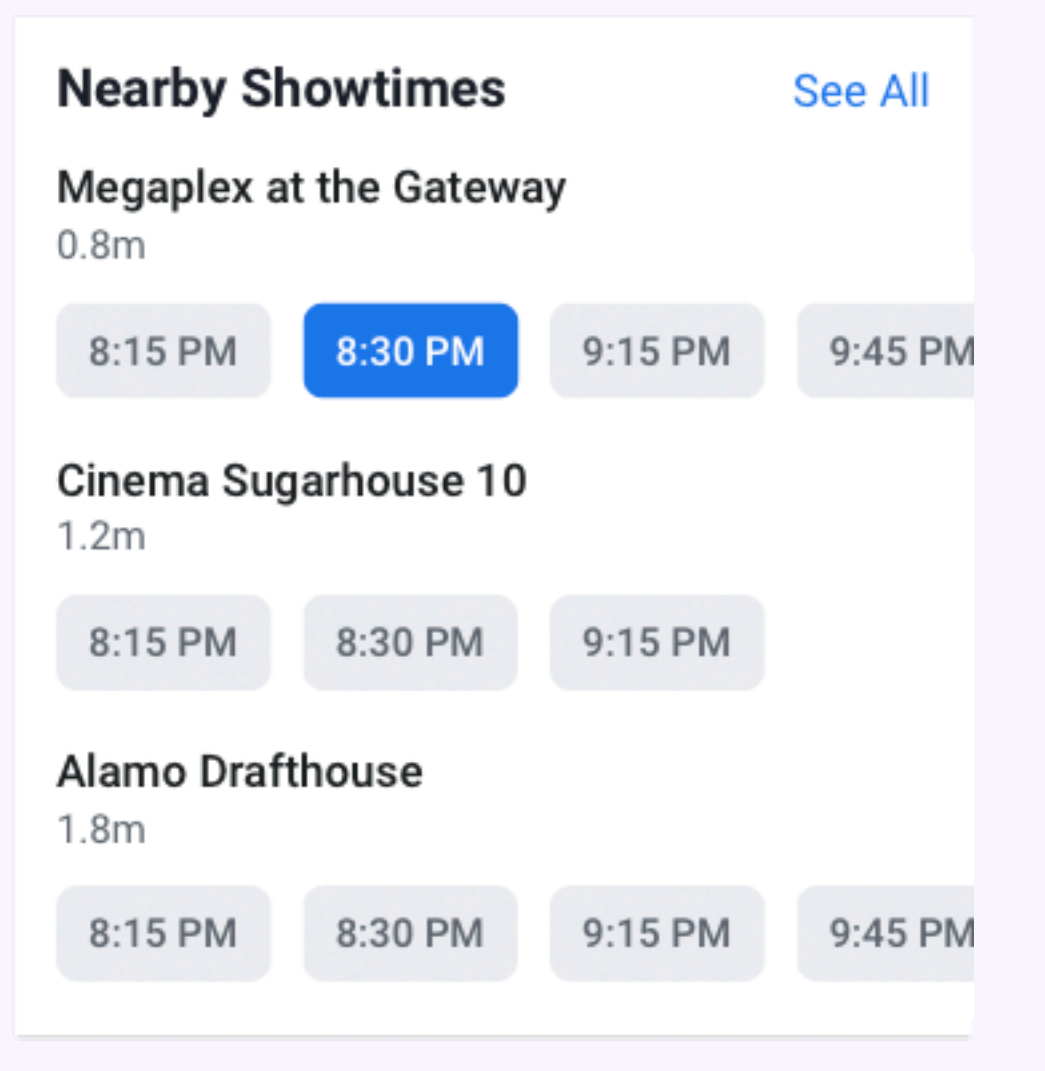

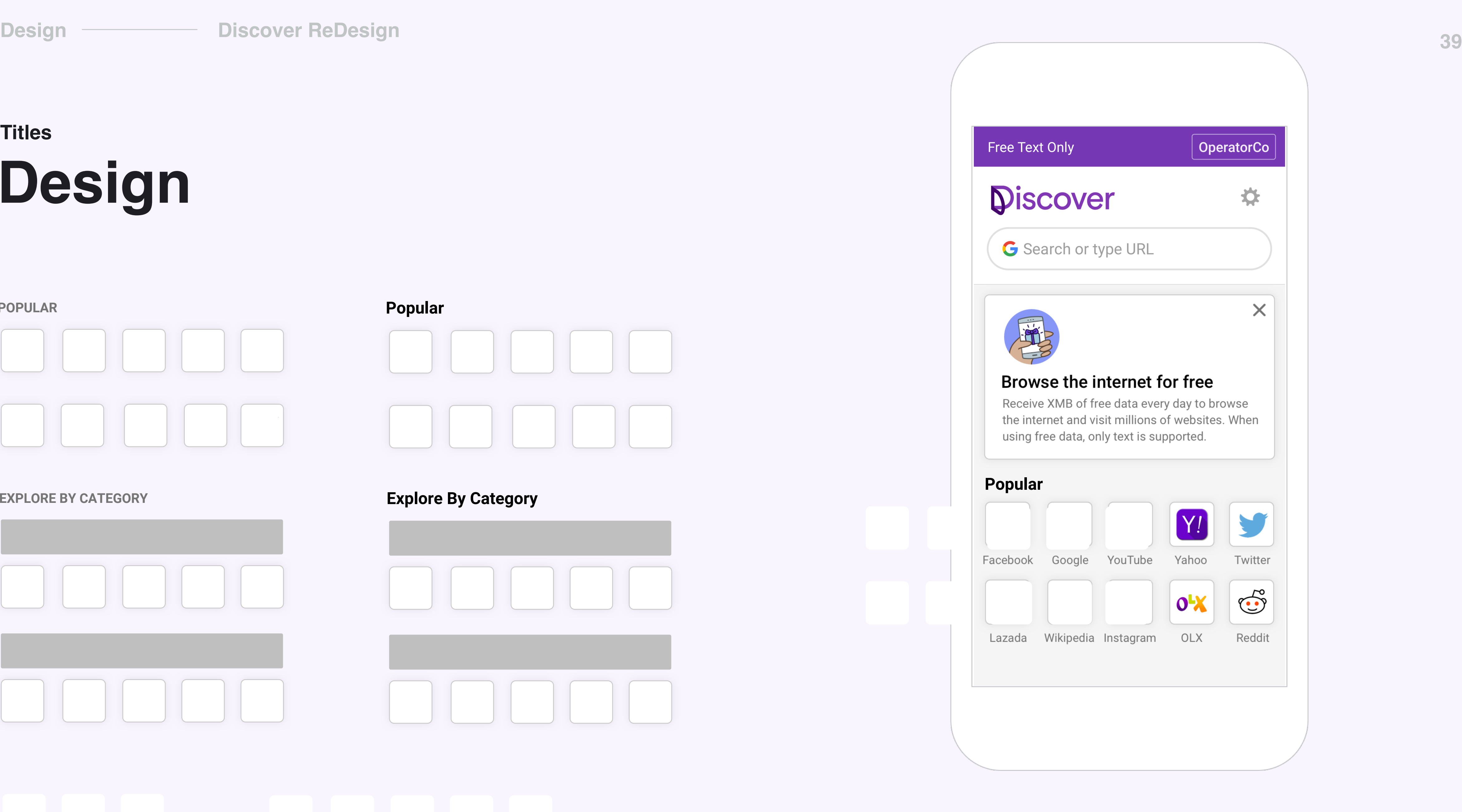

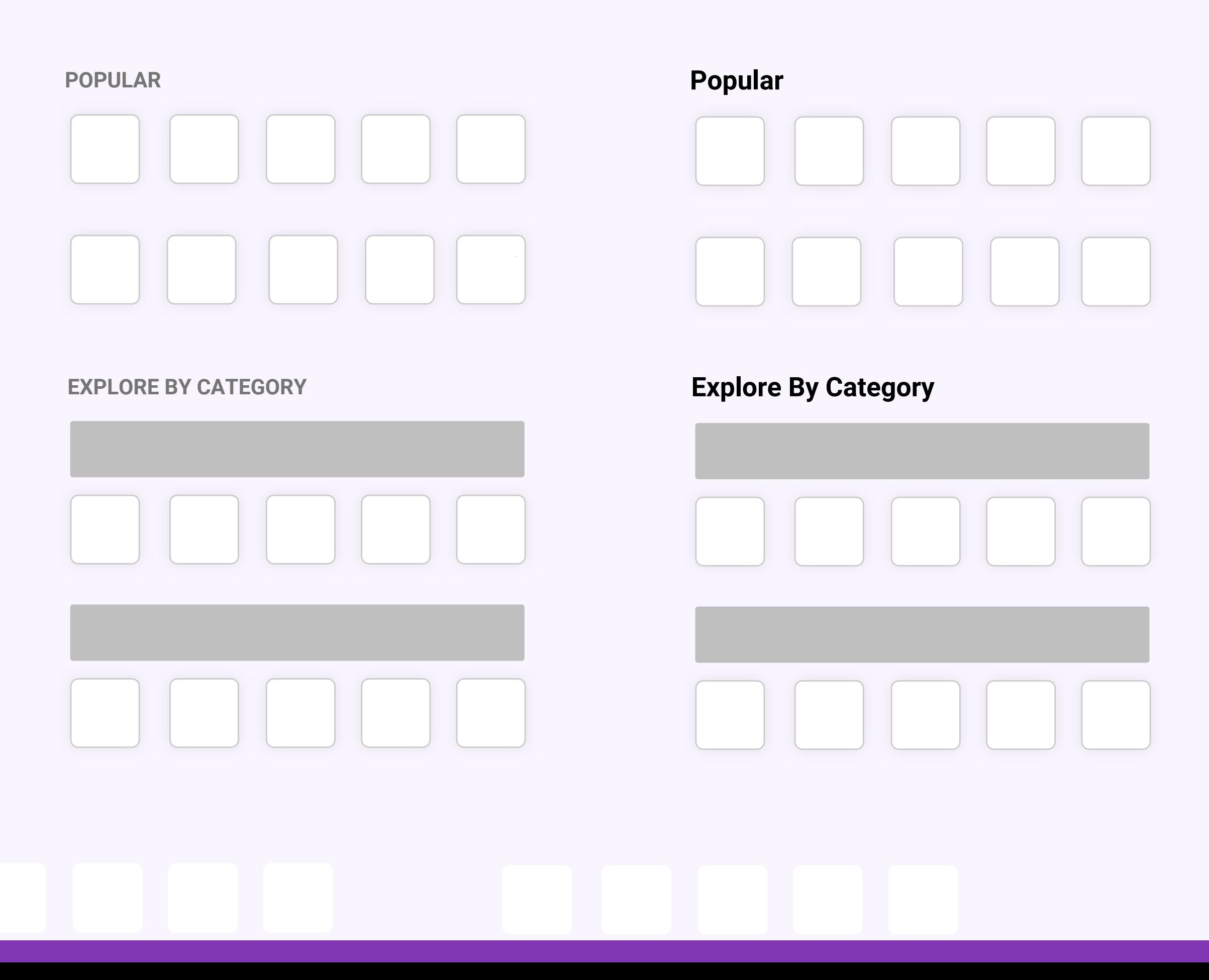

### **Design Titles**

# Categories

Topics of most visited websites.

#### **E** Business & Finance

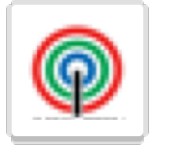

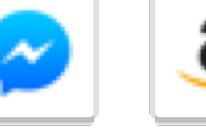

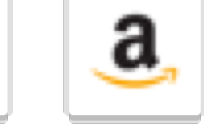

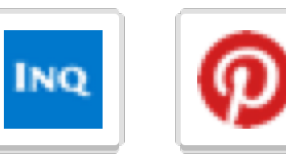

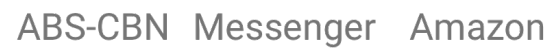

Inquirer Pinterest

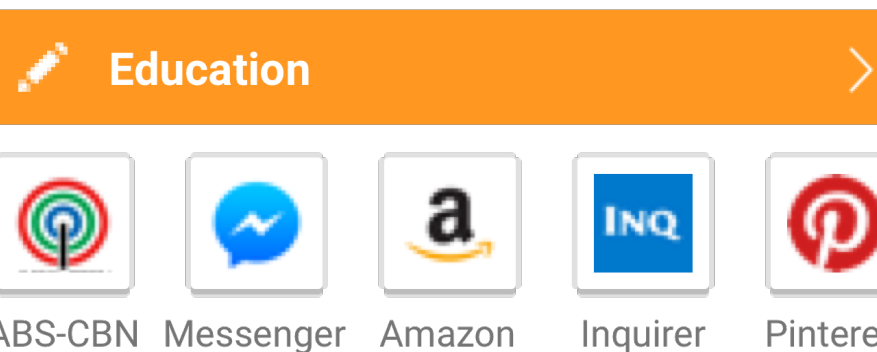

ABS-CBN Messenger Amazon

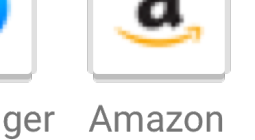

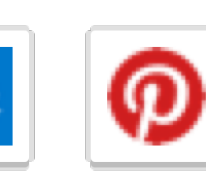

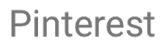

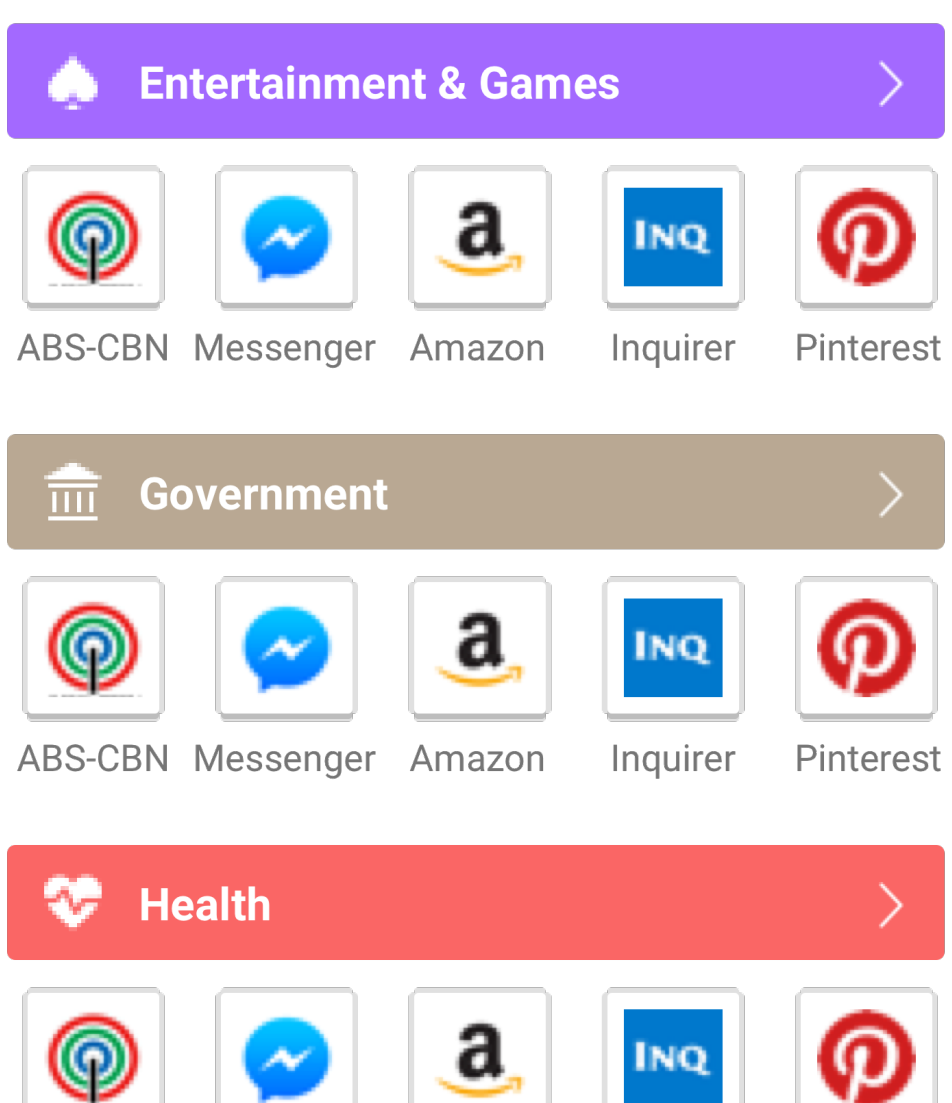

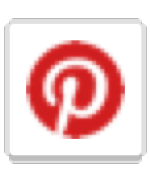

ABS-CBN Messenger Amazon Inquirer Pinterest

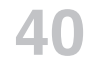

### **Categories** Exploration

**Explore By Category** 

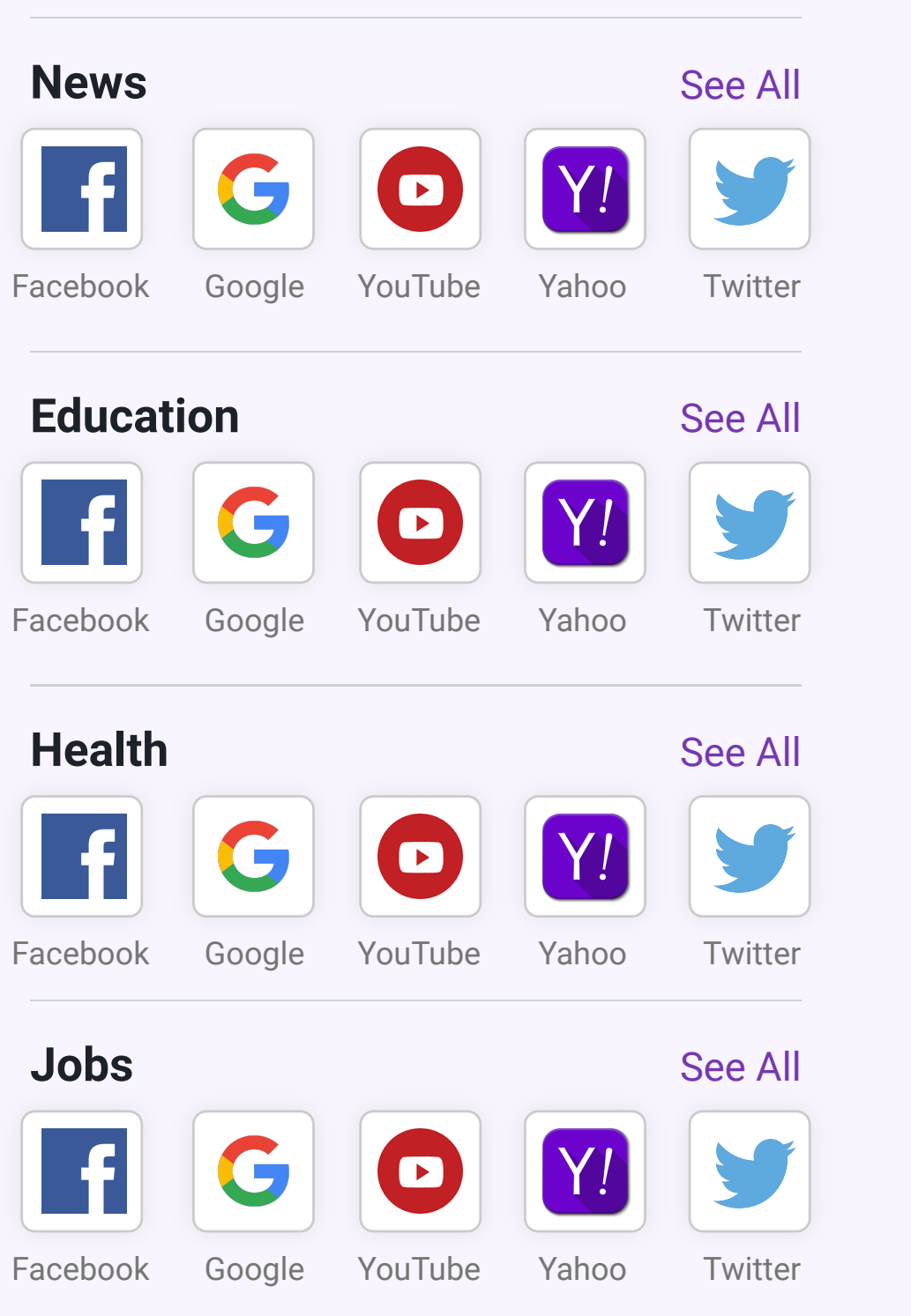

#### **Explore By Category**

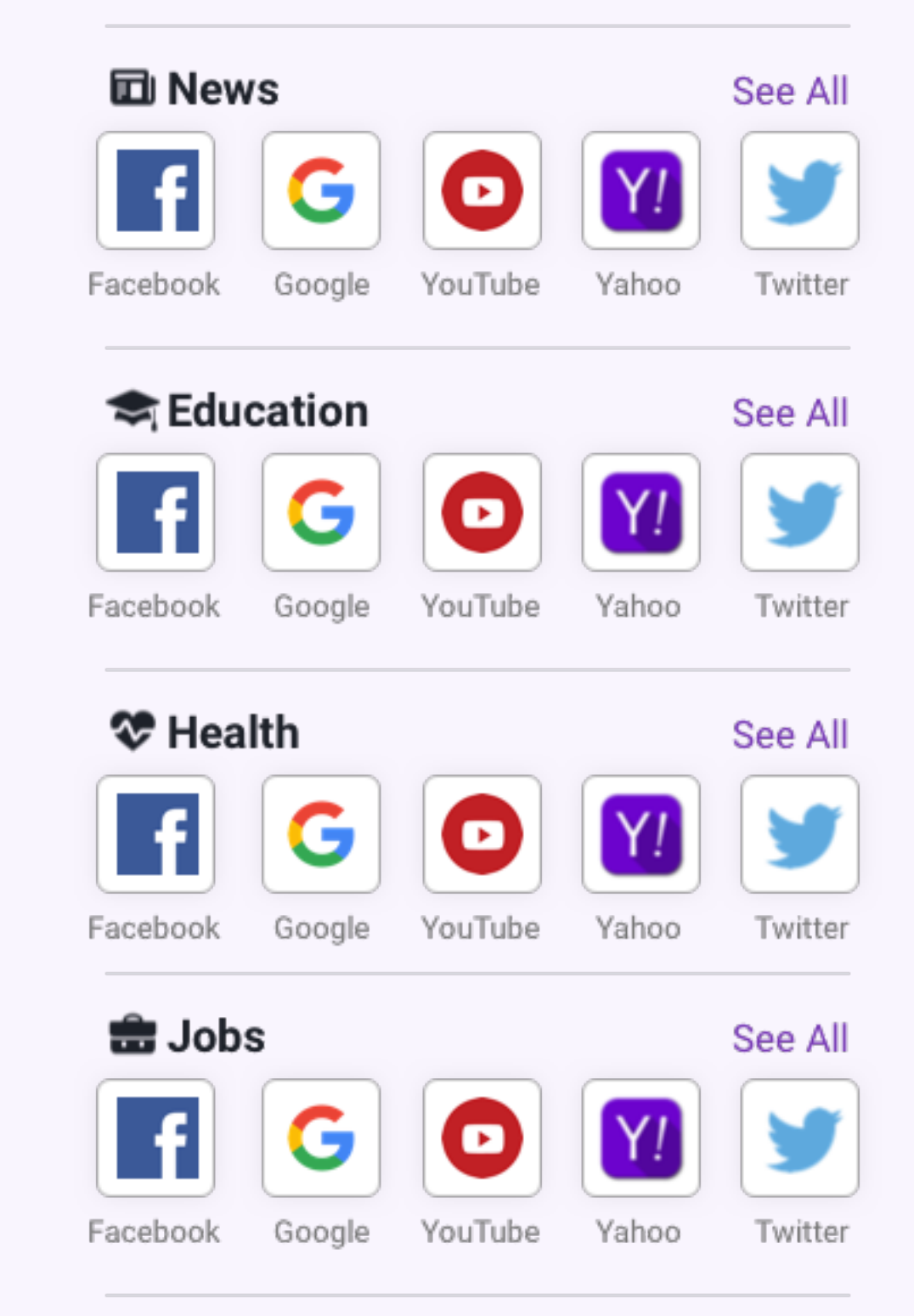

#### **Explore By Category**

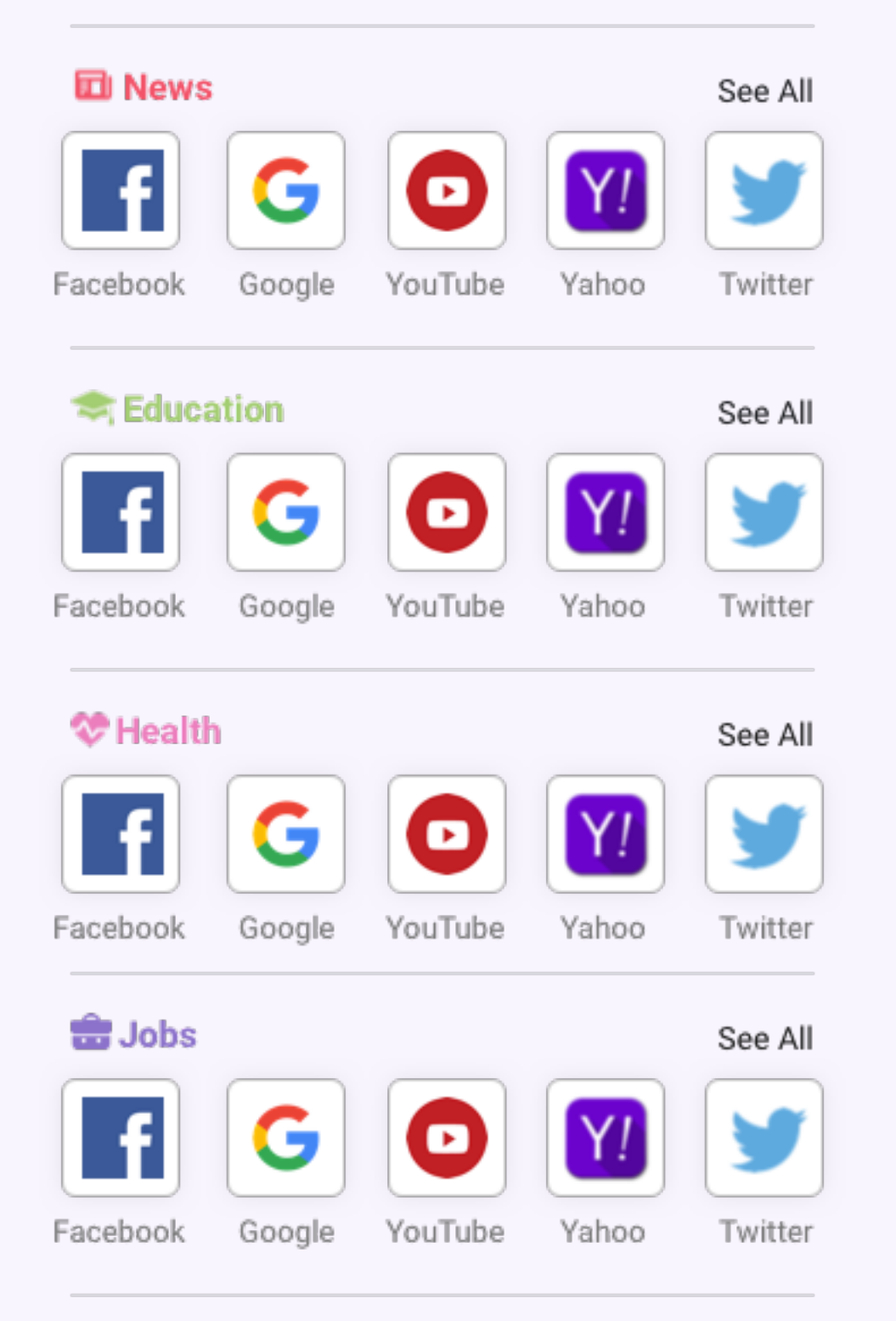

#### **Explore By Category**

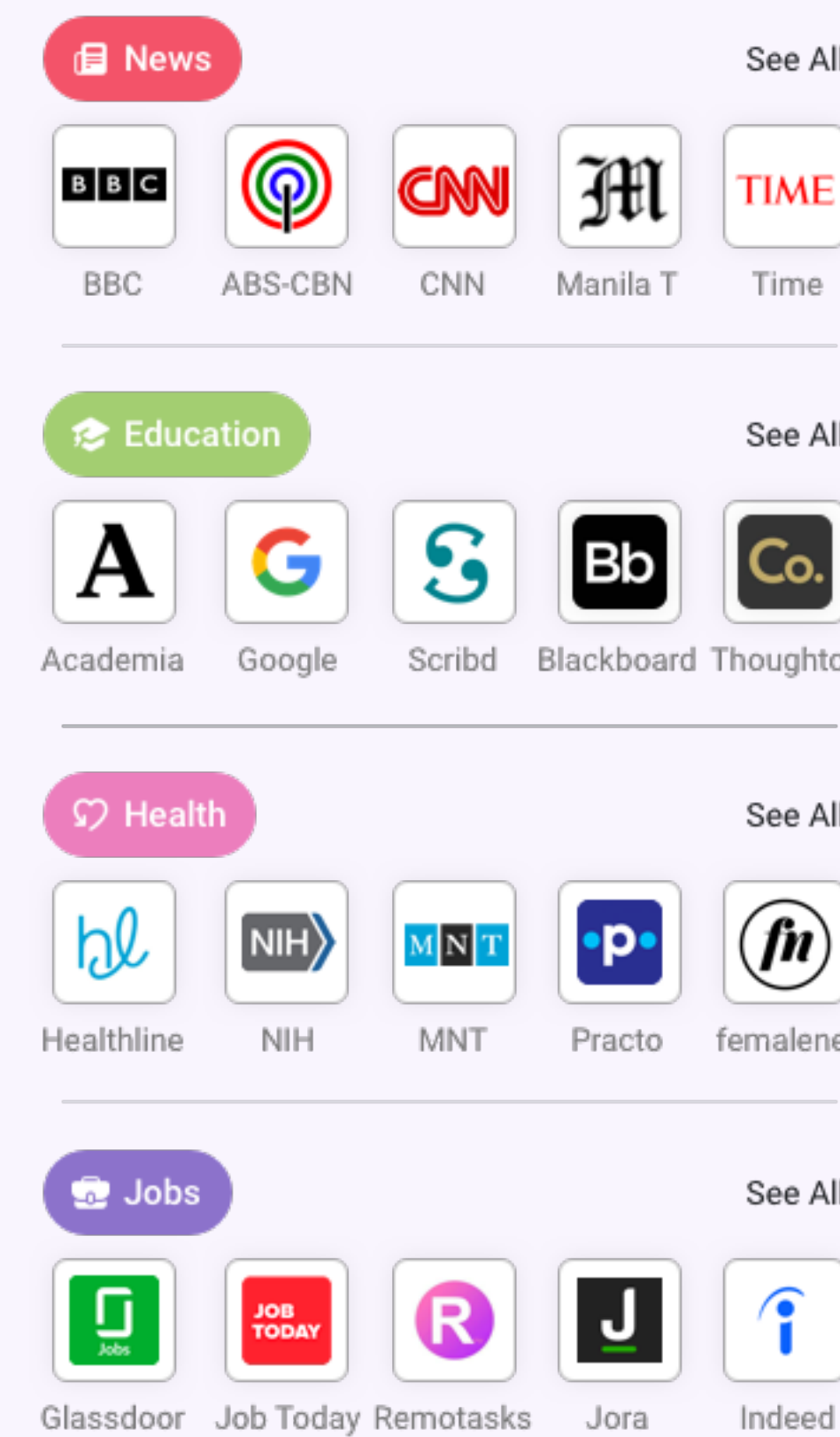

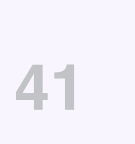

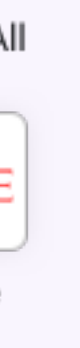

٩I

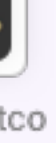

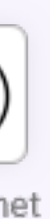

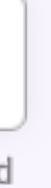

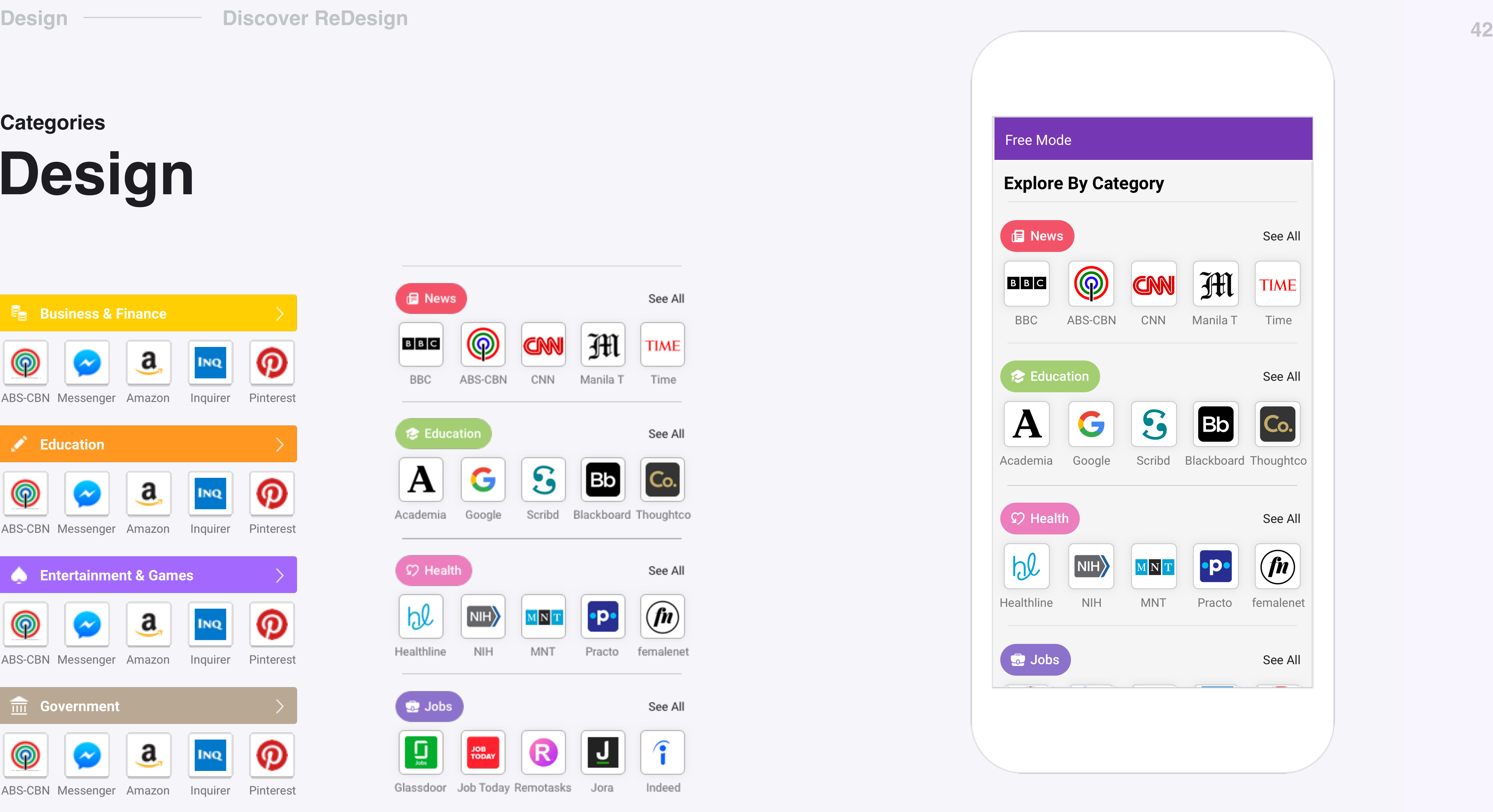

# **Design**

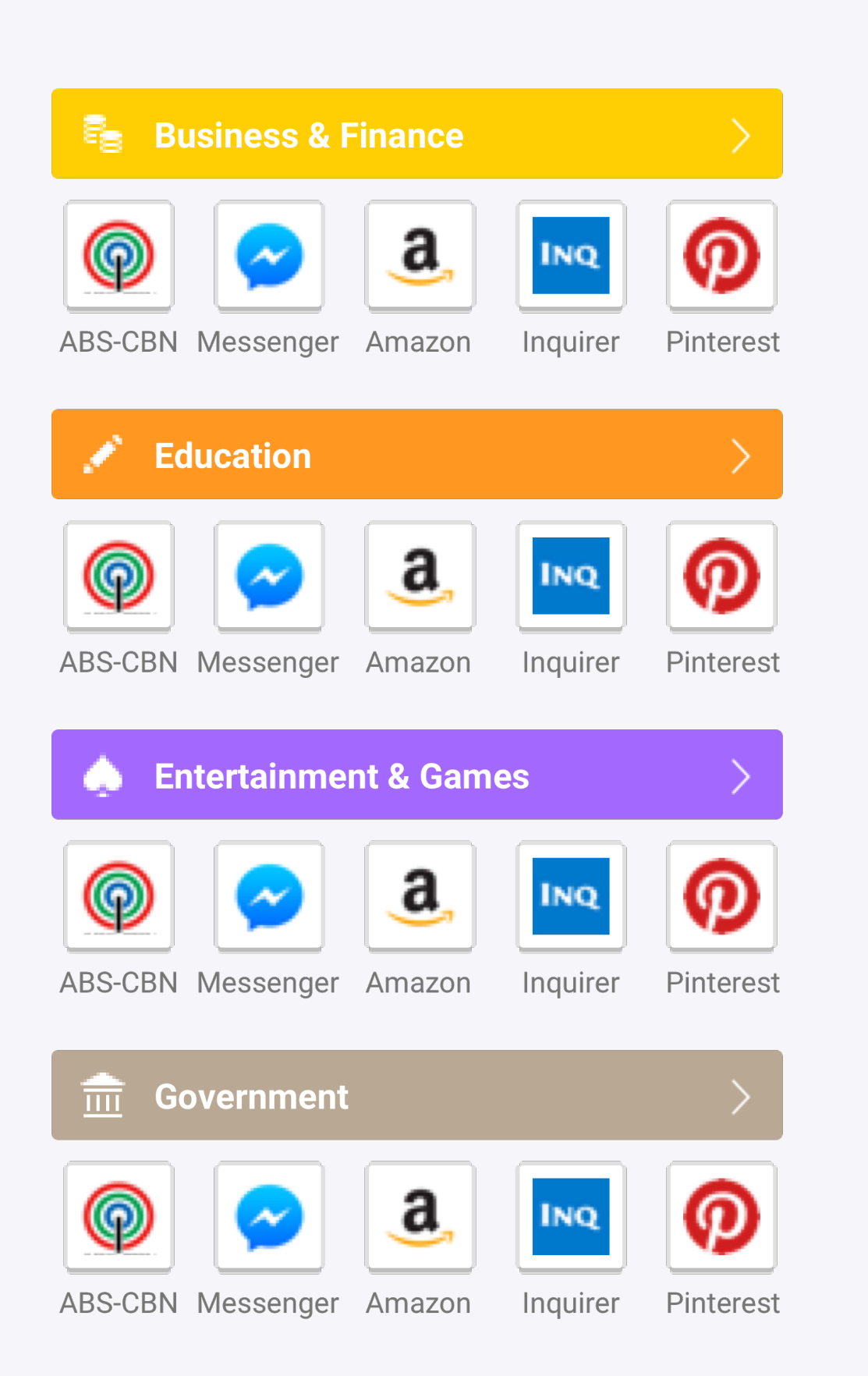

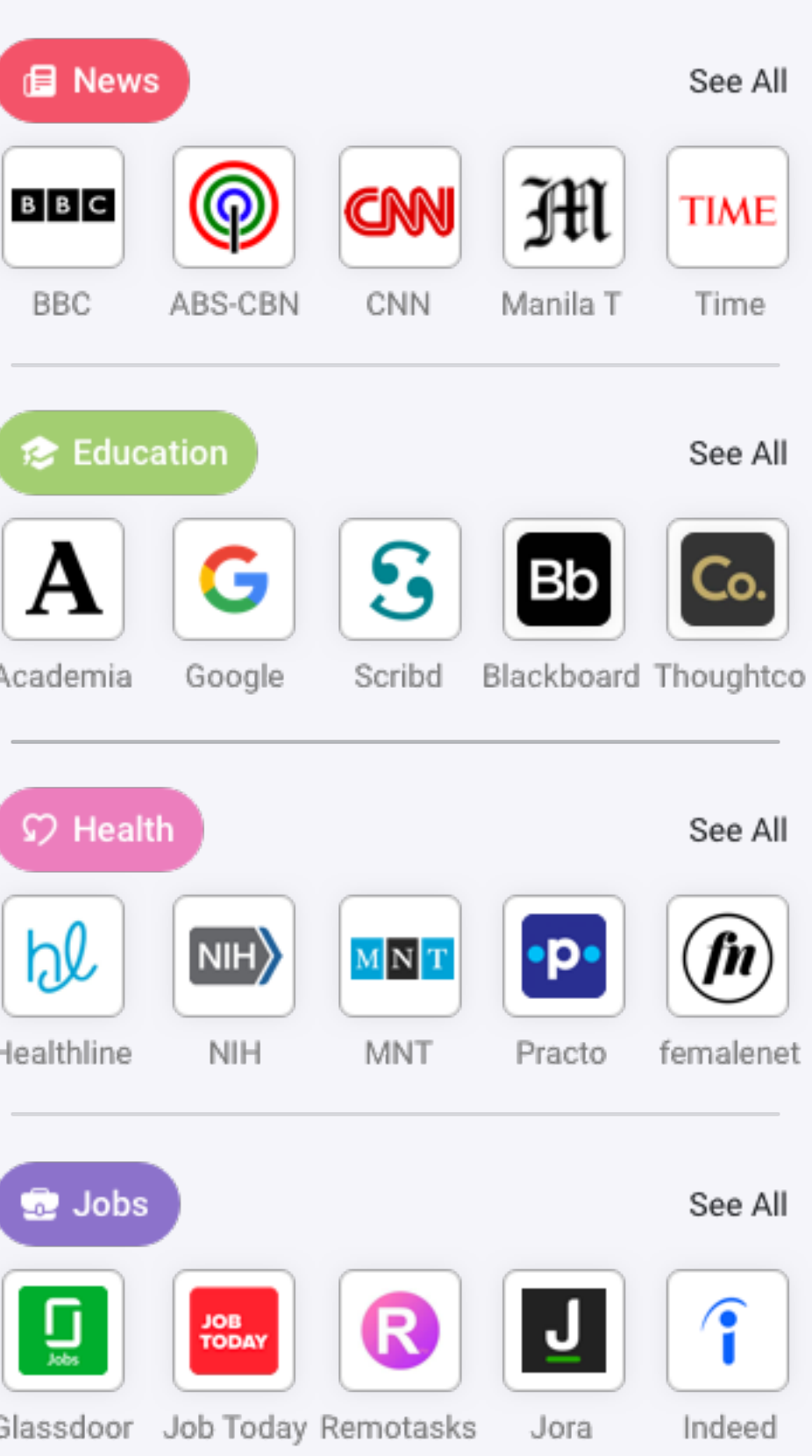

#### **Categories**

# **Typography**

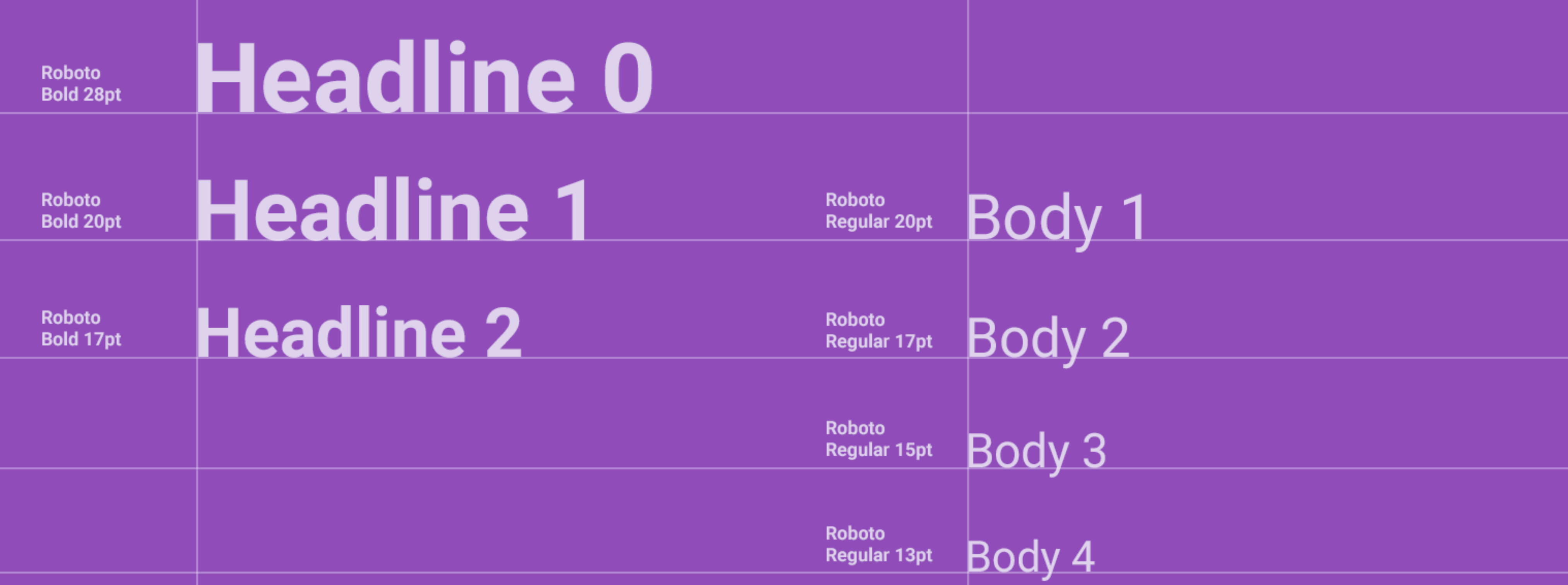

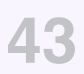

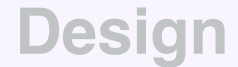

Design **Discover ReDesign** 

# Colors

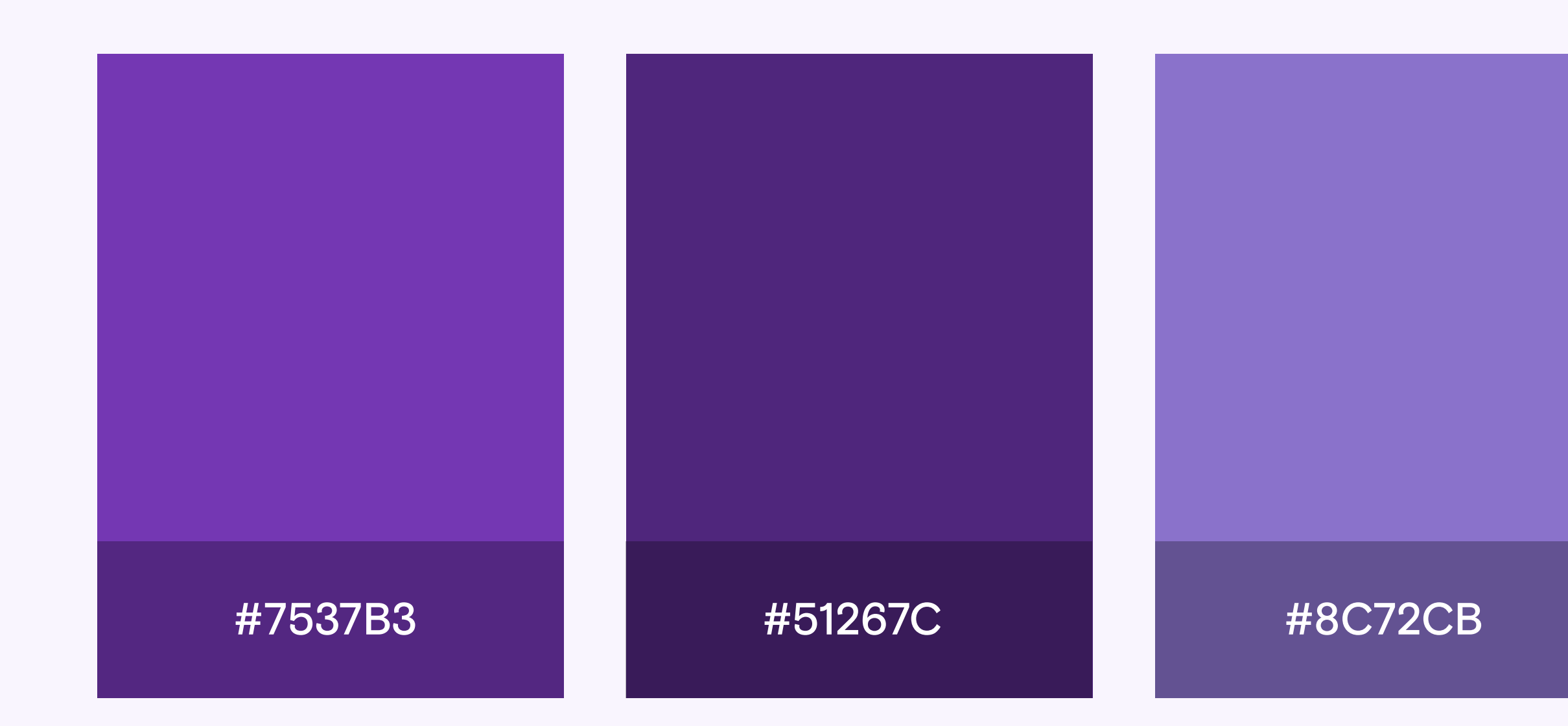

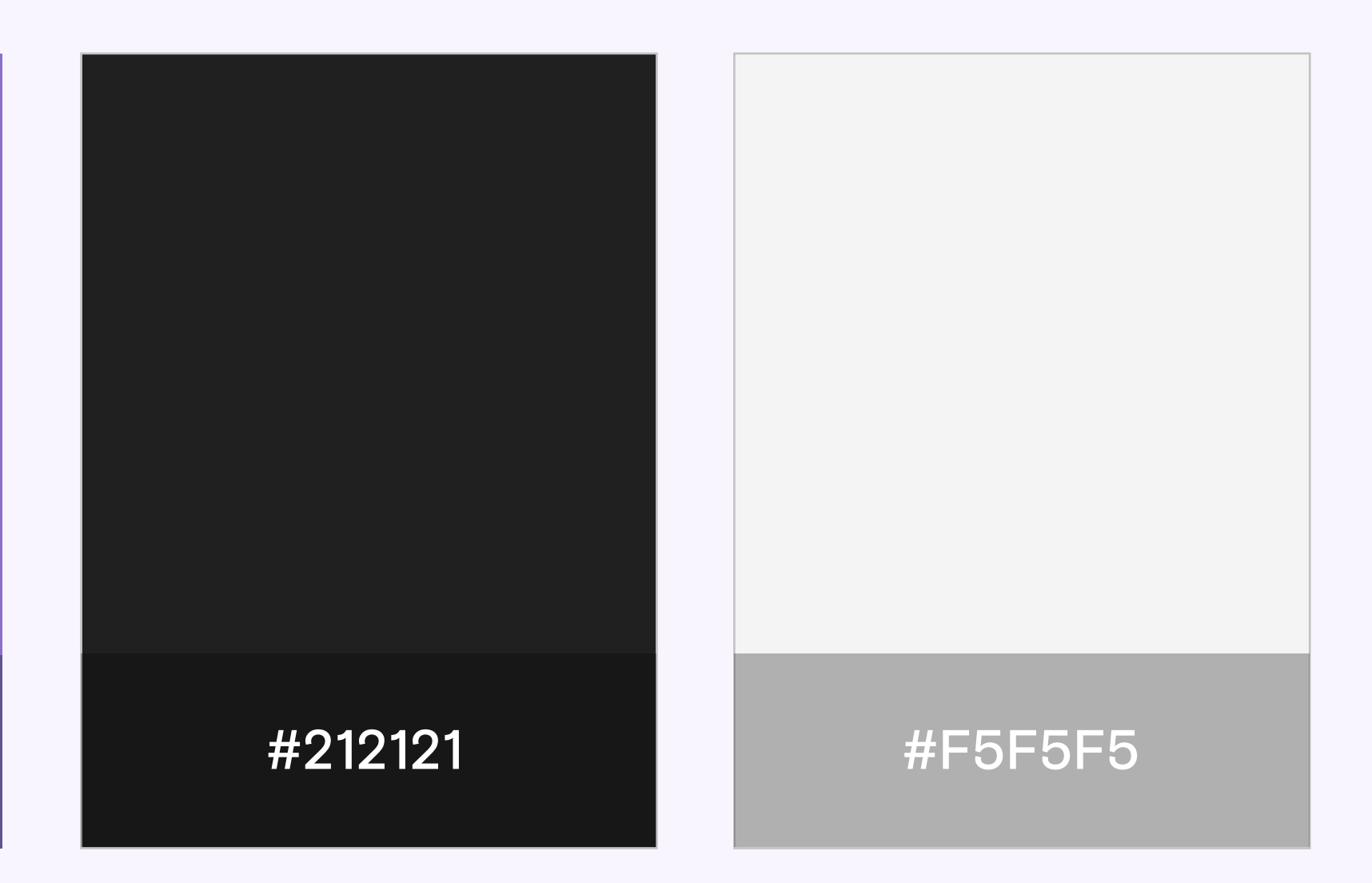

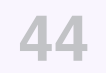

# **Margin**

**<sup>45</sup> Design Discover ReDesign**

Spacing from the screen edge.

#### **Discover**

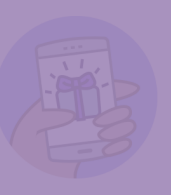

#### **Browse the internet for free**

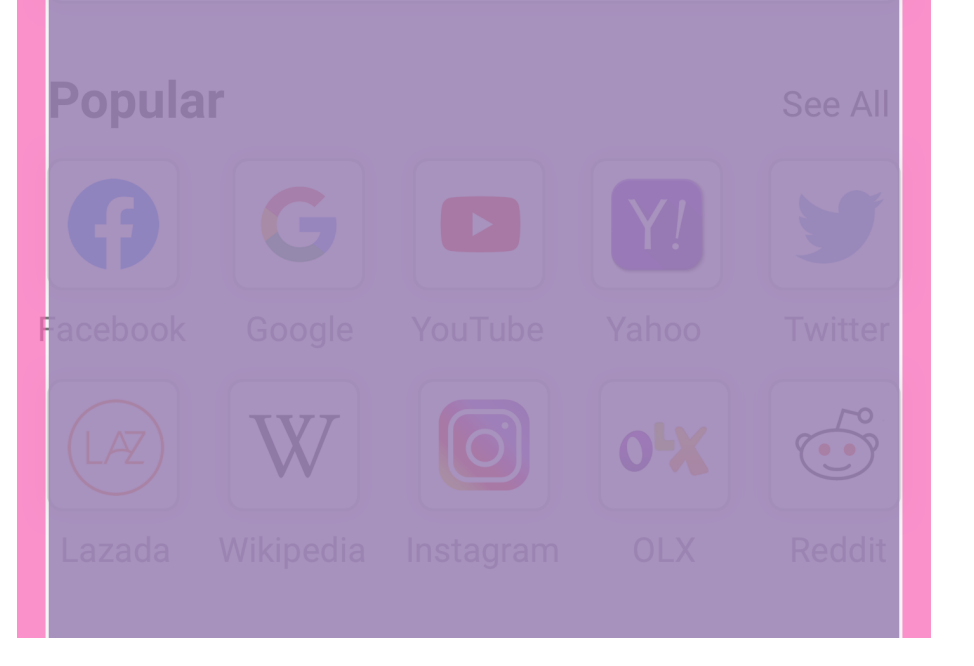

#### 12p x

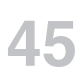

# Upsells

An upsell is a type of message that encourages people to invest time or money in our products.

#### **D** Free Text Only

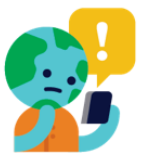

#### Use your paid data to continue

To see photos and videos, leave Discover and use your paid data.

Use Data

**Go Back** 

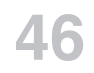

#### **Upsells Dialog**

# Design

#### **D** Free Text Only

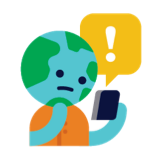

#### Use your paid data to continue

To see photos and videos, leave Discover and use your paid data.

Use Data

**Go Back** 

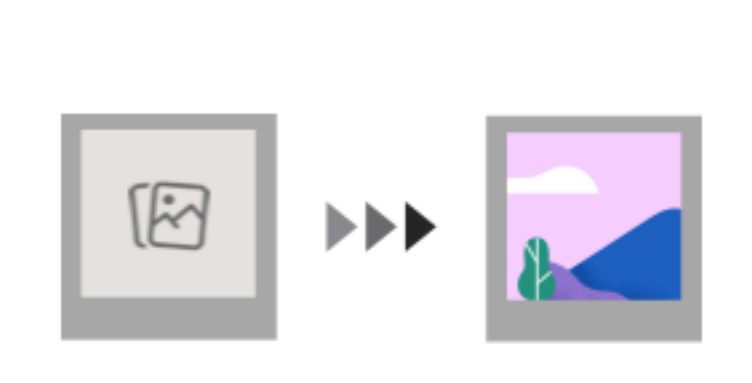

#### Use your paid data to continue

To see photos and videos, leave <Product> and use your paid data or buy a new data pack from <Carrier>.

#### Use Data

**Go Back** 

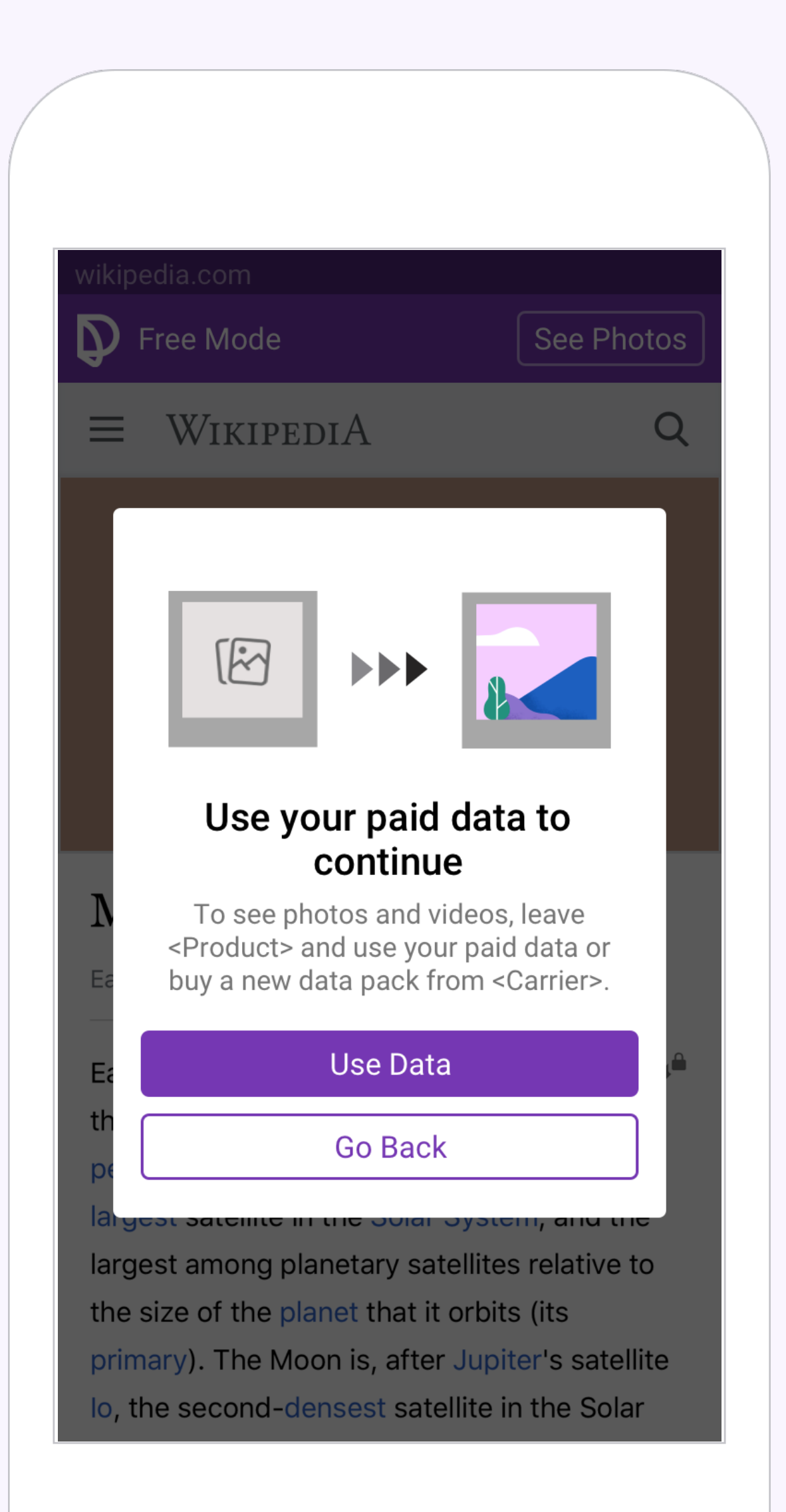

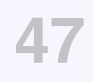

#### **Upsells Dialog**

# **Experiment Results**

#### +16% successful paid over DAP +36% click-outs +17% purchase attempts DAP

#### fbs upsells dialogs (exp)

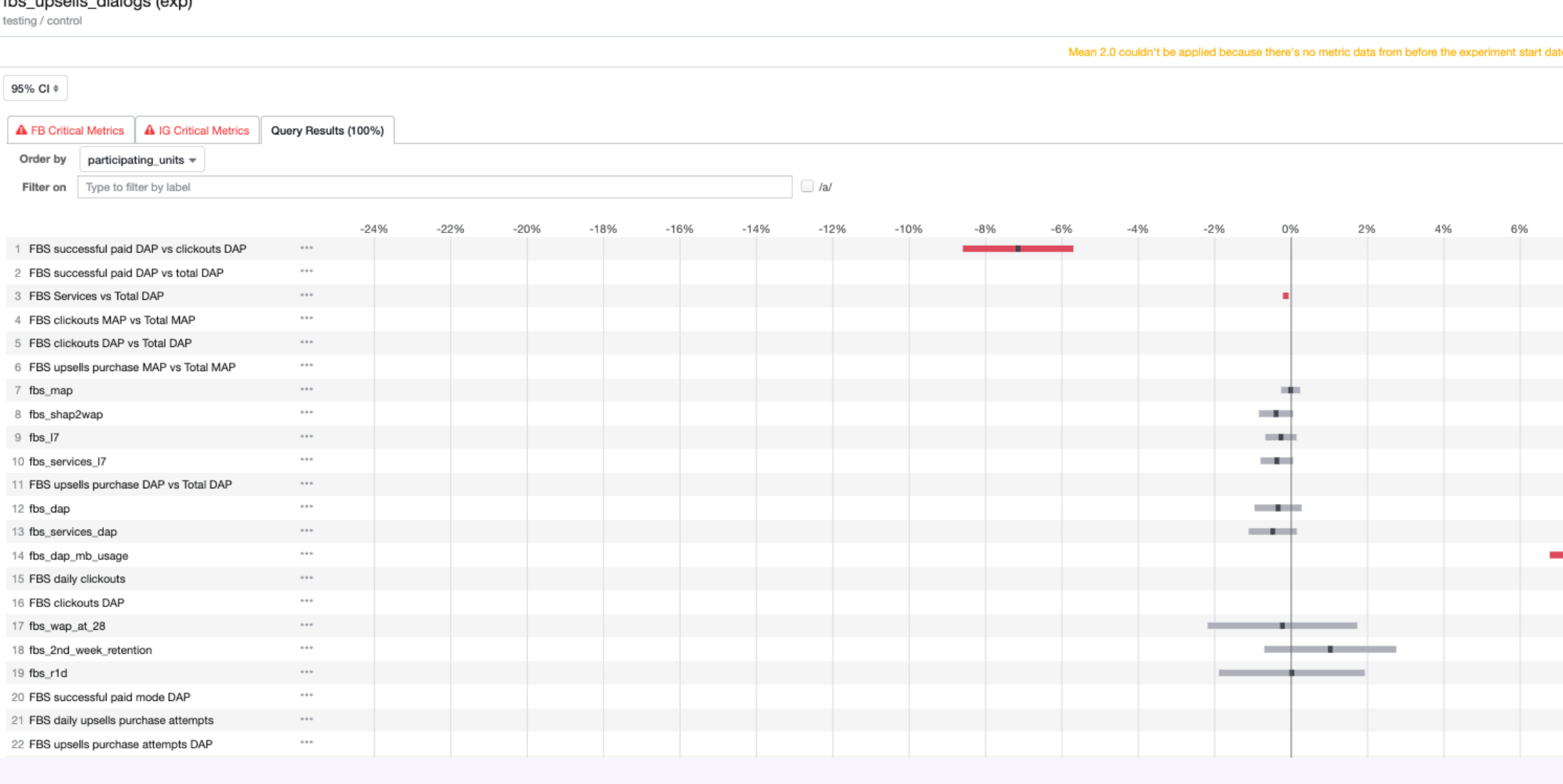

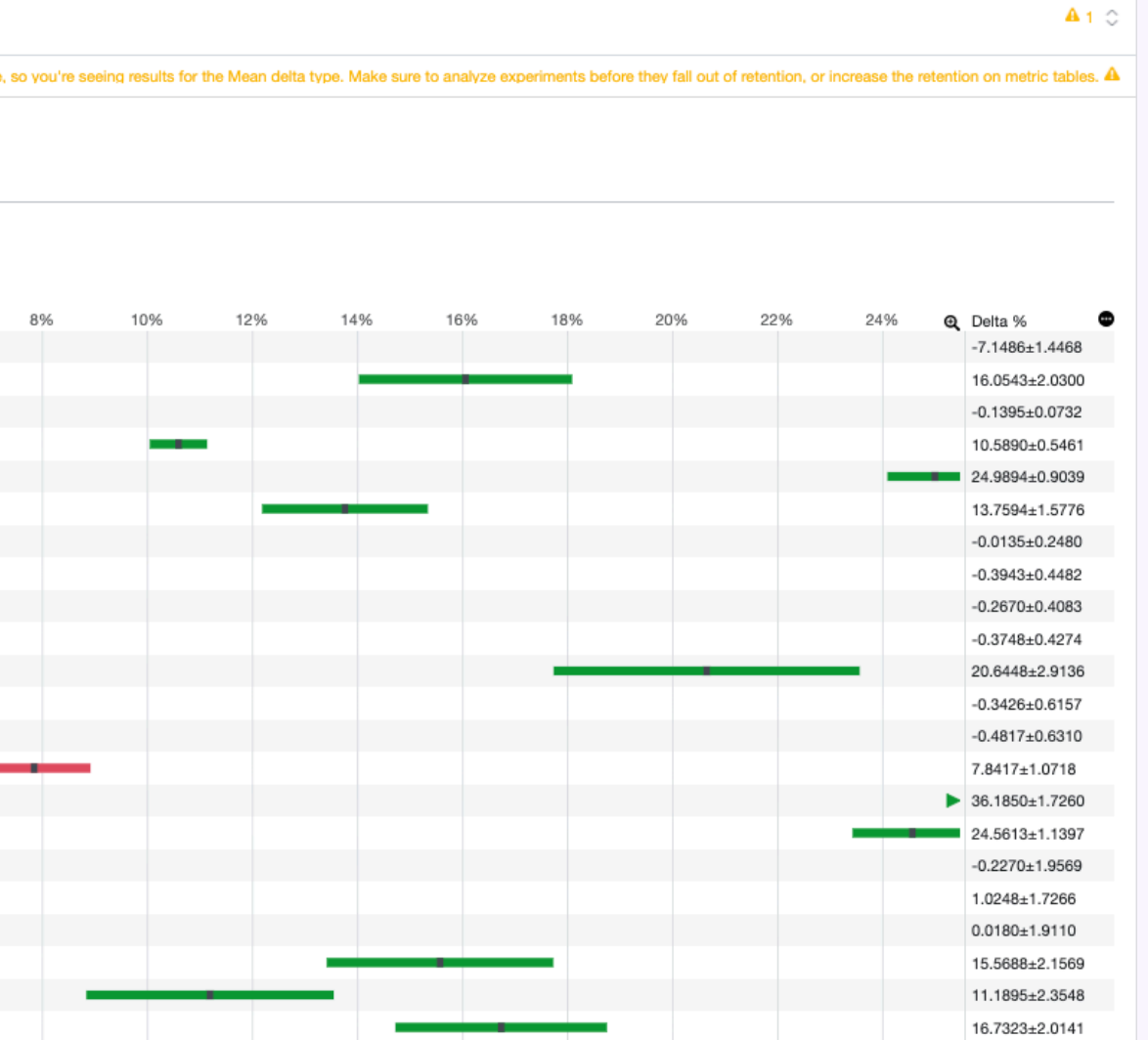

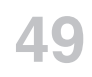

# **Image Placeholder**

Website's images display an indication/button to allow switching to data mode.

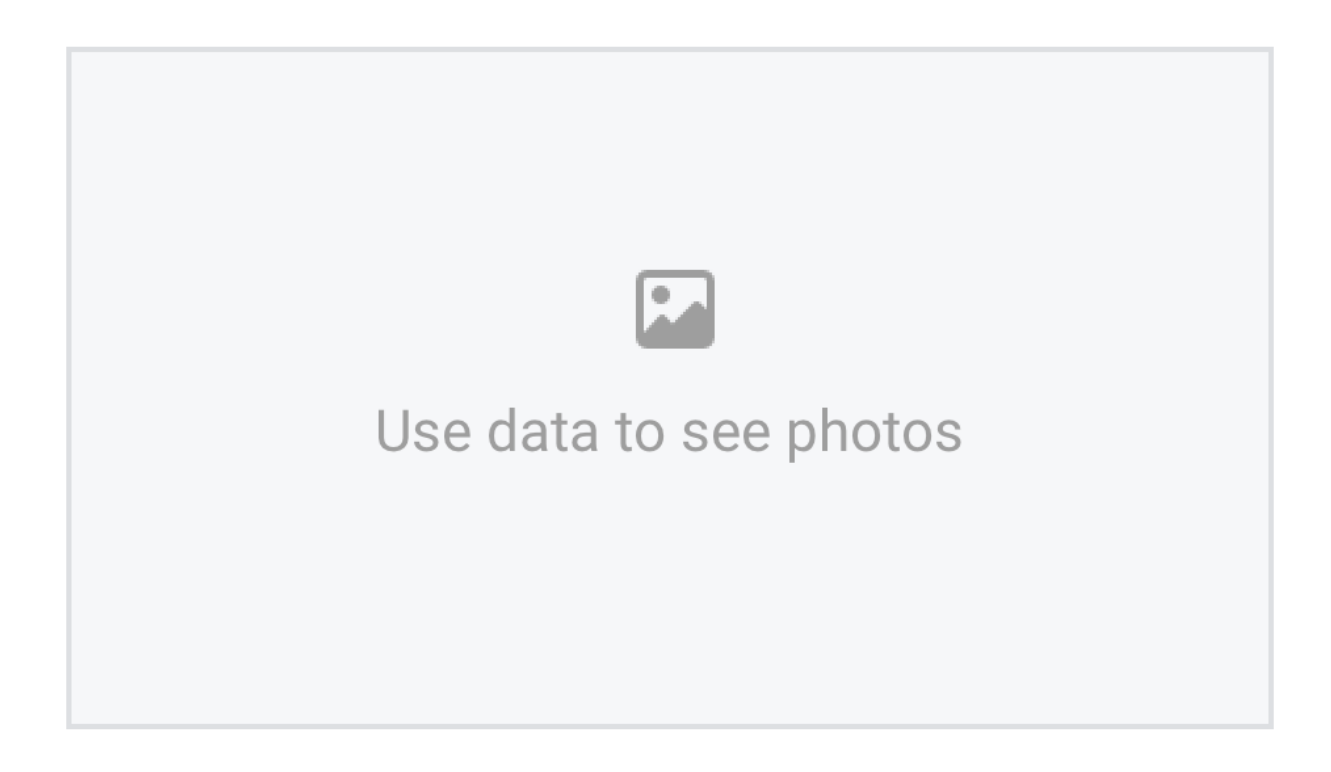

**Design**  Discover ReDesign

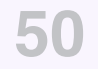

# **Exploration**

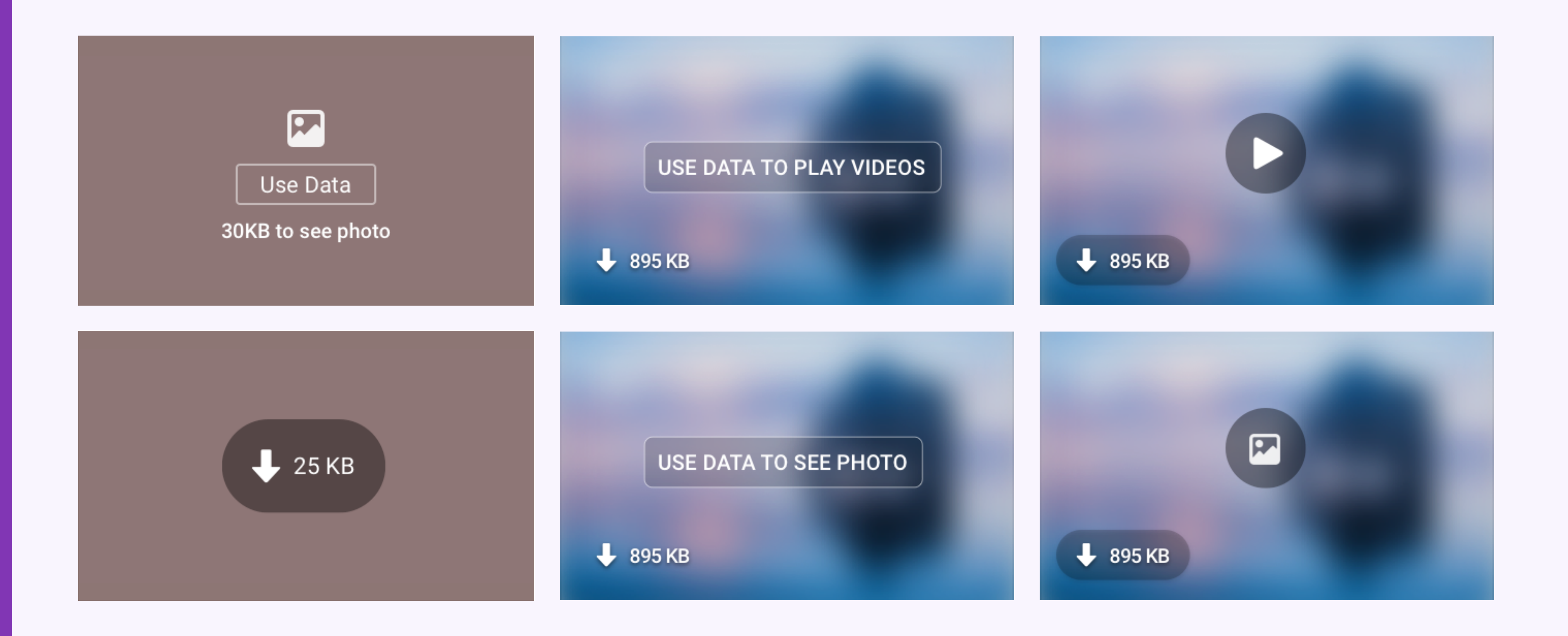

#### **Image Placeholder**

**Discover ReDesign** 

**Image Placeholder** 

# Design

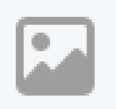

Use data to see photos

 $\boldsymbol{\Omega}$ Use data to see photos

### wikipedia.com P Free Mode See Photos  $\equiv$  WIKIPEDIA  $Q$  $\mathbf{E}$ Use data to see photos Moon

Earth's natural satellite

 $\overline{\phantom{a}}$ Earth's Moon is an astronomical body that orbits the planet and acts as its only permanent natural satellite. It is the fifthlargest satellite in the Solar System, and the largest among planetary satellites relative to the size of the planet that it orbits (its primary). The Moon is, after Jupiter's satellite lo, the second-densest satellite in the Solar

# **Experiment Results**

#### **Image Placeholder**

#### **+0.5% outs -click DAP + MAP**

fbs\_image\_placeholder\_accent\_color\_preview (public) testing / control

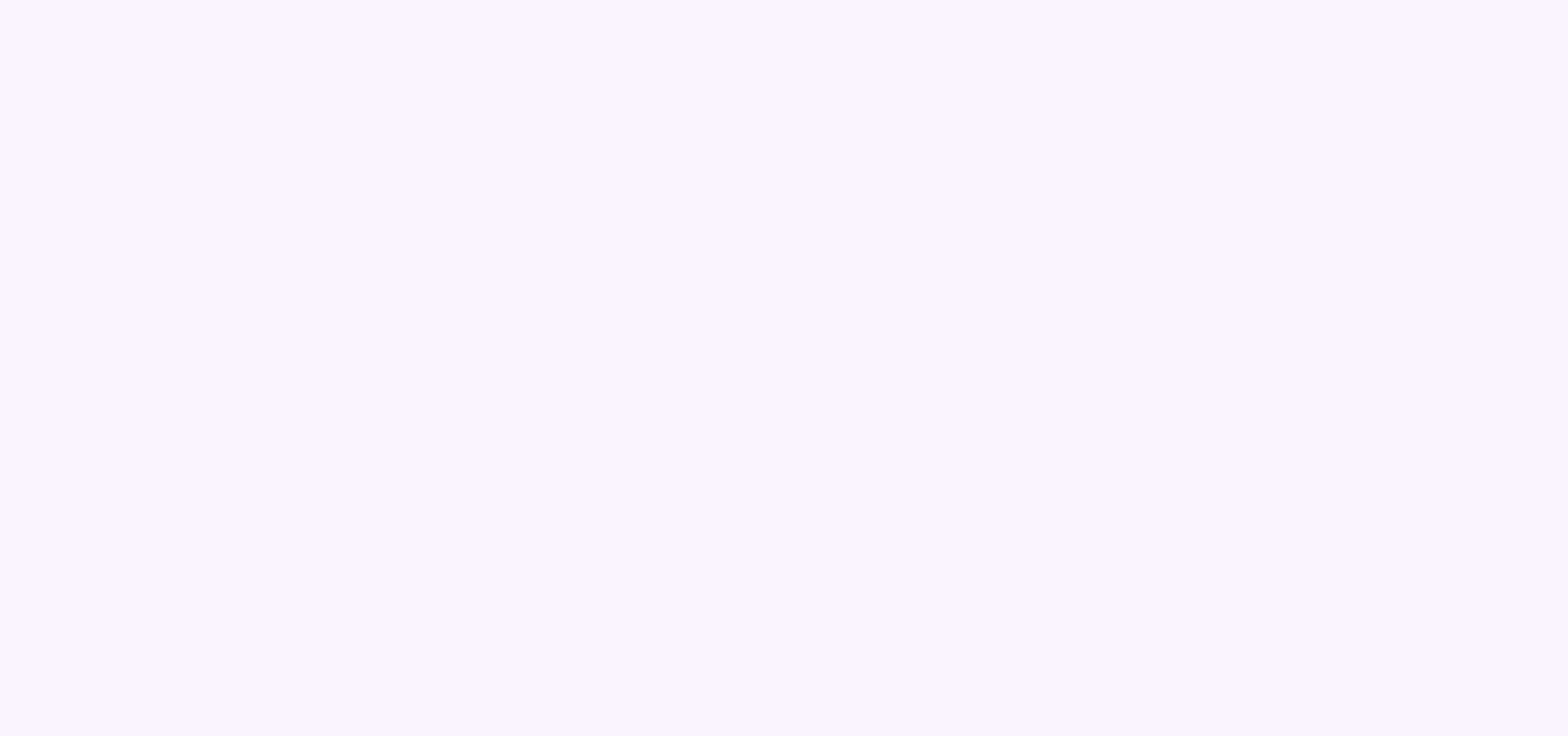

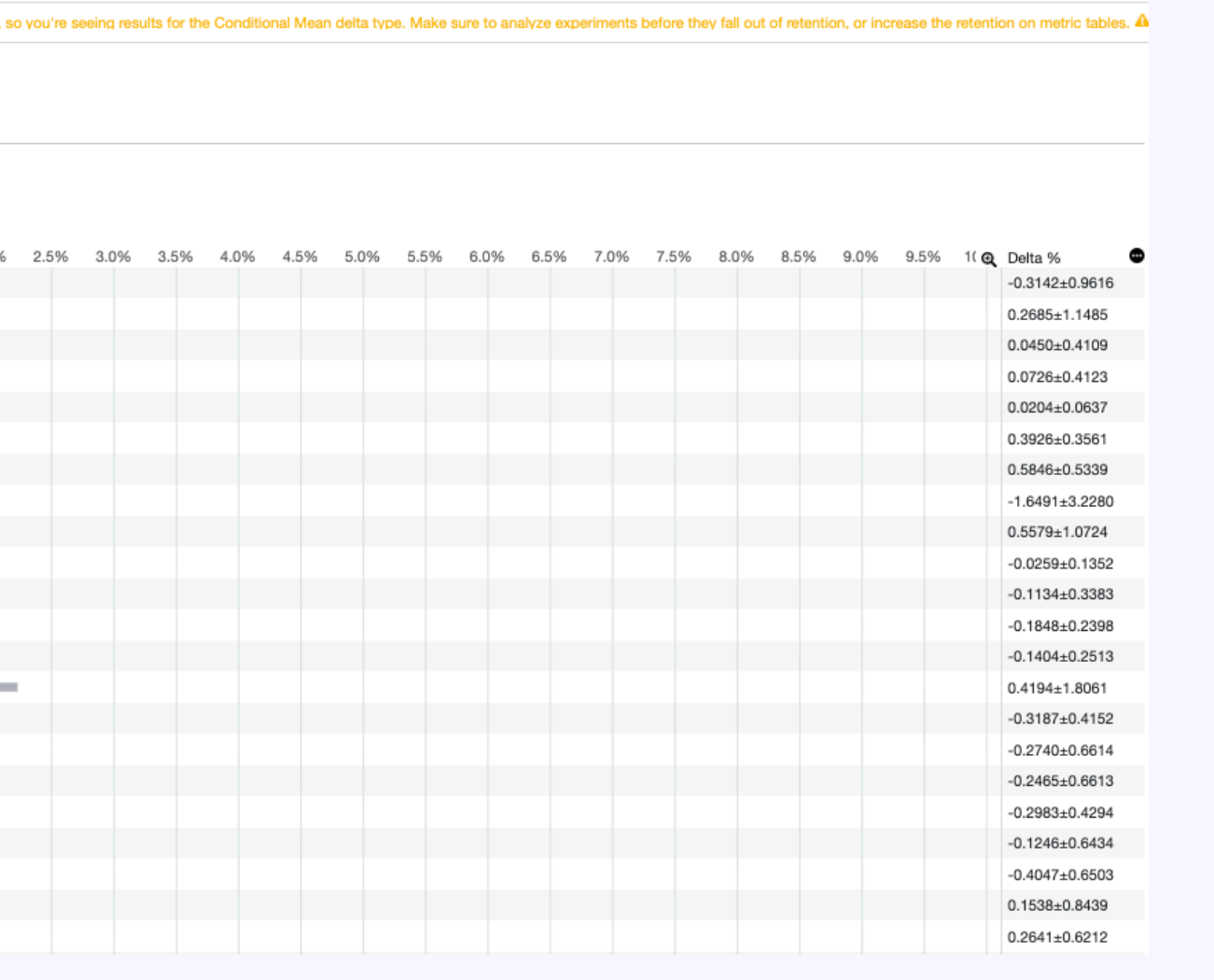

 $A_1$  o

# **Tooltips**

Switch any time between Free Mode to Paid Mode.

Tooltips explain a new feature that bring focus to an area that should be of interest to the user.

### **Tooltips** Design

Switch any time between Free Mode to Paid Mode.

Switch any time between Free Mode to Paid Mode. Watch now

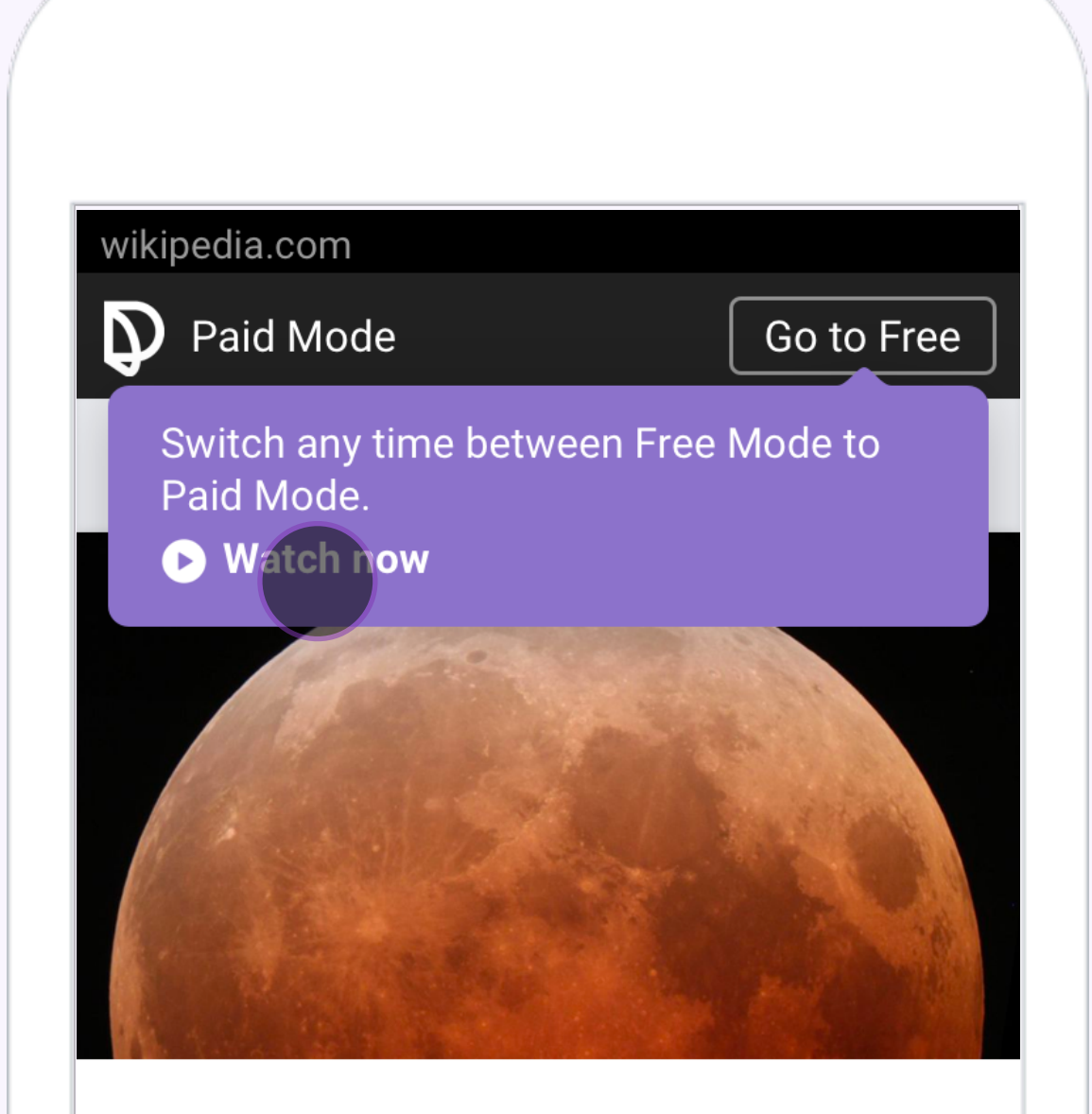

#### Moon

Earth's natural satellite

 $\mathbf{A}^{\mathbf{a}}$ Earth's Moon is an astronomical body that orbits the planet and acts as its only permanent natural satellite. It is the fifthlargest satellite in the Solar System, and the largest among planetary satellites relative to the size of the planet that it orbits (its primary). The Moon is, after Jupiter's satellite lo, the second-densest satellite in the Solar

### **Design Tooltips**

Switch any time between Free Mode to Paid Mode.

Switch any time between Free Mode to Paid Mode. Watch now

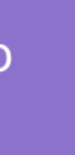

vikipedia.com Paid Mode Go to Free **O** Watch now  $\times$ Switch any time between **Free Data**  $\mathcal{L}$  $\boxed{3}$ that orbits the planet and acts as its only permanent natural satellite. It is the fifthlargest satellite in the Solar System, and the largest among planetary satellites relative to the size of the planet that it orbits (its primary). The Moon is, after Jupiter's satellite lo, the second-densest satellite in the Solar

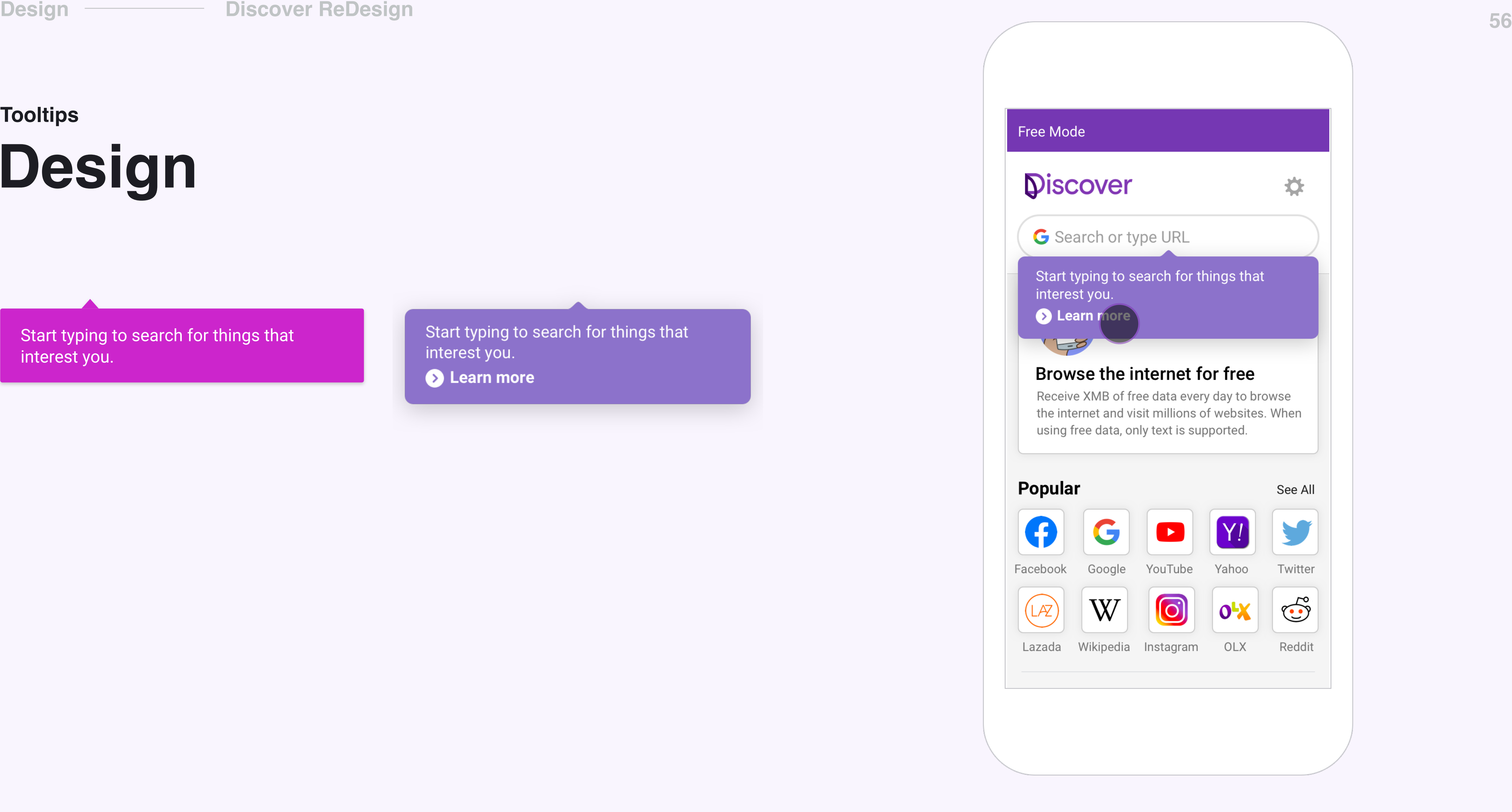

### **Design Tooltips**

Start typing to search for things that interest you.

Start typing to search for things that interest you. Learn more

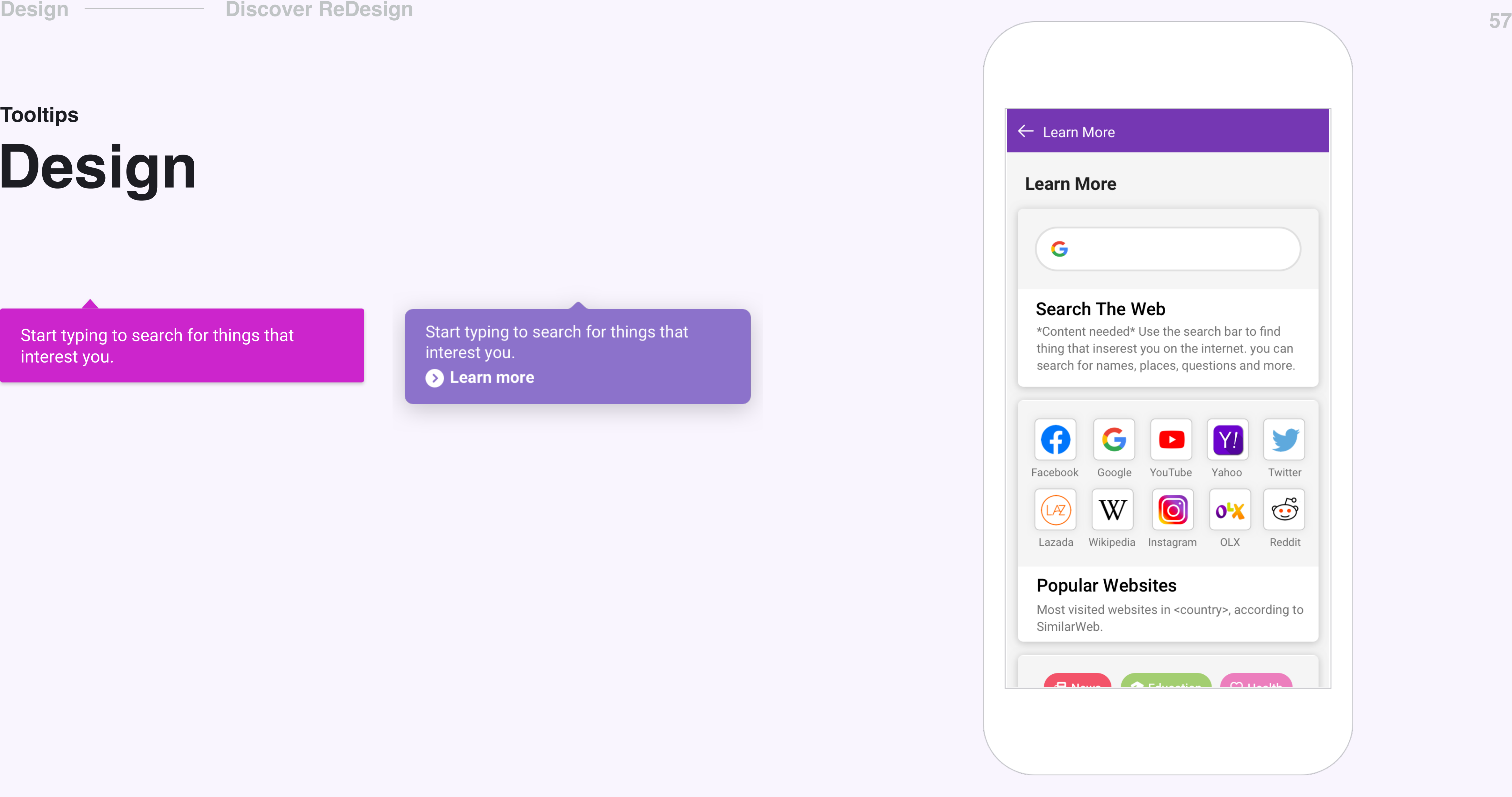

### **Design Tooltips**

Start typing to search for things that interest you.

Start typing to search for things that interest you. Learn more

#### **Discover ReDesign**

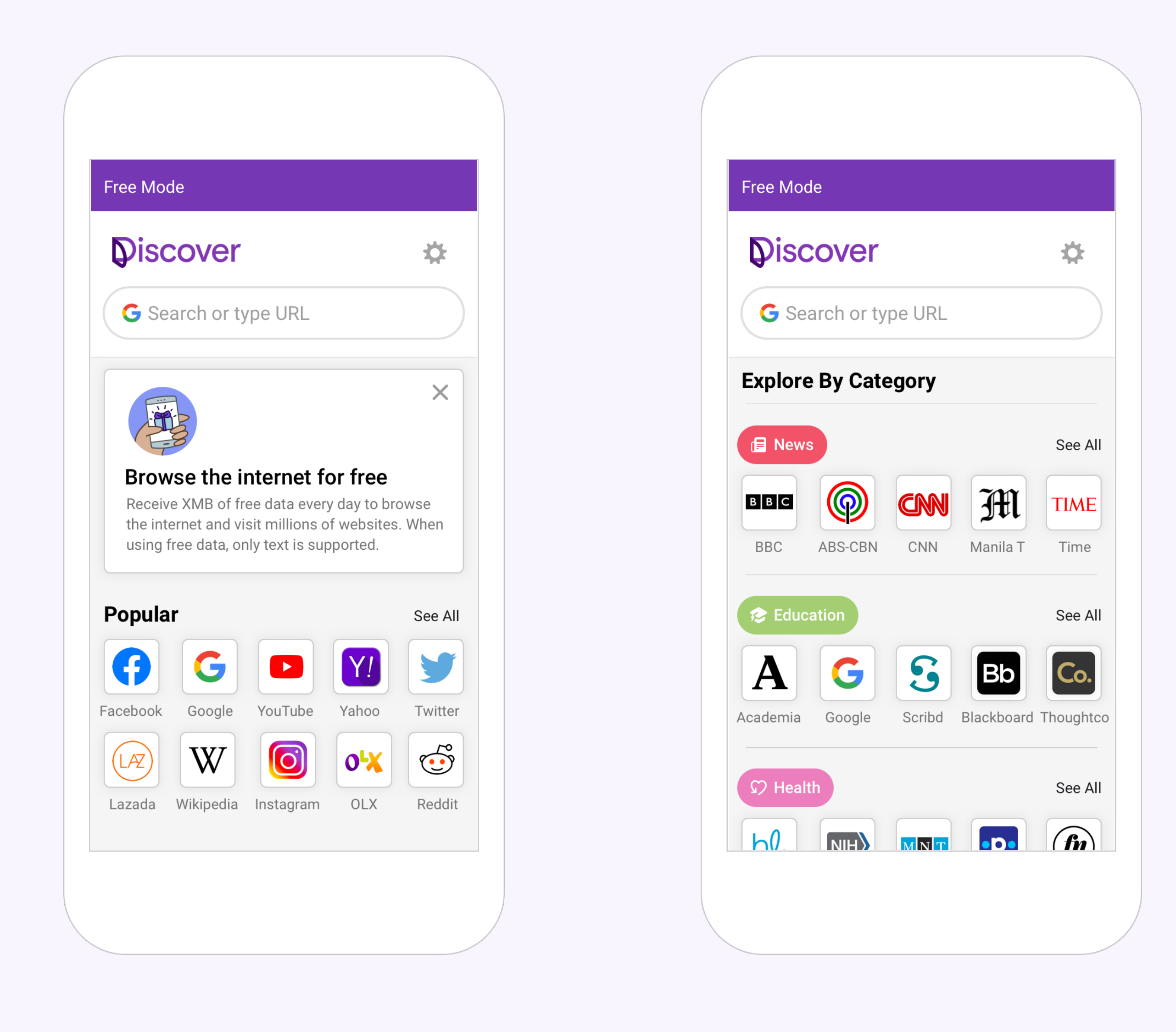

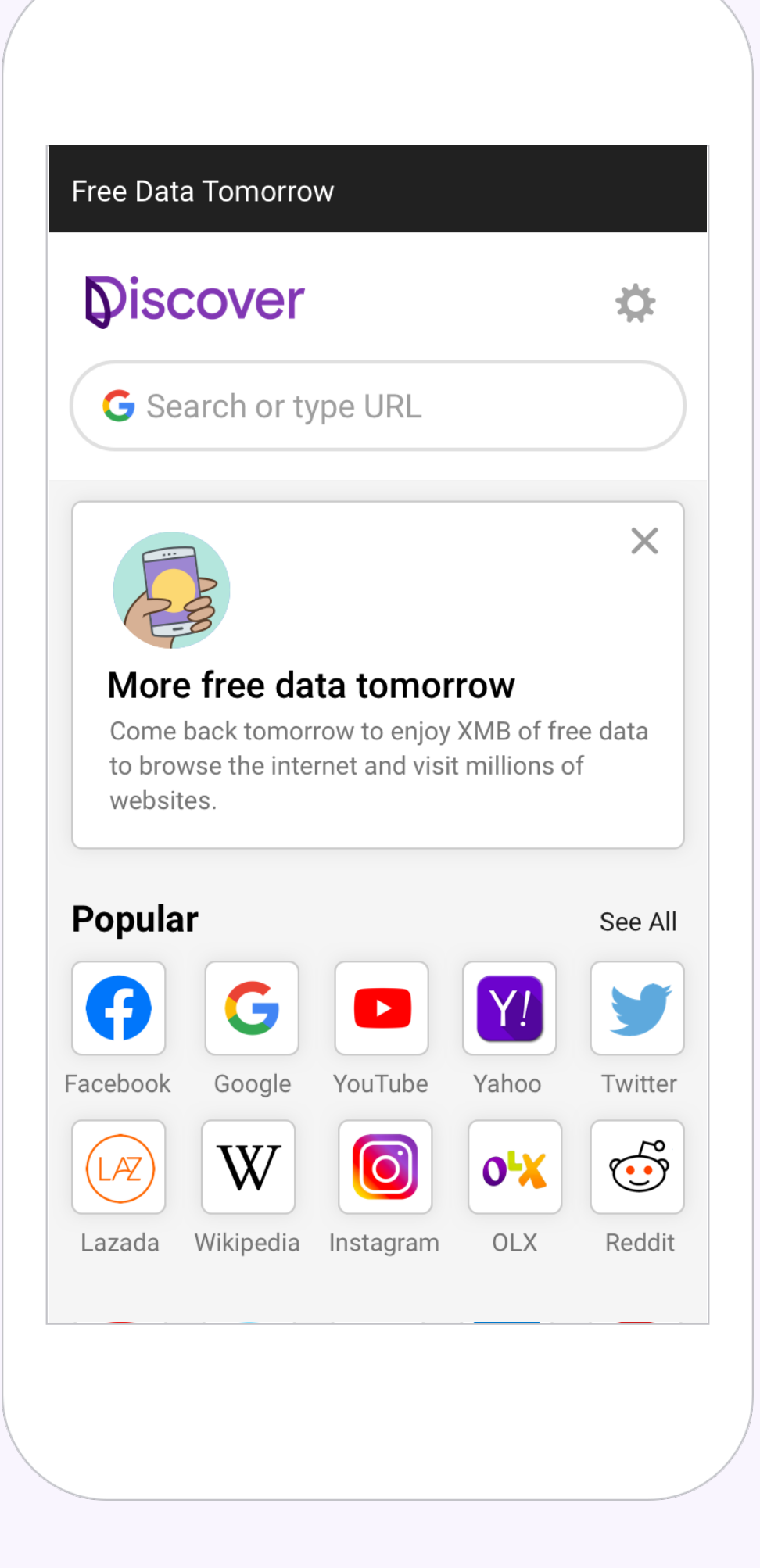

#### **Discover ReDesign**

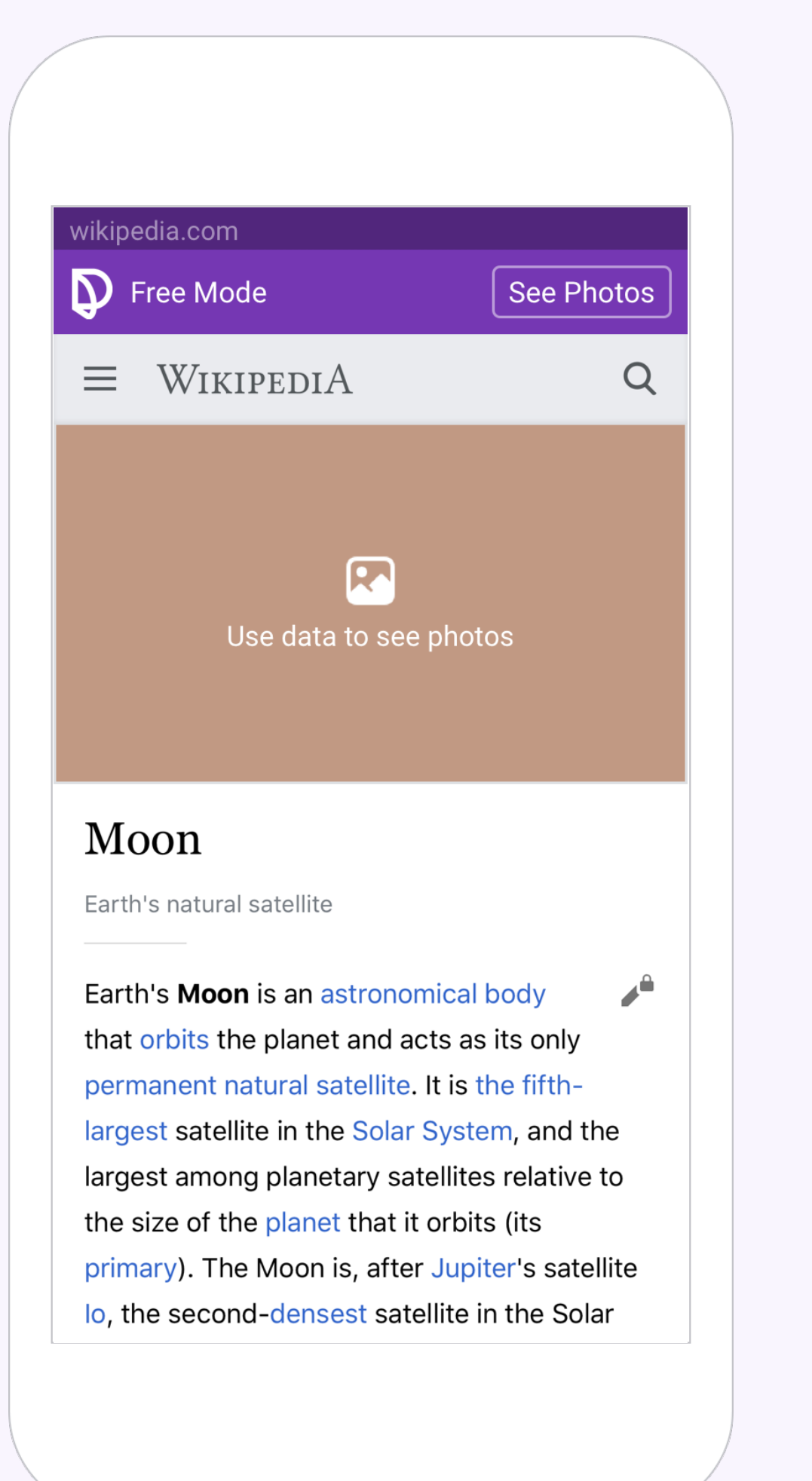

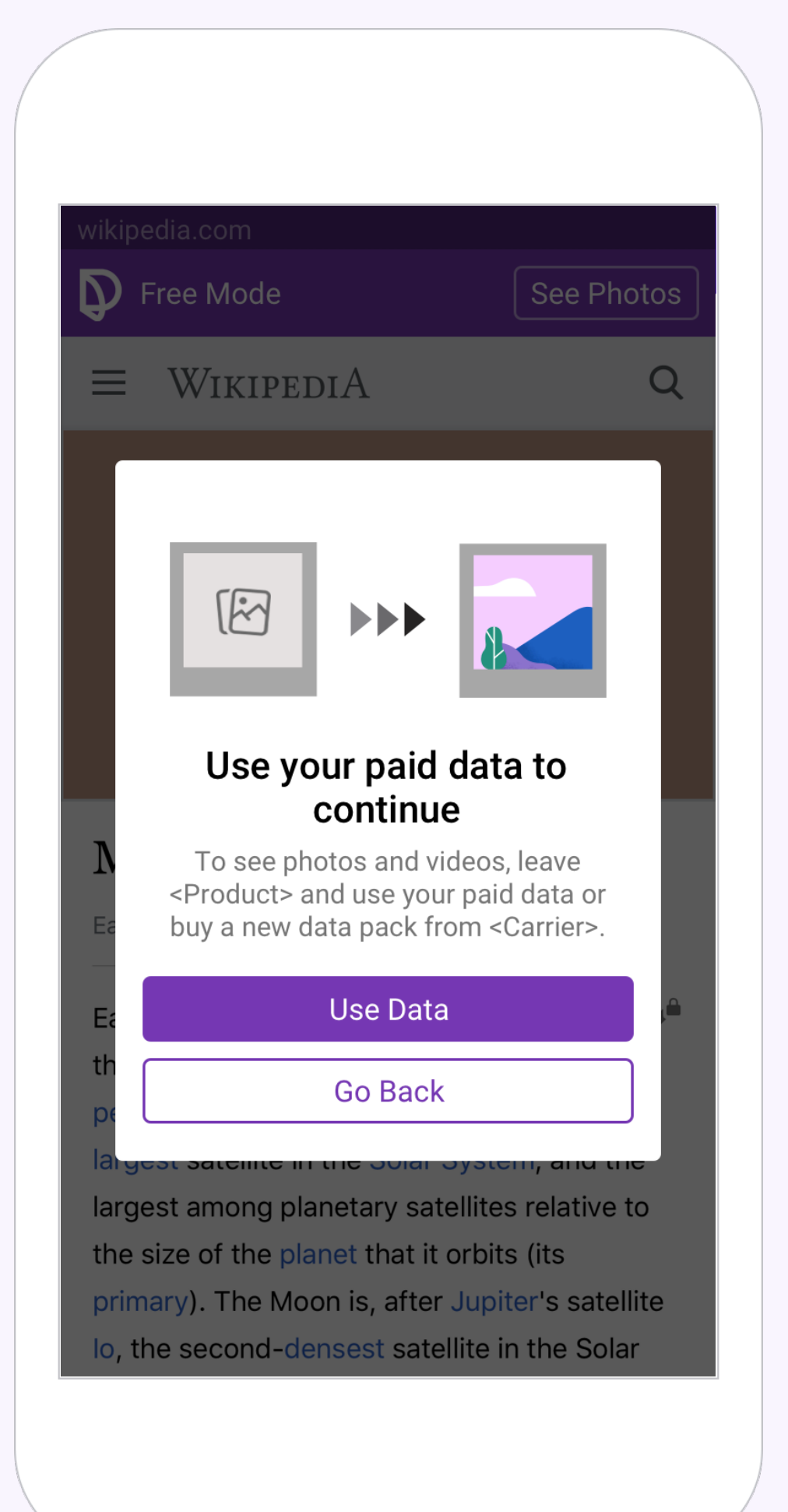

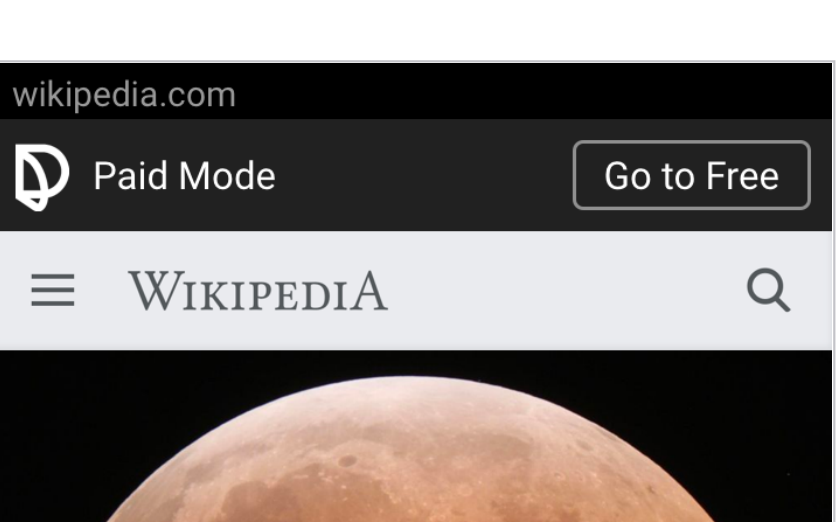

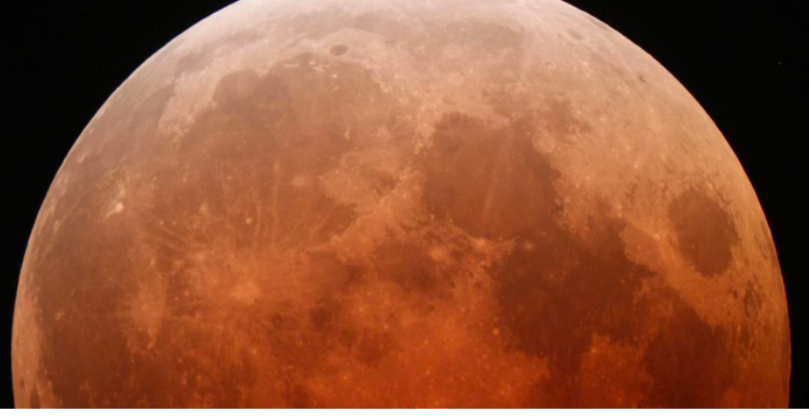

#### Moon

Earth's natural satellite

Earth's Moon is an astronomical body  $\mathbf{A}^{\mathbf{a}}$ that orbits the planet and acts as its only permanent natural satellite. It is the fifthlargest satellite in the Solar System, and the largest among planetary satellites relative to the size of the planet that it orbits (its primary). The Moon is, after Jupiter's satellite lo, the second-densest satellite in the Solar

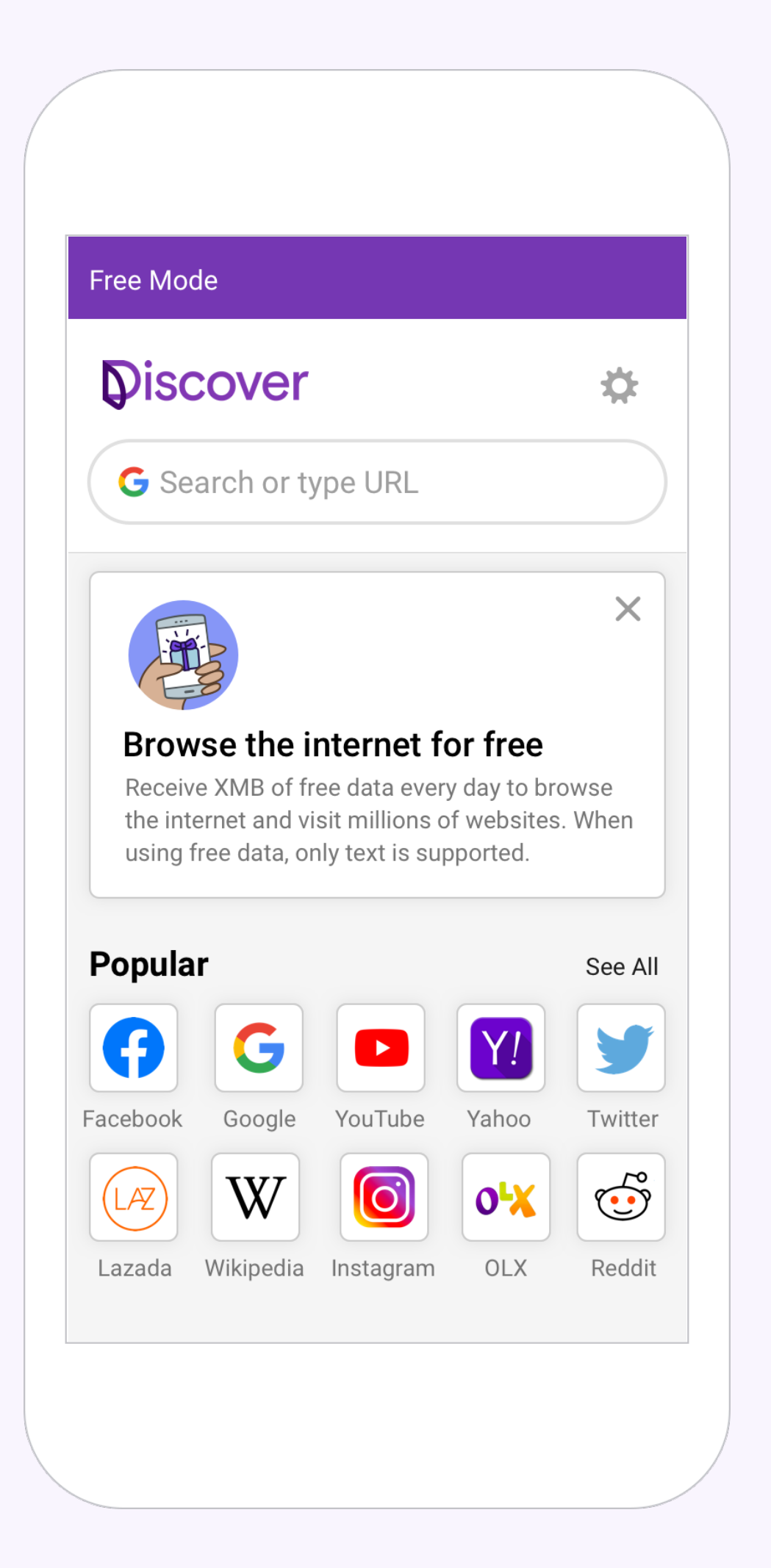

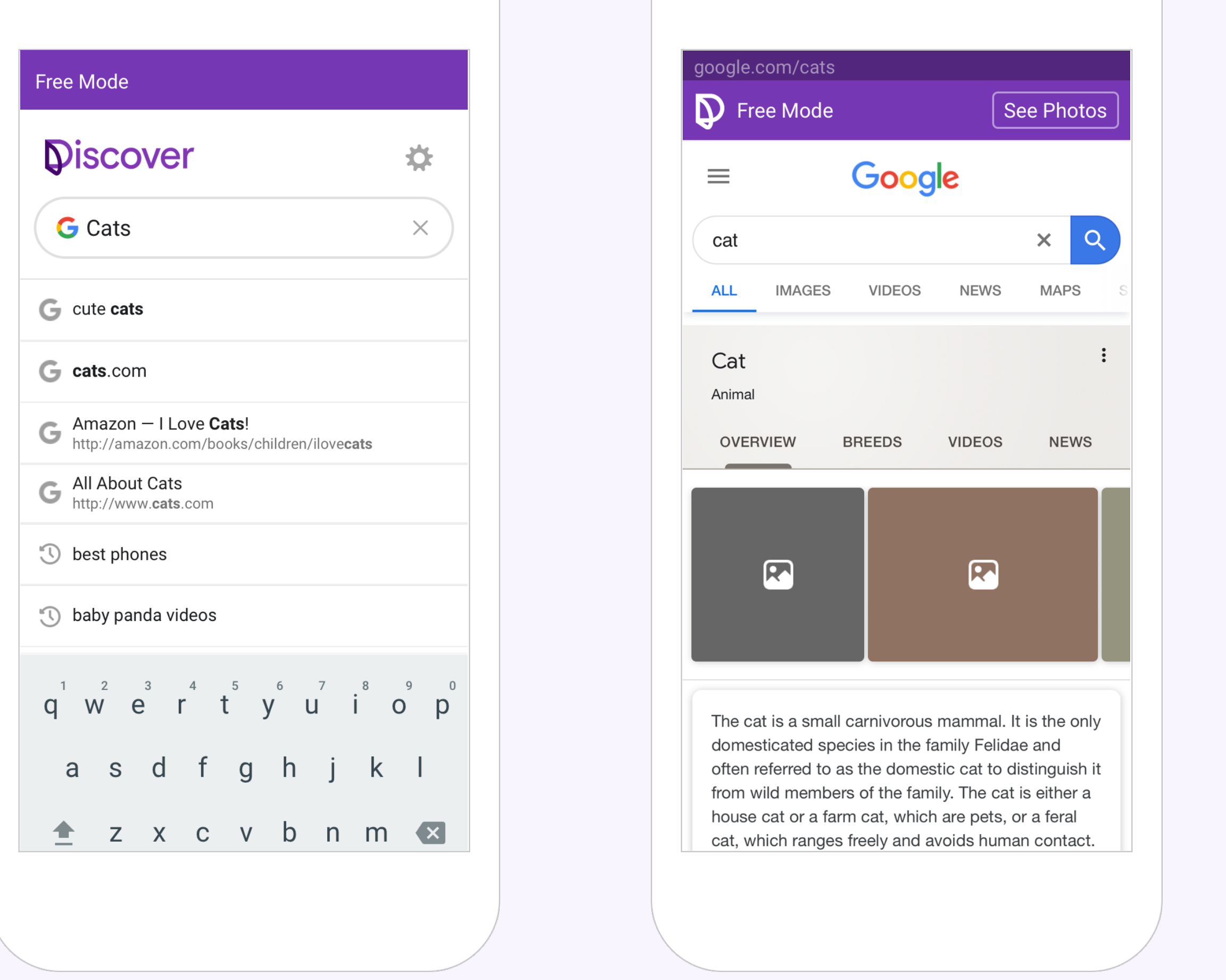

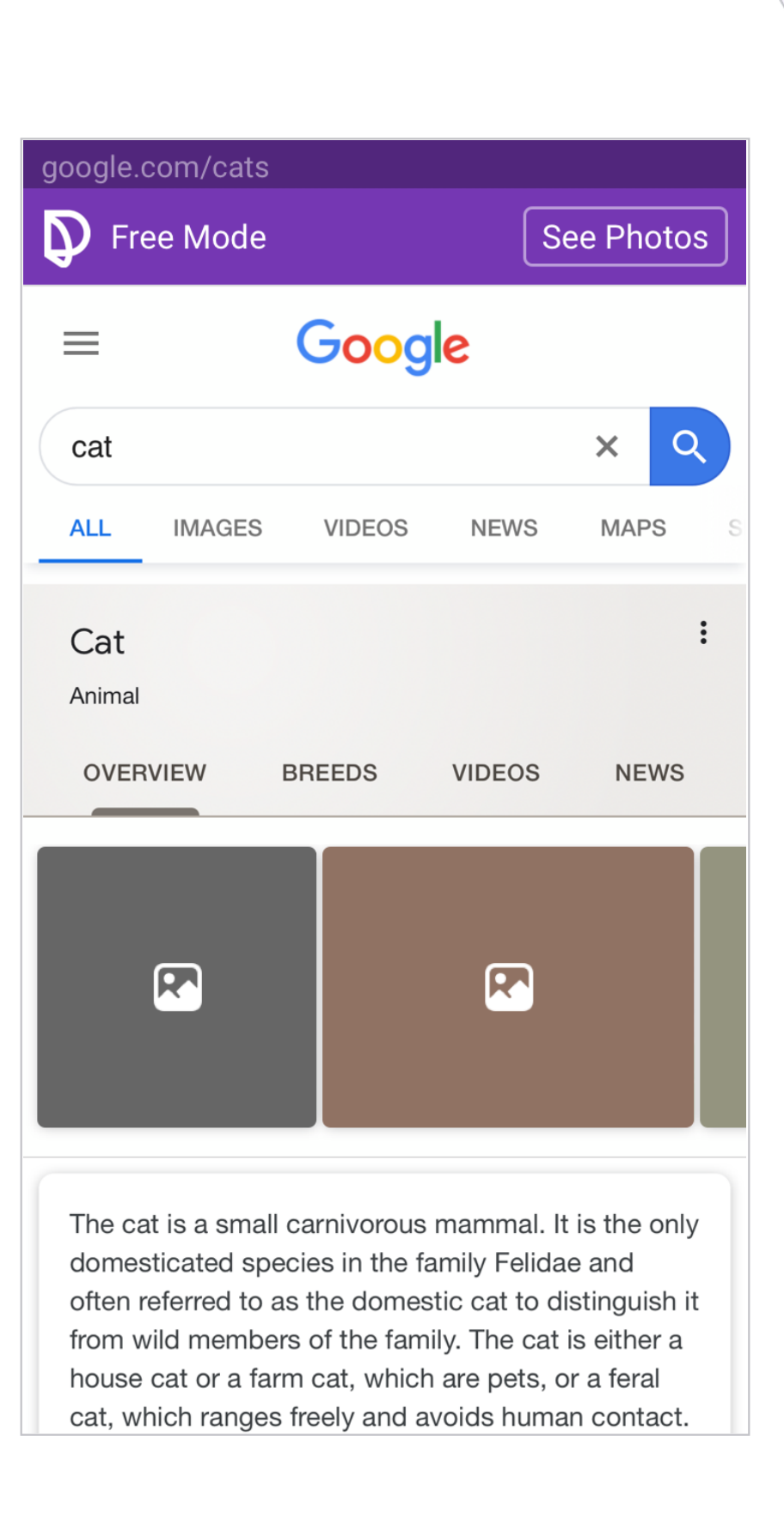

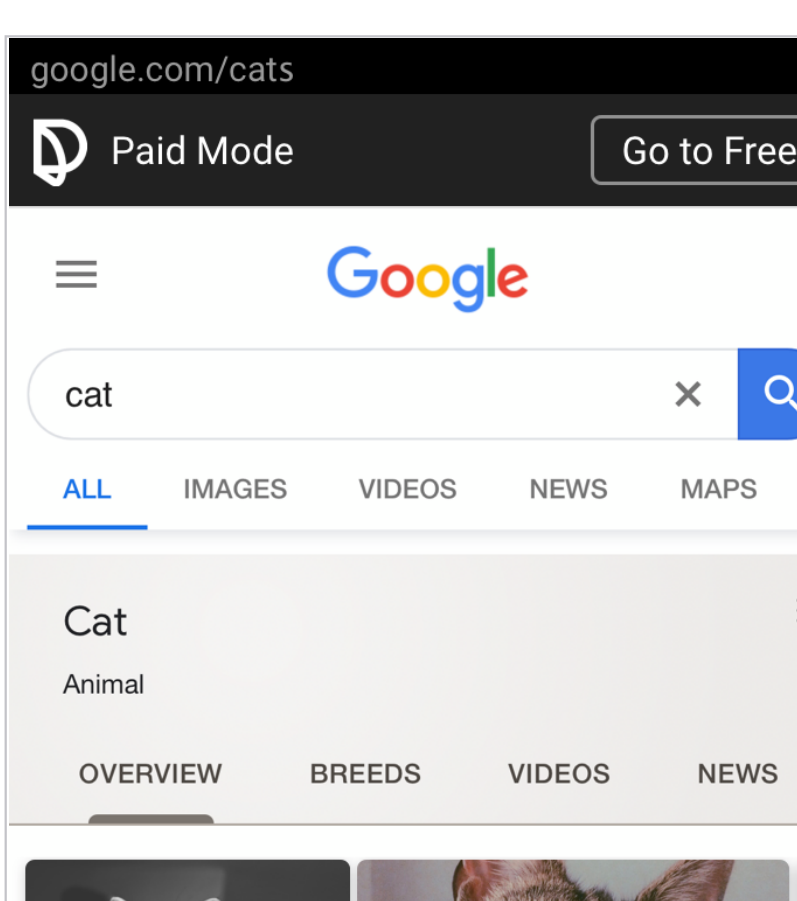

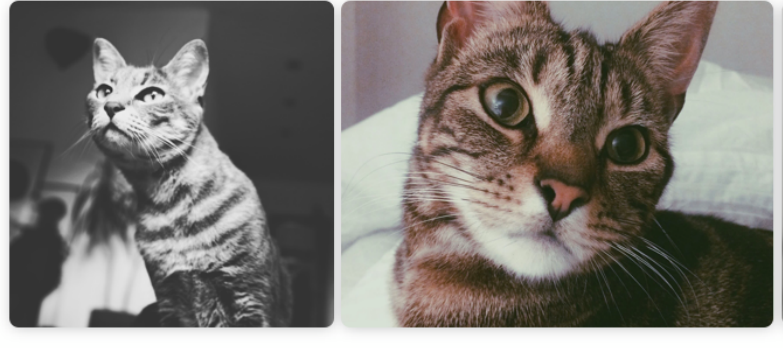

The cat is a small carnivorous mammal. It is the only domesticated species in the family Felidae and often referred to as the domestic cat to distinguish it from wild members of the family. The cat is either a house cat or a farm cat, which are pets, or a feral cat, which ranges freely and avoids human contact.

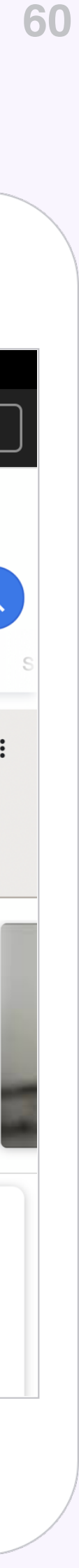

# 1/ Intro to Discover 2/ Goals and Motivation 3/ Research and Data 4/ Project Plan 5/ Design 6/ Next Step

**Next Step Discover ReDesign** 

### **Next Step**

Header **Cards** QP Extended Header **Titels** Margin **Categories** 

### **To-Do**

Typographic Scale **Tooltips** 

**Colors** Upsells Dialog

### **In Progress**

### **In Experiment**

Image Placeholder

### **Done**

# **Thank You!**

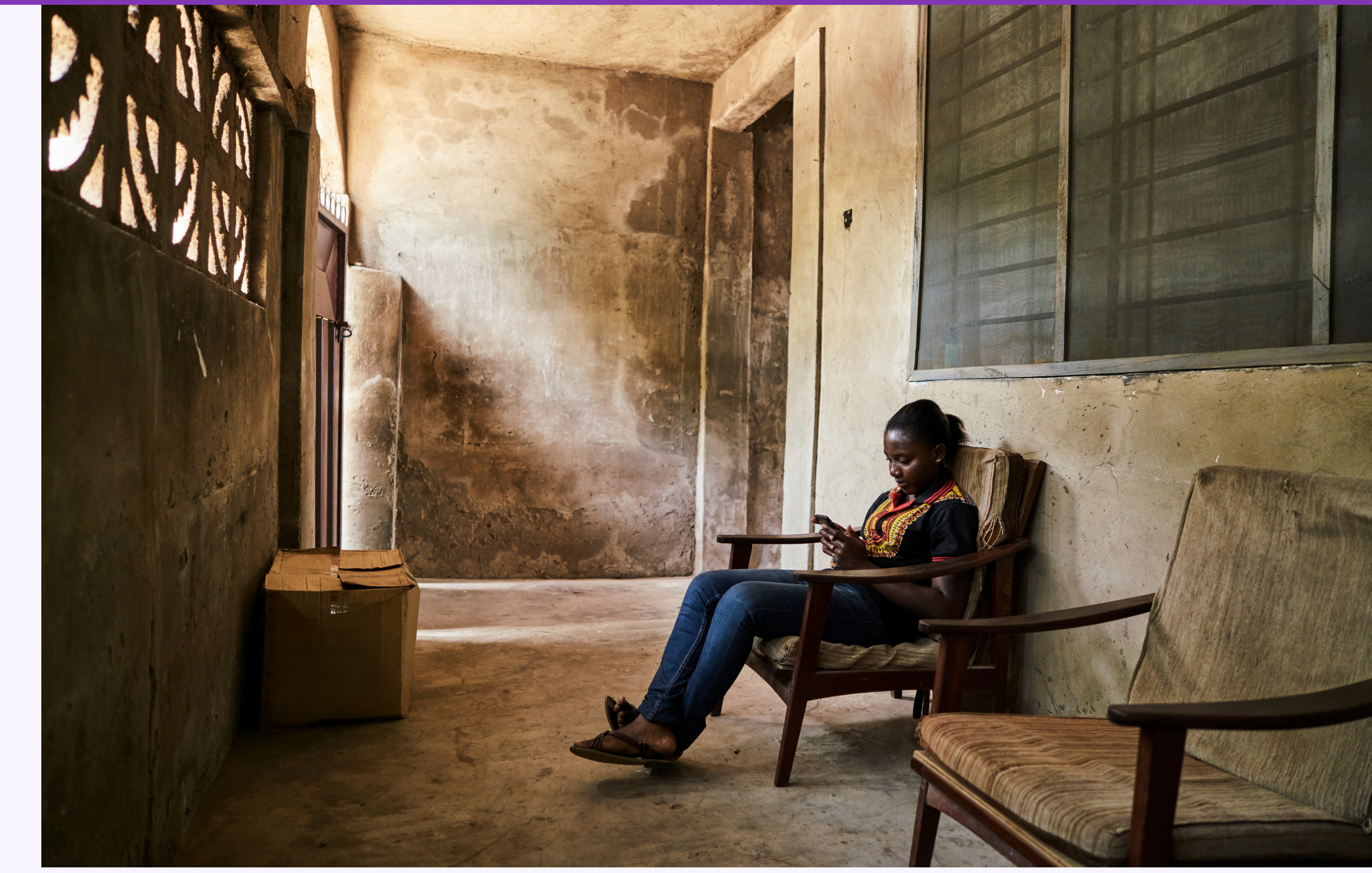

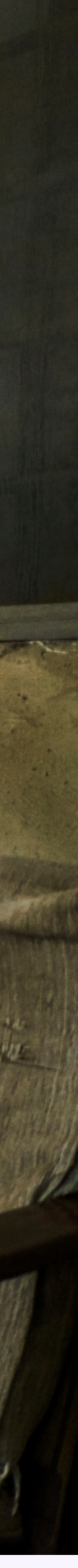